# Package 'ggiraph'

May 17, 2024

<span id="page-0-0"></span>Type Package

Title Make 'ggplot2' Graphics Interactive

Version 0.8.10

Description Create interactive 'ggplot2' graphics using 'htmlwidgets'.

License GPL-3

URL <https://davidgohel.github.io/ggiraph/>

BugReports <https://github.com/davidgohel/ggiraph/issues>

**Imports** cli, ggplot2 ( $>=$  3.5.0), grid, htmltools, htmlwidgets ( $>=$ 1.5), purrr, Rcpp (>= 1.0), rlang, stats, systemfonts, uuid, vctrs

**Suggests** dplyr, gdtools  $(>= 0.3.0)$ , ggrepel  $(>= 0.9.1)$ , hexbin, knitr, maps, quantreg, rmarkdown, sf ( $>= 1.0$ ), shiny, tinytest, xml2  $(>= 1.0)$ 

LinkingTo Rcpp, systemfonts

VignetteBuilder knitr

Copyright See file COPYRIGHTS.

Encoding UTF-8

RoxygenNote 7.3.1

#### SystemRequirements libpng

Collate 'RcppExports.R' 'ipar.R' 'utils\_ggplot2\_performance.R' 'utils\_ggplot2.R' 'utils.R' 'annotate\_interactive.R' 'annotation\_raster\_interactive.R' 'utils\_css.R' 'fonts.R' 'girafe\_options.R' 'default.R' 'dsvg.R' 'dsvg\_view.R' 'element\_interactive.R' 'facet\_interactive.R' 'geom\_abline\_interactive.R' 'geom\_path\_interactive.R' 'geom\_polygon\_interactive.R' 'geom\_rect\_interactive.R' 'geom\_bar\_interactive.R' 'geom\_bin\_2d\_interactive.R' 'geom\_boxplot\_interactive.R' 'geom\_col\_interactive.R' 'geom\_contour\_interactive.R' 'geom\_count\_interactive.R' 'geom\_crossbar\_interactive.R' 'geom\_curve\_interactive.R' 'geom\_density\_2d\_interactive.R' 'geom\_density\_interactive.R' 'geom\_dotplot\_interactive.R' 'geom\_errorbar\_interactive.R' 'geom\_errorbarh\_interactive.R' 'geom\_freqpoly\_interactive.R' 'geom\_hex\_interactive.R' 'geom\_histogram\_interactive.R' 'geom\_hline\_interactive.R' 'geom\_jitter\_interactive.R' 'geom\_label\_interactive.R' 'geom\_linerange\_interactive.R' 'geom\_map\_interactive.R' 'geom\_point\_interactive.R' 'geom\_pointrange\_interactive.R' 'geom\_quantile\_interactive.R' 'geom\_raster\_interactive.R' 'geom\_ribbon\_interactive.R' 'geom\_segment\_interactive.R' 'geom\_sf\_interactive.R' 'geom\_smooth\_interactive.R' 'geom\_spoke\_interactive.R' 'geom\_text\_interactive.R' 'geom\_text\_repel\_interactive.R' 'geom\_tile\_interactive.R' 'geom\_violin\_interactive.R' 'geom\_vline\_interactive.R' 'ggiraph.R' 'girafe.R' 'grob\_interactive.R' 'guide\_bins\_interactive.R' 'guide\_colourbar\_interactive.R' 'guide\_coloursteps\_interactive.R' 'guide\_interactive.R' 'guide\_legend\_interactive.R' 'interactive\_circle\_grob.R' 'interactive\_curve\_grob.R' 'interactive\_path\_grob.R' 'interactive\_points\_grob.R' 'interactive\_polygon\_grob.R' 'interactive\_polyline\_grob.R' 'interactive\_raster\_grob.R' 'interactive\_rect\_grob.R' 'interactive\_roundrect\_grob.R' 'interactive\_segments\_grob.R' 'interactive\_text\_grob.R' 'labeller\_interactive.R' 'layer\_interactive.R' 'scale\_alpha\_interactive.R' 'scale\_brewer\_interactive.R' 'scale\_colour\_interactive.R' 'scale\_gradient\_interactive.R' 'scale\_interactive.R' 'scale\_linetype\_interactive.R' 'scale\_manual\_interactive.R' 'scale\_shape\_interactive.R' 'scale\_size\_interactive.R' 'scale\_steps\_interactive.R' 'scale\_viridis\_interactive.R' 'tracers.R'

## NeedsCompilation yes

Author David Gohel [aut, cre], Panagiotis Skintzos [aut], Mike Bostock [cph] (d3.js), Speros Kokenes [cph] (d3-lasso), Eric Shull [cph] (saveSvgAsPng js library), Lee Thomason [cph] (TinyXML2), Vladimir Agafonkin [cph] (Flatbush), Eric Book [ctb] (hline and vline geoms)

Maintainer David Gohel <david.gohel@ardata.fr>

Repository CRAN

Date/Publication 2024-05-17 12:10:02 UTC

# R topics documented:

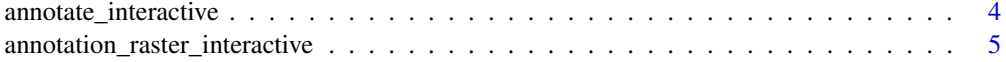

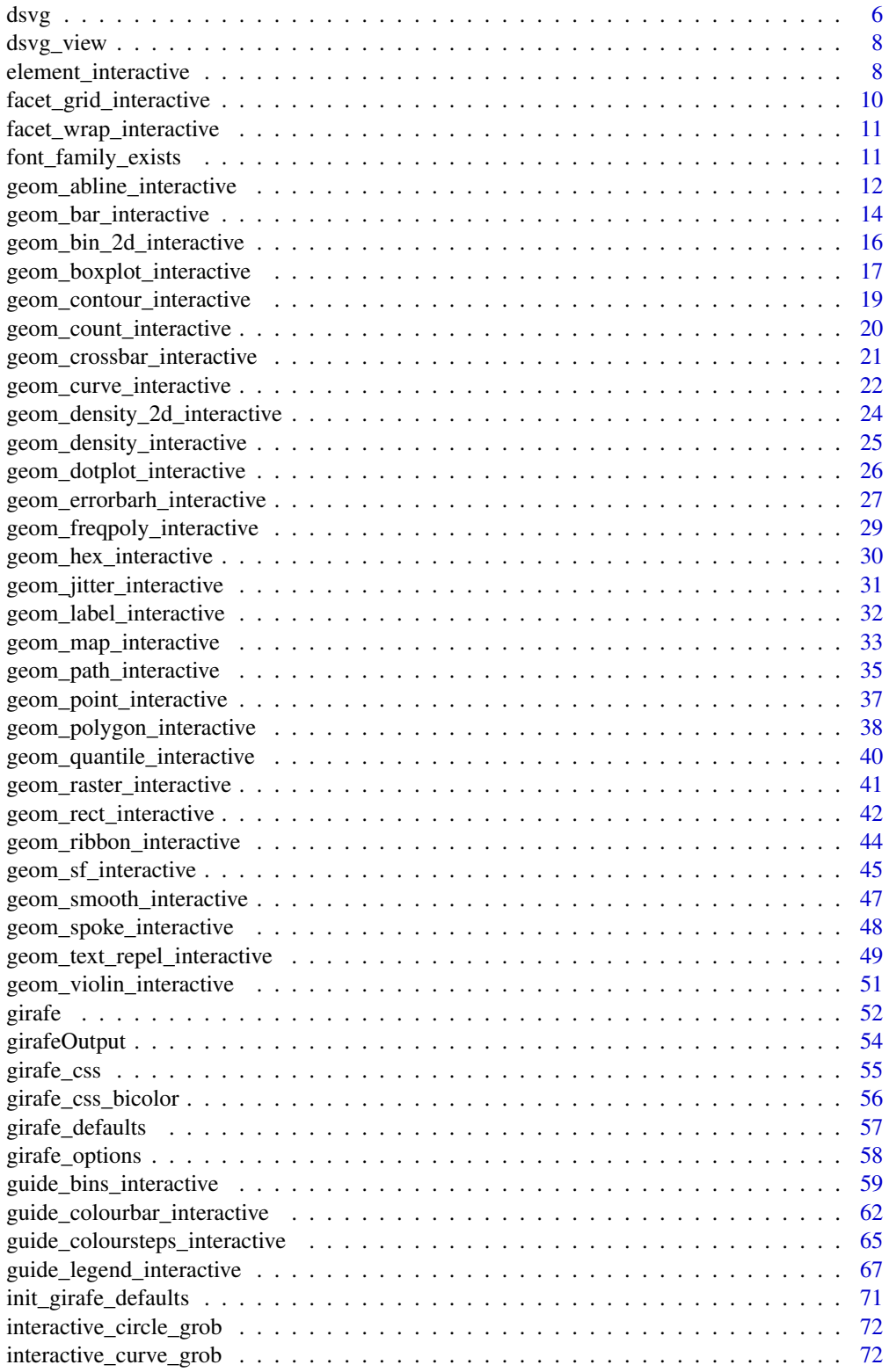

<span id="page-3-0"></span>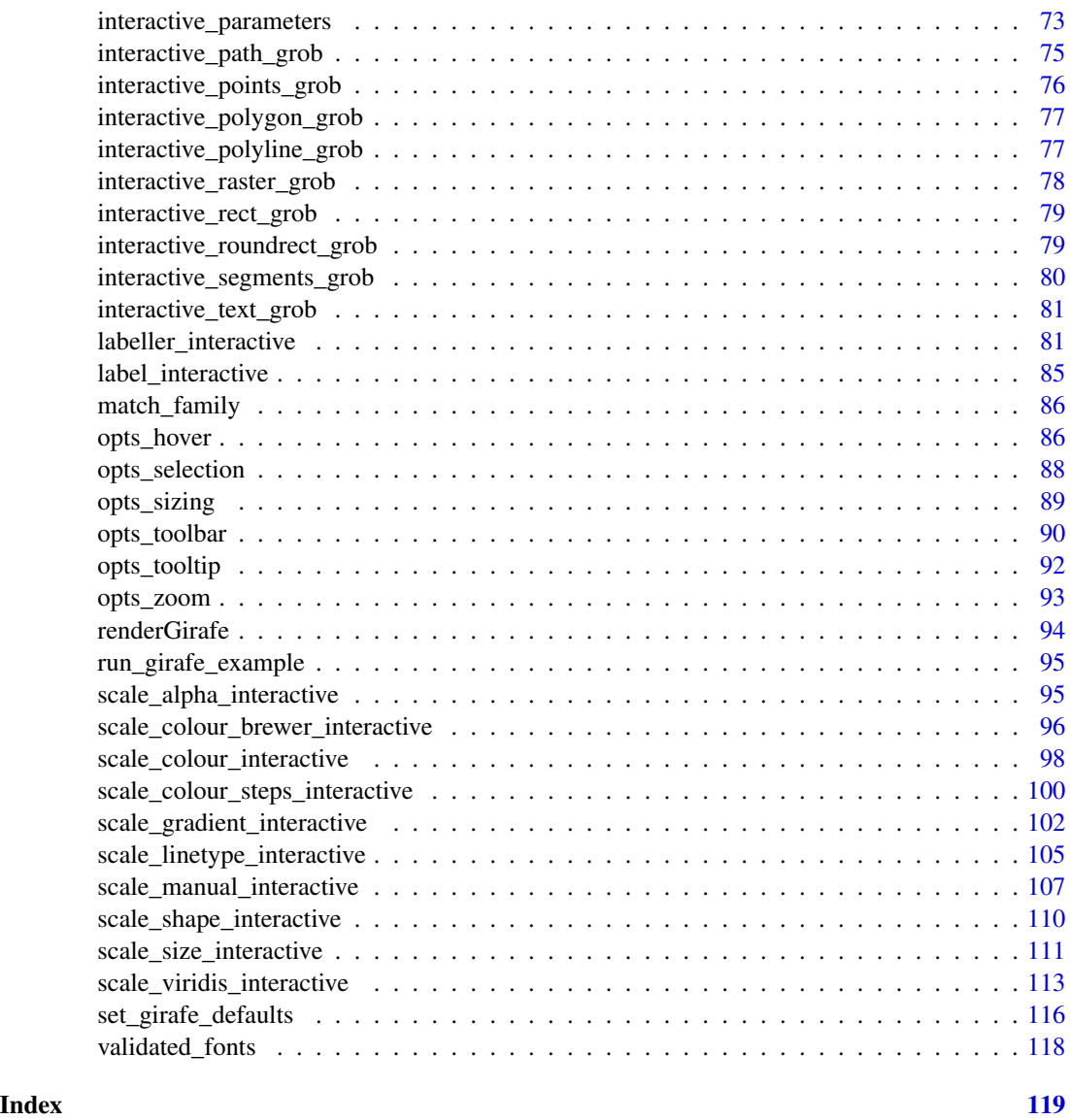

annotate\_interactive *Create interactive annotations*

# Description

The layer is based on [annotate\(\)](#page-0-0). See the documentation for that function for more details.

# Usage

annotate\_interactive(...)

#### <span id="page-4-0"></span>Arguments

... arguments passed to base function, plus any of the [interactive\\_parameters.](#page-72-1)

#### Details for annotate\_\*\_interactive functions

The interactive parameters can be supplied as arguments in the relevant function and they can be scalar values or vectors depending on params on base function.

#### See Also

[girafe\(\)](#page-51-1), [interactive\\_parameters,](#page-72-1) [annotation\\_raster\\_interactive\(\)](#page-4-1)

#### Examples

```
# add interactive annotation to a ggplot -------
library(ggplot2)
library(ggiraph)
gg \leq - ggplot(mtcars, aes(x = disp, y = qsec)) +geom_point(size=2) +
  annotate_interactive(
    "rect", xmin = 100, xmax = 400, fill = "red",
    data_id = "an_id", tooltip = "a tooltip",
    ymin = 18, ymax = 20, alpha = .5)
x \leq - girafe(ggobj = gg, width_svg = 5, height_svg = 4)
if( interactive() ) print(x)
```
<span id="page-4-1"></span>annotation\_raster\_interactive

*Create interactive raster annotations*

#### Description

The layer is based on [annotation\\_raster\(\)](#page-0-0). See the documentation for that function for more details.

## Usage

```
annotation_raster_interactive(...)
```
#### Arguments

... arguments passed to base function, plus any of the [interactive\\_parameters.](#page-72-1)

#### Details for annotate\_\*\_interactive functions

The interactive parameters can be supplied as arguments in the relevant function and they can be scalar values or vectors depending on params on base function.

## See Also

[girafe\(\)](#page-51-1)

## Examples

```
# add interactive raster annotation to a ggplot -------
library(ggplot2)
library(ggiraph)
# Generate data
rainbow <- matrix(hcl(seq(0, 360, length.out = 50 * 50), 80, 70), nrow = 50)
p <- ggplot(mtcars, aes(mpg, wt)) +
 geom_point() +
  annotation_raster_interactive(rainbow, 15, 20, 3, 4, tooltip = "I am an image!")
x \le - girafe(ggobj = p)
if( interactive() ) print(x)
# To fill up whole plot
p <- ggplot(mtcars, aes(mpg, wt)) +
 annotation_raster_interactive(rainbow, -Inf, Inf, -Inf, Inf, tooltip = "I am an image too!") +
  geom_point()
x \leftarrow girafe(ggobj = p)
if( interactive() ) print(x)
```
<span id="page-5-1"></span>dsvg *SVG Graphics Driver*

#### Description

This function produces SVG files (compliant to the current w3 svg XML standard) where elements can be made interactive.

In order to generate the output, used fonts must be available on the computer used to create the svg, used fonts must also be available on the computer used to render the svg.

## Usage

```
dsvg(
  file = "Rplots.svg",
 width = 6,
  height = 6,
  bg = "white",pointsize = 12,
  standalone = TRUE,
  setdims = TRUE,
  canvas_id = "svg_1",
  title = NULL,
  desc = NULL,
  fonts = list())
```
<span id="page-5-0"></span>

#### $dsvg$  7 and  $v$  7 and  $v$  7 and  $v$  7 and  $v$  7 and  $v$  7 and  $v$  7 and  $v$  7 and  $v$  7 and  $v$  7 and  $v$  7 and  $v$  7 and  $v$  7 and  $v$  7 and  $v$  7 and  $v$  7 and  $v$  7 and  $v$  7 and  $v$  7 and  $v$  7 and  $v$  7 and  $v$  7 and

## Arguments

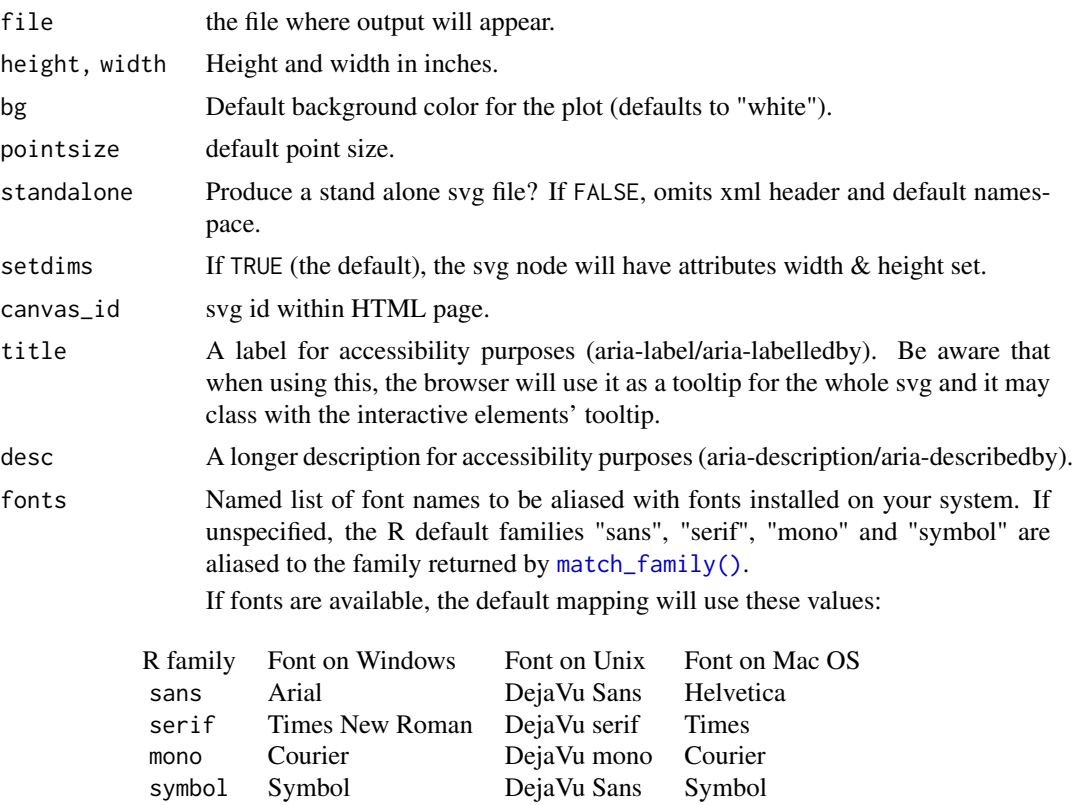

As an example, using fonts = list(sans = "Roboto") would make the default font "Roboto" as many ggplot theme are using theme\_minimal(base\_family="") or theme\_minimal(base\_family="sans").

You can also use theme\_minimal(base\_family="Roboto").

## See Also

## **[Devices](#page-0-0)**

```
fileout <- tempfile(fileext = ".svg")
dsvg(file = fileout)
plot(rnorm(10), main="Simple Example", xlab = "", ylab = "")
dev.off()
```
<span id="page-7-0"></span>

## Description

This is useful primarily for testing. Requires the htmltools package.

#### Usage

dsvg\_view(code, ...)

## Arguments

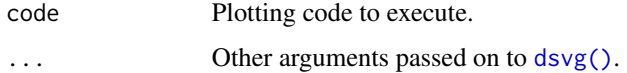

## Examples

dsvg\_view(plot(1:10)) dsvg\_view(hist(rnorm(100)))

element\_interactive *Create interactive theme elements*

## <span id="page-7-1"></span>Description

With these functions the user can add interactivity to various [theme](#page-0-0) elements.

They are based on [element\\_rect\(\)](#page-0-0), [element\\_line\(\)](#page-0-0) and [element\\_text\(\)](#page-0-0) See the documentation for those functions for more details.

#### Usage

```
element_line_interactive(...)
```

```
element_rect_interactive(...)
```

```
element_text_interactive(...)
```
#### Arguments

... arguments passed to base function, plus any of the [interactive\\_parameters.](#page-72-1)

#### Details for element\_\*\_interactive functions

The interactive parameters can be supplied as arguments in the relevant function and they should be scalar values.

For theme text elements ([element\\_text\\_interactive\(\)](#page-7-1)), the interactive parameters can also be supplied while setting a label value, via the [labs\(\)](#page-0-0) family of functions or when setting a scale/guide title or key label. Instead of setting a character value for the element, function [label\\_interactive\(\)](#page-84-1) can be used to define interactive parameters to go along with the label. When the parameters are supplied that way, they override the default values that are set at the theme via [element\\_text\\_interactive\(\)](#page-7-1) or via the guide's theme parameters.

#### See Also

[girafe\(\)](#page-51-1)

```
# add interactive theme elements -------
library(ggplot2)
library(ggiraph)
dataset <- structure(list(qsec = c(16.46, 17.02, 18.61, 19.44, 17.02, 20.22
), disp = c(160, 160, 108, 258, 360, 225), carname = c("Mazda RX4",
"Mazda RX4 Wag", "Datsun 710", "Hornet 4 Drive", "Hornet Sportabout",
"Valiant"), wt = c(2.62, 2.875, 2.32, 3.215, 3.44, 3.46)), row.names = c("Mazda RX4",
"Mazda RX4 Wag", "Datsun 710", "Hornet 4 Drive", "Hornet Sportabout",
"Valiant"), class = "data.frame")
# plots
gg\_point = ggplot(data = dataset) +geom_point_interactive(aes(
   x = wt,
   y = qsec,
   color = disp,
   tooltip = carname,
   data_id = carname)) +
 theme_minimal() +
 theme(
   plot.title = element_text_interactive(
     data_id = "plot.title",
     tooltip = "plot title",
     hover_css = "fill:red;stroke:none;font-size:12pt"
   ),
   plot.subtitle = element_text_interactive(
     data_id = "plot.subtitle",
     tooltip = "plot subtitle",
     hover_css = "fill:none;"
   ),
    axis.title.x = element_text_interactive(
     data_id = "axis.title.x",
     tooltip = "Description for x axis",
```

```
hover_css = "fill:red;stroke:none;"
   ),
   axis.title.y = element_text_interactive(
     data_id = "axis.title.y",tooltip = "Description for y axis",
     hover_css = "fill:red;stroke:none;"
   ),
   panel.grid.major = element_line_interactive(
     data_id = "panel.grid",tooltip = "Major grid lines",
     hover_css = "fill:none;stroke:red;"
   )
 ) +labs(
   title = "Interactive points example!",
   subtitle = label_interactive(
     "by ggiraph",
     tooltip = "Click me!",
     onclick = "window.open(\"https://davidgohel.github.io/ggiraph/\")",
     hover_css = "fill:magenta;cursor:pointer;"
   )
 \lambdax <- girafe(ggobj = gg_point)
if( interactive() ) print(x)
```

```
facet_grid_interactive
```
*Create interactive grid facets*

## Description

These facets are based on [facet\\_grid\(\)](#page-0-0).

To make a facet interactive, it is mandatory to use [labeller\\_interactive\(\)](#page-80-1) for argument labeller.

## Usage

```
facet_grid_interactive(..., interactive_on = "text")
```
#### Arguments

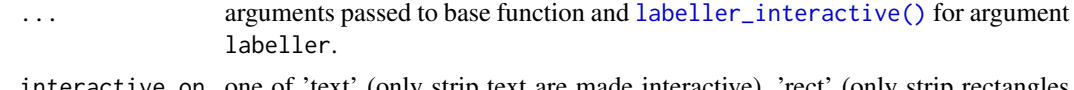

interactive\_on one of 'text' (only strip text are made interactive), 'rect' (only strip rectangles are made interactive) or 'both' (strip text and rectangles are made interactive).

## Value

An interactive facetting object.

## <span id="page-10-0"></span>See Also

[girafe\(\)](#page-51-1)

facet\_wrap\_interactive

*Create interactive wraped facets*

## Description

```
These facets are based on facet_wrap().
```
To make a facet interactive, it is mandatory to use [labeller\\_interactive\(\)](#page-80-1) for argument labeller.

## Usage

```
facet_wrap_interactive(..., interactive_on = "text")
```
## Arguments

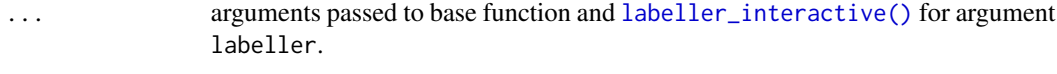

interactive\_on one of 'text' (only strip text are made interactive), 'rect' (only strip rectangles are made interactive) or 'both' (strip text and rectangles are made interactive).

## Value

An interactive facetting object.

#### See Also

[girafe\(\)](#page-51-1)

font\_family\_exists *Check if font family exists.*

## Description

Check if a font family exists in system fonts.

## Usage

```
font_family_exists(font_family = "sans")
```
#### Arguments

font\_family font family name (case sensitive)

## <span id="page-11-0"></span>Value

A logical value

## See Also

Other functions for font management: [match\\_family\(](#page-85-1)), [validated\\_fonts\(](#page-117-1))

## Examples

```
font_family_exists("sans")
font_family_exists("Arial")
font_family_exists("Courier")
```
geom\_abline\_interactive

*Create interactive reference lines*

#### Description

These geometries are based on [geom\\_abline\(\)](#page-0-0), [geom\\_hline\(\)](#page-0-0) and [geom\\_vline\(\)](#page-0-0).

#### Usage

```
geom_abline_interactive(...)
```
geom\_hline\_interactive(...)

```
geom_vline_interactive(...)
```
## Arguments

## Details for interactive geom functions

The interactive parameters can be supplied with two ways:

• As aesthetics with the mapping argument (via [aes\(\)](#page-0-0)). In this way they can be mapped to data columns and apply to a set of geometries.

... arguments passed to base function, plus any of the [interactive\\_parameters.](#page-72-1)

• As plain arguments into the geom\_\*\_interactive function. In this way they can be set to a scalar value.

## See Also

[girafe\(\)](#page-51-1) [girafe\(\)](#page-51-1) [girafe\(\)](#page-51-1)

```
# add diagonal interactive reference lines to a ggplot -------
library(ggplot2)
library(ggiraph)
p <- ggplot(mtcars, aes(wt, mpg)) + geom_point()
g \leftarrow p + geom\_abline\_interactive(intexcept = 20, tooltip = 20)x <- girafe(ggobj = g)
if (interactive())
 print(x)
l < -\text{coeff}(l \text{m(mpg } \sim \text{wt}, \text{ data = mtcars}))g <- p + geom_abline_interactive(
 intercept = l[[1]],slope = 1[[2]],
  tooltip = paste("intercept:", l[[1]], "\nslope:", l[[2]]),
  data_id="abline"
\lambdax \le- girafe(ggobj = g)
x \leq - girafe_options(x = x,
                     opts_hover(css = "cursor:pointer;fill:orange;stroke:orange;"))
if (interactive())
  print(x)
# add horizontal interactive reference lines to a ggplot -------
library(ggplot2)
library(ggiraph)
if( requireNamespace("dplyr", quietly = TRUE)){
  g1 <- ggplot(economics, aes(x = date, y = unemploy)) +
    geom_point() + geom_line()
  gg_hline1 <- g1 + geom_hline_interactive(
    \text{aes}(yintercept = mean(unempty),tooltip = round(mean(unemploy), 2)), size = 3)
  x \leftarrow girafe(ggobj = gg_hline1)
  if( interactive() ) print(x)
}
dataset <- data.frame(
 x = c(1, 2, 5, 6, 8),
 y = c(3, 6, 2, 8, 7),
 vx = c(1, 1.5, 0.8, 0.5, 1.3),
  vy = c(0.2, 1.3, 1.7, 0.8, 1.4),
  year = c(2014, 2015, 2016, 2017, 2018)
\lambdadataset$clickjs <- rep(paste0("alert(\"", mean(dataset$y), "\")"), 5)
g2 \leq-ggplot(dataset, aes(x = year, y = y)) +geom_point() + geom_line()
```

```
gg_hline2 <- g2 + geom_hline_interactive(
  aes(yintercept = mean(y),
      tooltip = round(mean(y), 2),
      data_id = y, onclick = clickjs))
x <- girafe(ggobj = gg_hline2)
if( interactive() ) print(x)
# add vertical interactive reference lines to a ggplot -------
library(ggplot2)
library(ggiraph)
if (requireNamespace("dplyr", quietly = TRUE)) {
  g1 <- ggplot(diamonds, aes(carat)) +
    geom_histogram()
  gg_vline1 <- g1 + geom_vline_interactive(
    aes(xintercept = mean(carat),
        tooltip = round(mean(carat), 2),
        data_id = carat), size = 3)
  x <- girafe(ggobj = gg_vline1)
  if( interactive() ) print(x)
}
dataset \leq data.frame(x = \text{norm}(100))
dataset$clickjs <- rep(paste0("alert(\"",
                               round(mean(dataset$x), 2), "\")"), 100)
g2 <- ggplot(dataset, aes(x)) +
  geom\_density(fill = "#000000", alpha = 0.7)gg_vline2 <- g2 + geom_vline_interactive(
  \text{aes}(x\text{intercept} = \text{mean}(x), \text{tooltip} = \text{round}(\text{mean}(x), 2),data_id = x, onclick = clickjs), color = "white")
x <- girafe(ggobj = gg_vline2)
x \leq - girafe_options(x = x,
                     opts_hover(css = "cursor:pointer;fill:orange;stroke:orange;") )
if( interactive() ) print(x)
```
geom\_bar\_interactive *Create interactive bars*

## Description

The geometries are based on [geom\\_bar\(\)](#page-0-0) and [geom\\_col\(\)](#page-0-0). See the documentation for those functions for more details.

## Usage

```
geom_bar_interactive(...)
```

```
geom_col_interactive(...)
```
#### Arguments

... arguments passed to base function, plus any of the [interactive\\_parameters.](#page-72-1)

## Details for interactive geom functions

The interactive parameters can be supplied with two ways:

- As aesthetics with the mapping argument (via [aes\(\)](#page-0-0)). In this way they can be mapped to data columns and apply to a set of geometries.
- As plain arguments into the geom\_\*\_interactive function. In this way they can be set to a scalar value.

## See Also

[girafe\(\)](#page-51-1)

```
# add interactive bar -------
library(ggplot2)
library(ggiraph)
p <- ggplot(mpg, aes( x = class, tooltip = class,
        data_id = class ) +
  geom_bar_interactive()
x \le - girafe(ggobj = p)
if( interactive() ) print(x)
dat <- data.frame( name = c( "David", "Constance", "Leonie" ),
    gender = c( "Male", "Female", "Female" ),
    height = c(172, 159, 71 ) )
p \leq - ggplot(dat, aes( x = name, y = height, tooltip = gender,
                      data_id = name ) +
  geom_col_interactive()
x <- girafe(ggobj = p)
if( interactive() ) print(x)
# an example with interactive guide ----
dat <- data.frame(
  name = c( "Guy", "Ginette", "David", "Cedric", "Frederic" ),
  gender = c( "Male", "Female", "Male", "Male", "Male" ),
  height = c(169, 160, 171, 172, 171 ) )
p \leq - ggplot(dat, aes( x = name, y = height, fill = gender,
```

```
data_id = name ) +
 geom_bar_interactive(stat = "identity") +
   scale_fill_manual_interactive(
     values = c(Male = "#0072B2", Female = "#009E73"),
     data_id = c(Female = "Female", Male = "Male"),
     tooltip = c(Male = "Male", Female = "Female")
   )
x <- girafe(ggobj = p)
if( interactive() ) print(x)
```
geom\_bin\_2d\_interactive

*Create interactive heatmaps of 2d bin counts*

## **Description**

The geometry is based on [geom\\_bin\\_2d\(\)](#page-0-0). See the documentation for those functions for more details.

## Usage

```
geom_bin_2d_interactive(...)
```
#### Arguments

... arguments passed to base function, plus any of the [interactive\\_parameters.](#page-72-1)

## Details for interactive geom functions

The interactive parameters can be supplied with two ways:

- As aesthetics with the mapping argument (via [aes\(\)](#page-0-0)). In this way they can be mapped to data columns and apply to a set of geometries.
- As plain arguments into the geom\_\*\_interactive function. In this way they can be set to a scalar value.

## See Also

[girafe\(\)](#page-51-1)

```
# add interactive bin2d heatmap to a ggplot ------
library(ggplot2)
library(ggiraph)
p \leftarrow \text{ggplot}(diamonds, aes(x, y, fill-cut)) + xlim(4, 10) + ylim(4, 10) +geom_bin2d_interactive(aes(tooltip = cut), bins = 30)
x \leftarrow girafe(ggobj = p)
if( interactive() ) print(x)
```
<span id="page-16-0"></span>geom\_boxplot\_interactive

*Create interactive boxplot*

#### Description

The geometry is based on [geom\\_boxplot\(\)](#page-0-0). See the documentation for that function for more details.

#### Usage

```
geom_boxplot_interactive(...)
```
## Arguments

... arguments passed to base function, plus any of the [interactive\\_parameters.](#page-72-1)

## Details

You can supply interactive parameters for the outlier points by prefixing them with outlier. prefix. For example: aes(outlier.tooltip = 'bla', outlier.data\_id = 'blabla').

IMPORTANT: when supplying outlier interactive parameters, the correct group aesthetic *must* be also supplied. Otherwise the default group calculation will be incorrect, which will result in an incorrect plot.

#### Details for interactive geom functions

The interactive parameters can be supplied with two ways:

- As aesthetics with the mapping argument (via  $aes()$ ). In this way they can be mapped to data columns and apply to a set of geometries.
- As plain arguments into the geom\_\*\_interactive function. In this way they can be set to a scalar value.

#### See Also

## [girafe\(\)](#page-51-1)

```
# add interactive boxplot -------
library(ggplot2)
library(ggiraph)
p \leq - ggplot(mpg, aes(x = class, y = hwy, tooltip = class)) +
 geom_boxplot_interactive()
x <- girafe(ggobj = p)
```

```
if (interactive()) print(x)
p <- ggplot(mpg) +
 geom_boxplot_interactive(
   aes(
      x = drv, y = hw,fill = class,data_id = class,
      tooltip = after\_stat({}paste0(
          "class: ", .data$fill,
          "\nQ1: ", prettyNum(.data$ymin),
          "\nQ3: ", prettyNum(.data$ymax),
          "\nmedian: ", prettyNum(.data$middle)
       )
     })
   ),
    outlier.colour = "red"
  ) +
  guides(fill = "none") +
  theme_minimal()
x <- girafe(ggobj = p)
if (interactive()) print(x)
p \leftarrow ggplot(mpg) +
  geom_boxplot_interactive(
    aes(
      x = drv, y = hw,fill = class, group = paste(drv, class),
      data_id = class,
      tooltip = after_stat({
        paste0(
          "class: ", .data$fill,
          "\nQ1: ", prettyNum(.data$ymin),
          "\nQ3: ", prettyNum(.data$ymax),
          "\nmedian: ", prettyNum(.data$middle)
       )
      }),
      outlier.tooltip = paste(
       "I am an outlier!\nhwy:", hwy, "\ndrv:", drv, "\nclass:", class
      \mathcal{L}),
    outlier.colour = "red"
  ) +guides(fill = "none") +
  theme_minimal()
x <- girafe(ggobj = p)
if (interactive()) print(x)
```
<span id="page-18-0"></span>geom\_contour\_interactive

*Create interactive 2d contours of a 3d surface*

#### **Description**

These geometries are based on [geom\\_contour\(\)](#page-0-0) and [geom\\_contour\\_filled\(\)](#page-0-0). See the documentation for those functions for more details.

## Usage

```
geom_contour_interactive(...)
```
geom\_contour\_filled\_interactive(...)

#### Arguments

... arguments passed to base function, plus any of the [interactive\\_parameters.](#page-72-1)

#### Details for interactive geom functions

The interactive parameters can be supplied with two ways:

- As aesthetics with the mapping argument (via  $a \in S($ )). In this way they can be mapped to data columns and apply to a set of geometries.
- As plain arguments into the geom\_\*\_interactive function. In this way they can be set to a scalar value.

## See Also

[girafe\(\)](#page-51-1)

```
# add interactive contours to a ggplot -------
library(ggplot2)
library(ggiraph)
v \leq ggplot(faithfuld, aes(waiting, eruptions, z = density))
p <- v + geom_contour_interactive(aes(
  colour = after_stat(level),
  tooltip = paste("Level:", after_stat(level))
))
x <- girafe(ggobj = p)
if (interactive()) print(x)
if (packageVersion("grid") >= numeric_version("3.6")) {
  p <- v + geom_contour_filled_interactive(aes(
   colour = after_stat(level),
```

```
fill = after_stat(level),
   tooltip = paste("Level:", after_stat(level))
 ))
 x <- girafe(ggobj = p)
 if (interactive()) print(x)
}
```
geom\_count\_interactive

*Create interactive point counts*

## Description

The geometry is based on [geom\\_bin2d\(\)](#page-0-0). See the documentation for those functions for more details.

#### Usage

geom\_count\_interactive(...)

#### Arguments

... arguments passed to base function, plus any of the [interactive\\_parameters.](#page-72-1)

## Details for interactive geom functions

The interactive parameters can be supplied with two ways:

- As aesthetics with the mapping argument (via [aes\(\)](#page-0-0)). In this way they can be mapped to data columns and apply to a set of geometries.
- As plain arguments into the geom\_\*\_interactive function. In this way they can be set to a scalar value.

#### See Also

[girafe\(\)](#page-51-1)

```
# add interactive point counts to a ggplot -------
library(ggplot2)
library(ggiraph)
p <- ggplot(mpg, aes(cty, hwy)) +
  geom_count_interactive(aes(tooltip=after_stat(n)))
x \leftarrow girafe(ggobj = p)
if( interactive() ) print(x)
p2 \leq - ggplot(diamonds, aes(x = cut, y = clarity)) +
```
<span id="page-19-0"></span>

## <span id="page-20-0"></span>geom\_crossbar\_interactive 21

```
geom_count_interactive(aes(size = after_stat(prop),
                            tooltip = after_stat(round(prop, 3)), group = 1)) +
 scale_size_area(max_size = 10)
x <- girafe(ggobj = p2)
if (interactive()) print(x)
```
geom\_crossbar\_interactive

*Create interactive vertical intervals: lines, crossbars & errorbars*

## Description

These geometries are based on [geom\\_crossbar\(\)](#page-0-0), [geom\\_errorbar\(\)](#page-0-0), [geom\\_linerange\(\)](#page-0-0) and [geom\\_pointrange\(\)](#page-0-0). See the documentation for those functions for more details.

## Usage

```
geom_crossbar_interactive(...)
```
geom\_errorbar\_interactive(...)

geom\_linerange\_interactive(...)

geom\_pointrange\_interactive(...)

#### Arguments

... arguments passed to base function, plus any of the [interactive\\_parameters.](#page-72-1)

## Details for interactive geom functions

The interactive parameters can be supplied with two ways:

- As aesthetics with the mapping argument (via [aes\(\)](#page-0-0)). In this way they can be mapped to data columns and apply to a set of geometries.
- As plain arguments into the geom\_\*\_interactive function. In this way they can be set to a scalar value.

## See Also

[girafe\(\)](#page-51-1)

## Examples

```
# add interactive intervals -------
library(ggplot2)
library(ggiraph)
# Create a simple example dataset
df <- data.frame(
  trt = factor(c(1, 1, 2, 2)),resp = c(1, 5, 3, 4),group = factor(c(1, 2, 1, 2)),upper = c(1.1, 5.3, 3.3, 4.2),
  lower = c(0.8, 4.6, 2.4, 3.6))
p <- ggplot(df, aes(trt, resp, colour = group))
g \leftarrow p + geom\_linearange\_interactive(aes(ymin = lower, ymax = upper, tooltip = group))x \leq -\text{girafe(ggobj = g)}if( interactive() ) print(x)
g \leftarrow p + geom\_pointrange\_interactive(aes(ymin = lower, ymax = upper, tooltip = group))x \leftarrow girafe(ggobj = g)
if( interactive() ) print(x)
g <- p + geom_crossbar_interactive(aes(ymin = lower, ymax = upper, tooltip = group), width = 0.2)
x <- girafe(ggobj = g)
if( interactive() ) print(x)
g \leftarrow p + geom_errorbar\_interactive(aes(ymin = lower, ymax = upper, tooltip = group), width = 0.2)x \leftarrow girafe(ggobj = g)
if( interactive() ) print(x)
```
geom\_curve\_interactive

*Create interactive line segments and curves*

#### Description

The geometries are based on [geom\\_segment\(\)](#page-0-0) and [geom\\_curve\(\)](#page-0-0). See the documentation for those functions for more details.

## Usage

```
geom_curve_interactive(...)
```

```
geom_segment_interactive(...)
```
#### Arguments

... arguments passed to base function, plus any of the [interactive\\_parameters.](#page-72-1)

<span id="page-21-0"></span>

#### Details for interactive geom functions

The interactive parameters can be supplied with two ways:

- As aesthetics with the mapping argument (via  $aes()$ ). In this way they can be mapped to data columns and apply to a set of geometries.
- As plain arguments into the geom\_\*\_interactive function. In this way they can be set to a scalar value.

## See Also

[girafe\(\)](#page-51-1)

```
# add interactive segments and curves to a ggplot ------
library(ggplot2)
library(ggiraph)
counts \leq as.data.frame(table(x = rpois(100,5)))
counts$x <- as.numeric( as.character(counts$x) )
counts$xlab <- paste0("bar",as.character(counts$x) )
gg_segment_1 <- gglot(data = counts, aes(x = x, y = Freq,
yend = 0, xend = x, tooltip = xlab ) ) +
geom_segment_interactive( size = I(10))
x \leftarrow girafe(ggobj = gg_segment_1)
if( interactive() ) print(x)
dataset = data.frame(x=c(1, 2, 5, 6, 8)),
y=c(3,6,2,8,7),
vx=c(1,1.5,0.8,0.5,1.3),
vy=c(0.2,1.3,1.7,0.8,1.4),
\text{labels} = \text{paste0}("\text{Lab", 1:5})dataset$clickjs = paste0("alert(\"",dataset$labs, "\")" )
gg_segment_2 = ggplot() +
geom_segment_interactive(data=dataset, mapping=aes(x=x, y=y,
xend=x+vx, yend=y+vy, tooltip = labs, onclick=clickjs ),
arrow=grid::arrow(length = grid::unit(0.03, 'npc")),
size=2, color="blue") +
geom_point(data=dataset, mapping=aes(x=x, y=y),
size=4, shape=21, fill="white")
x \leftarrow girafe(ggobj = gg_segment_2)
if( interactive() ) print(x)
df <- data.frame(x1 = 2.62, x2 = 3.57, y1 = 21.0, y2 = 15.0)
p \leq - ggplot(df, aes(x = x1, y = y1, xend = x2, yend = y2)) +
  geom_curve_interactive(aes(colour = "curve", tooltip=I("curve"))) +
  geom_segment_interactive(aes(colour = "segment", tooltip=I("segment")))
x <- girafe(ggobj = p)
```

```
if( interactive() ) print(x)
```
geom\_density\_2d\_interactive

*Create interactive contours of a 2d density estimate*

#### Description

The geometries are based on [geom\\_density\\_2d\(\)](#page-0-0) and [geom\\_density\\_2d\\_filled\(\)](#page-0-0). See the documentation for those functions for more details.

#### Usage

```
geom_density_2d_interactive(...)
```

```
geom_density_2d_filled_interactive(...)
```
#### Arguments

... arguments passed to base function, plus any of the [interactive\\_parameters.](#page-72-1)

#### Details for interactive geom functions

The interactive parameters can be supplied with two ways:

- As aesthetics with the mapping argument (via [aes\(\)](#page-0-0)). In this way they can be mapped to data columns and apply to a set of geometries.
- As plain arguments into the geom\_\*\_interactive function. In this way they can be set to a scalar value.

#### See Also

[girafe\(\)](#page-51-1)

```
# add interactive contours to a ggplot -------
library(ggplot2)
library(ggiraph)
m \leq - ggplot(faithful, aes(x = eruptions, y = waiting)) +
 geom_point_interactive(aes(tooltip = paste("Waiting:", waiting, "\neruptions:", eruptions))) +
  xlim(0.5, 6) +ylim(40, 110)
p <- m + geom_density_2d_interactive(aes(tooltip = paste("Level:", after_stat(level))))
x \leftarrow girafe(ggobj = p)
if (interactive()) print(x)
set.seed(4393)
```

```
dsmall <- diamonds[sample(nrow(diamonds), 1000), ]
d <- ggplot(dsmall, aes(x, y))
p <- d + geom_density_2d_interactive(aes(colour = cut, tooltip = cut, data_id = cut))
x \leq - girafe(ggobj = p)
x \leq - girafe_options(x = x,
                    opts_hover(css = "stroke:red;stroke-width:3px;") )
if (interactive()) print(x)
p <- d + geom_density_2d_filled_interactive(aes(colour = cut, tooltip = cut, data_id = cut),
                                           contour_var = "count") + facet_wrap(vars(cut))
x <- girafe(ggobj = p)
x \leq - girafe_options(x = x,
                    opts_hover(css = "stroke:red;stroke-width:3px;") )
if (interactive()) print(x)
p \leftarrow d + stat\_density_2d(aes(fill = after_stat(nlevel)),tooltip = paste("nlevel:", after_stat(nlevel))),
                         geom = "interactive_polygon") +
 facet_grid(. ~ cut) + scale_fill_viridis_c_interactive(tooltip = "nlevel")
x <- girafe(ggobj = p)
if (interactive()) print(x)
```

```
geom_density_interactive
```
#### *Create interactive smoothed density estimates*

## Description

The geometry is based on [geom\\_density\(\)](#page-0-0). See the documentation for those functions for more details.

## Usage

```
geom_density_interactive(...)
```
## Arguments

... arguments passed to base function, plus any of the [interactive\\_parameters.](#page-72-1)

## Details for interactive geom functions

The interactive parameters can be supplied with two ways:

- As aesthetics with the mapping argument (via  $aes()$ ). In this way they can be mapped to data columns and apply to a set of geometries.
- As plain arguments into the geom\_\*\_interactive function. In this way they can be set to a scalar value.

#### See Also

[girafe\(\)](#page-51-1)

# Examples

```
# add interactive bar -------
library(ggplot2)
library(ggiraph)
p <- ggplot(diamonds, aes(carat)) +
  geom_density_interactive(tooltip="density", data_id="density")
x <- girafe(ggobj = p)
x \leq - girafe_options(x = x,
                     opts_hover(css = "stroke:orange;stroke-width:3px;") )
if( interactive() ) print(x)
p \leftarrow \text{ggplot}(diamonds, aes(depth, fill = cut, colour = cut)) +geom_density_interactive(aes(tooltip=cut, data_id=cut), alpha = 0.1) +
  xlim(55, 70)
x \le - girafe(ggobj = p)
x \leq - girafe_options(x = x,
                   opts_hover(css = "stroke:yellow;stroke-width:3px;fill-opacity:0.8;") )
if( interactive() ) print(x)
p \leftarrow ggplot(diamonds, aes(carat, fill = cut)) +
  geom_density_interactive(aes(tooltip=cut, data_id=cut), position = "stack")
x \leq - girafe(ggobj = p)
if( interactive() ) print(x)
p <- ggplot(diamonds, aes(carat, after_stat(count), fill = cut)) +
  geom_density_interactive(aes(tooltip=cut, data_id=cut), position = "fill")
x \leq -\text{girafe(ggobj = p)}if( interactive() ) print(x)
```
geom\_dotplot\_interactive

*Create interactive dot plots*

## **Description**

This geometry is based on [geom\\_dotplot\(\)](#page-0-0). See the documentation for those functions for more details.

#### Usage

```
geom_dotplot_interactive(...)
```
<span id="page-25-0"></span>

#### <span id="page-26-0"></span>Arguments

... arguments passed to base function, plus any of the [interactive\\_parameters.](#page-72-1)

#### Details for interactive geom functions

The interactive parameters can be supplied with two ways:

- As aesthetics with the mapping argument (via [aes\(\)](#page-0-0)). In this way they can be mapped to data columns and apply to a set of geometries.
- As plain arguments into the geom\_\*\_interactive function. In this way they can be set to a scalar value.

## See Also

[girafe\(\)](#page-51-1)

## Examples

```
# add interactive dot plots to a ggplot -------
library(ggplot2)
library(ggiraph)
p \leq - ggplot(mtcars, \text{aes}(x = \text{mpg}, \text{fill} = \text{factor}(cyl))) +geom_dotplot_interactive(
    aes(tooltip = row.names(mtcars)),
    stackgroups = TRUE, binwidth = 1, method = "histodot"
  )
x <- girafe(ggobj = p)
if( interactive() ) print(x)
gg\_point = ggplot(data = mtcars,
  mapping = aes(
    x = factor(vs), fill = factor(cyl), y = mpg,to{}to{}= row.name(mtcars)) +
  geom_dotplot_interactive(binaxis = "y",
    stackdir = "center", position = "dodge")
x \leftarrow girafe(ggobj = gg_point)
if( interactive() ) print(x)
```
geom\_errorbarh\_interactive

*Create interactive horizontal error bars*

#### Description

This geometry is based on [geom\\_errorbarh\(\)](#page-0-0). See the documentation for those functions for more details.

#### Usage

```
geom_errorbarh_interactive(...)
```
## Arguments

... arguments passed to base function, plus any of the [interactive\\_parameters.](#page-72-1)

## Details for interactive geom functions

The interactive parameters can be supplied with two ways:

- As aesthetics with the mapping argument (via [aes\(\)](#page-0-0)). In this way they can be mapped to data columns and apply to a set of geometries.
- As plain arguments into the geom\_\*\_interactive function. In this way they can be set to a scalar value.

## See Also

[girafe\(\)](#page-51-1)

```
# add horizontal error bars -------
library(ggplot2)
library(ggiraph)
df <- data.frame(
 trt = factor(c(1, 1, 2, 2)),resp = c(1, 5, 3, 4),group = factor(c(1, 2, 1, 2)),se = c(0.1, 0.3, 0.3, 0.2))
# Define the top and bottom of the errorbars
p <- ggplot(df, aes(resp, trt, colour = group))
g \leftarrow p + \text{geom\_point}() +geom_errorbarh_interactive(aes(xmax = resp + se, xmin = resp - se, tooltip = group))
x <- girafe(ggobj = g)
if( interactive() ) print(x)
g \leftarrow p + \text{geom\_point}() +geom_errorbarh_interactive(aes(xmax = resp + se, xmin = resp - se, height = .2, tooltip = group))
x <- girafe(ggobj = g)
if( interactive() ) print(x)
```
<span id="page-28-0"></span>geom\_freqpoly\_interactive

*Create interactive histograms and frequency polygons*

## Description

The geometries are based on [geom\\_histogram\(\)](#page-0-0) and [geom\\_freqpoly\(\)](#page-0-0). See the documentation for those functions for more details.

This interactive version is only providing a single tooltip per group of data (same for data\_id). It means it is only possible to associate a single tooltip to a set of bins.

#### Usage

```
geom_freqpoly_interactive(...)
```

```
geom_histogram_interactive(...)
```
## Arguments

... arguments passed to base function, plus any of the [interactive\\_parameters.](#page-72-1)

## Details for interactive geom functions

The interactive parameters can be supplied with two ways:

- As aesthetics with the mapping argument (via  $a \in S($ )). In this way they can be mapped to data columns and apply to a set of geometries.
- As plain arguments into the geom\_\*\_interactive function. In this way they can be set to a scalar value.

#### See Also

[girafe\(\)](#page-51-1)

```
# add interactive histogram -------
library(ggplot2)
library(ggiraph)
p <- ggplot(diamonds, aes(carat)) +
  geom_histogram_interactive(bins=30, aes(tooltip = after_stat(count),
                                                  group = 1L))
x \leftarrow girafe(ggobj = p)
if( interactive() ) print(x)
p \leftarrow \text{ggplot}(diamonds, \text{ aes}(price, \text{ colour} = \text{cut}, \text{ to} l) = \text{cut}, \text{ data_id} = \text{cut}) +geom_freqpoly_interactive(binwidth = 500)
```

```
x \leftarrow girafe(ggobj = p)
x \leq - girafe_options(x = x,
                      opts_hover(css = "stroke-width:3px;") )
if( interactive() ) print(x)
```
geom\_hex\_interactive *Create interactive hexagonal heatmaps*

## Description

The geometry is based on  $geom_hex()$ . See the documentation for those functions for more details.

#### Usage

```
geom_hex_interactive(...)
```
#### Arguments

... arguments passed to base function, plus any of the [interactive\\_parameters.](#page-72-1)

## Details for interactive geom functions

The interactive parameters can be supplied with two ways:

- As aesthetics with the mapping argument (via [aes\(\)](#page-0-0)). In this way they can be mapped to data columns and apply to a set of geometries.
- As plain arguments into the geom\_\*\_interactive function. In this way they can be set to a scalar value.

## See Also

[girafe\(\)](#page-51-1)

```
# add interactive hexagonal heatmaps to a ggplot -------
library(ggplot2)
library(ggiraph)
p <- ggplot(diamonds, aes(carat, price)) +
  geom_hex_interactive(aes(tooltip = after_stat(count)), bins = 10)
x <- girafe(ggobj = p)
if( interactive() ) print(x)
```
<span id="page-29-0"></span>

<span id="page-30-0"></span>geom\_jitter\_interactive

*Create interactive jittered points*

#### Description

The geometry is based on [geom\\_jitter\(\)](#page-0-0). See the documentation for those functions for more details.

## Usage

```
geom_jitter_interactive(...)
```
#### Arguments

... arguments passed to base function, plus any of the [interactive\\_parameters.](#page-72-1)

## Details for interactive geom functions

The interactive parameters can be supplied with two ways:

- As aesthetics with the mapping argument (via [aes\(\)](#page-0-0)). In this way they can be mapped to data columns and apply to a set of geometries.
- As plain arguments into the geom\_\*\_interactive function. In this way they can be set to a scalar value.

## See Also

[girafe\(\)](#page-51-1)

```
# add interactive paths to a ggplot -------
library(ggplot2)
library(ggiraph)
gg_jitter <- ggplot(mpg, aes(cyl, hwy,
                     tooltip = paste(manufacturer, model, year, trans, sep = "\n")))+
  geom_jitter_interactive()
x <- girafe(ggobj = gg_jitter)
if( interactive() ) print(x)
```
<span id="page-31-0"></span>geom\_label\_interactive

*Create interactive textual annotations*

# Description

The geometries are based on  $geom_{\text{text}}(\text{) and geom_{\text{label}}(\text{).}$  See the documentation for those functions for more details.

#### Usage

```
geom_label_interactive(...)
```
geom\_text\_interactive(...)

#### **Arguments**

... arguments passed to base function, plus any of the [interactive\\_parameters.](#page-72-1)

#### Details for interactive geom functions

The interactive parameters can be supplied with two ways:

- As aesthetics with the mapping argument (via [aes\(\)](#page-0-0)). In this way they can be mapped to data columns and apply to a set of geometries.
- As plain arguments into the geom\_\*\_interactive function. In this way they can be set to a scalar value.

#### See Also

## [girafe\(\)](#page-51-1)

```
# add interactive labels to a ggplot -------
library(ggplot2)
library(ggiraph)
```

```
p <- ggplot(mtcars, aes(wt, mpg, label = rownames(mtcars))) +
 geom_label_interactive(aes(tooltip = paste(rownames(mtcars), mpg, sep = "\n")))
x <- girafe(ggobj = p)
if( interactive() ) print(x)
```

```
p \leq - ggplot(mtcars, aes(wt, mpg, label = rownames(mtcars))) +
 geom_label_interactive(aes(fill = factor(cyl),
                             tooltip = paste(rownames(mtcars), mpg, sep = "\n\n'\ncolour = "white",
```

```
fontface = "bold")
x <- girafe(ggobj = p)
if( interactive() ) print(x)
# add interactive texts to a ggplot -------
library(ggplot2)
library(ggiraph)
## the data
dataset = mtearsdataset$label = row.names(mtcars)
dataset$tooltip = paste0( "cyl: ", dataset$cyl, "<br/>",
       "gear: ", dataset$gear, "<br/>>",
       "carb: ", dataset$carb)
## the plot
gg_text = ggplot(dataset,
                 aes(x = mpg, y = wt, label = label,color = qsec,
                     tooltip = tooltip, data_id = label)) +
  geom_text_interactive(check_overlap = TRUE) +
  coord\_cartesian(xlim = c(0,50))## display the plot
x \leftarrow girafe(ggobj = gg_text)
x \leq - girafe_options(x = x,
                    opts_hover(css = "fill:#FF4C3B;font-style:italic;") )
if( interactive() ) print(x)
```

```
geom_map_interactive Create interactive polygons from a reference map
```
#### Description

The geometry is based on [geom\\_map\(\)](#page-0-0). See the documentation for those functions for more details.

#### Usage

```
geom_map_interactive(...)
```
#### Arguments

... arguments passed to base function, plus any of the [interactive\\_parameters.](#page-72-1)

#### Details for interactive geom functions

The interactive parameters can be supplied with two ways:

• As aesthetics with the mapping argument (via  $aes()$ ). In this way they can be mapped to data columns and apply to a set of geometries.

• As plain arguments into the geom\_\*\_interactive function. In this way they can be set to a scalar value.

#### See Also

[girafe\(\)](#page-51-1)

```
# add interactive maps to a ggplot -------
library(ggplot2)
library(ggiraph)
crimes <- data.frame(state = tolower(rownames(USArrests)), USArrests)
# create tooltips and onclick events
states_ <- sprintf("<p>%s</p>",
                   as.character(crimes$state) )
table_ <- paste0(
  "<table><tr>><td>UrbanPop</td>",
  sprintf("<td>%.0f</td>", crimes$UrbanPop),
  .<br>"</tr><tr>",
  "<td>Assault</td>",
  sprintf("<td>%.0f</td>", crimes$Assault),
  "</tr></table>"
\lambdaonclick <- sprintf(
  "window.open(\"%s%s\")",
  "http://en.wikipedia.org/wiki/",
  as.character(crimes$state)
\lambdacrimes$labs <- paste0(states_, table_)
crimes$onclick = onclick
if (require("maps") ) {
  states_map <- map_data("state")
  gg_map <- ggplot(crimes, aes(map_id = state))
  gg_map <- gg_map + geom_map_interactive(aes(
                  fill = Murder,
                  tooltip = labs,
                  data_id = state,onclick = onclick
                ),
                map = states_map) +expand_limits(x =states_map$long, y =states_map$lat)
  x \leftarrow girafe(ggobj = gg_map)
  if( interactive() ) print(x)
}
```
<span id="page-34-0"></span>geom\_path\_interactive *Create interactive observations connections*

#### **Description**

These geometries are based on [geom\\_path\(\)](#page-0-0), [geom\\_line\(\)](#page-0-0) and [geom\\_step\(\)](#page-0-0). See the documentation for those functions for more details.

## Usage

```
geom_path_interactive(...)
```
geom\_line\_interactive(...)

```
geom_step_interactive(...)
```
#### Arguments

... arguments passed to base function, plus any of the [interactive\\_parameters.](#page-72-1)

#### Details for interactive geom functions

The interactive parameters can be supplied with two ways:

- As aesthetics with the mapping argument (via [aes\(\)](#page-0-0)). In this way they can be mapped to data columns and apply to a set of geometries.
- As plain arguments into the geom\_\*\_interactive function. In this way they can be set to a scalar value.

#### See Also

## [girafe\(\)](#page-51-1)

```
# add interactive paths to a ggplot -------
library(ggplot2)
library(ggiraph)
# geom_line_interactive example -----
if( requireNamespace("dplyr", quietly = TRUE)){
  gg <- ggplot(economics_long,
   aes(date, value01, colour = variable, tooltip = variable, data_id = variable,
        hover\_CSS = "fill:none;") +
   geom_line_interactive(size = .75)
  x <- girafe(ggobj = gg)
  x \leq - girafe_options(x = x,
                      opts_hover(css = "stroke:red;fill:orange") )
  if( interactive() ) print(x)
```

```
# geom_step_interactive example -----
if( requireNamespace("dplyr", quietly = TRUE)){
  recent <- economics[economics$date > as.Date("2013-01-01"), ]
 gg = ggplot(recent, aes(date, unemploy)) +
   geom_step_interactive(aes(tooltip = "Unemployement stairstep line", data_id = 1))
  x \leftarrow girafe(ggobj = gg)
  x \leftarrow girafe_options(x = x,
                      opts_hover(css = "stroke:red;") )
  if( interactive() ) print(x)
}
# create datasets -----
id = paste0("id", 1:10)
data = expand.grid(list(
variable = c("2000", "2005", "2010", "2015"),
id = id)
\lambdagroups = sample(LETTERS[1:3], size = length(id), replace = TRUE)
data$group = groups[match(data$id, id)]
datavalue = runif(n = nrow(data))
data$tooltip = paste0('line ', data$id )
data$onclick = paste0("alert(\"", data$id, "\")" )
cols = c("orange", "orange1", "orange2", "navajowhite4", "navy")
dataset2 <- data.frame(x = rep(1:20, 5),y = rnorm(100, 5, .2) + rep(1:5, each=20),z = rep(1:20, 5),grp = factor(rep(1:5, each=20)),color = factor(rep(1:5, each=20)),label = rep(paste0( "id ", 1:5 ), each=20),onclick = past@("alert(\n\vee")",
  sample(letters, 100, replace = TRUE),
  "\langle")" )
\mathcal{L}# plots ---
gg_path_1 = ggplot(data, aes(variable, value, group = id,
colour = group, tooltip = tooltip, onclick = onclick, data_id = id)) +
geom\_path\_interactive(alpha = 0.5)gg_path_2 = ggplot(data, aes(variable, value, group = id, data_id = id,
tooltip = tooltip)) +
geom\_path\_interactive(alpha = 0.5) +
facet_wrap( ~ group )
gg_path_3 = ggplot(dataset2) +
geom\_path\_interactive(aes(x, y, group=grp, data_id = label,
```
}
```
color = color, to the output <math>label</math>, on the context <math>circle()</math>, <math>size = 1</math>)# ggiraph widgets ---
x \leftarrow girafe(ggobj = gg_path_1)
x \leq - girafe_options(x = x,
                      opts_hover(css = "stroke-width:3px;") )
if( interactive() ) print(x)
x \leftarrow girafe(ggobj = gg_path_2)
x \leq - girafe_options(x = x,
                       opts_hover(css = "stroke:orange;stroke-width:3px;") )
if( interactive() ) print(x)
x \leftarrow girafe(ggobj = gg_path_3)
x \leq - girafe_options(x = x,
                      opts_hover(css = "stroke-width:10px;") )
if( interactive() ) print(x)
m <- ggplot(economics, aes(unemploy/pop, psavert))
p <- m + geom_path_interactive(aes(colour = as.numeric(date), tooltip=date))
x <- girafe(ggobj = p)
if( interactive() ) print(x)
```
geom\_point\_interactive

*Create interactive points*

### Description

The geometry is based on [geom\\_point\(\)](#page-0-0). See the documentation for those functions for more details.

#### Usage

```
geom_point_interactive(...)
```
### Arguments

... arguments passed to base function, plus any of the [interactive\\_parameters.](#page-72-0)

### Details for interactive geom functions

The interactive parameters can be supplied with two ways:

- As aesthetics with the mapping argument (via [aes\(\)](#page-0-0)). In this way they can be mapped to data columns and apply to a set of geometries.
- As plain arguments into the geom\_\*\_interactive function. In this way they can be set to a scalar value.

# Note

The following shapes id 3, 4 and 7 to 14 are composite symbols and should not be used.

### See Also

[girafe\(\)](#page-51-0)

## Examples

```
# add interactive points to a ggplot -------
library(ggplot2)
library(ggiraph)
dataset <- structure(list(qsec = c(16.46, 17.02, 18.61, 19.44, 17.02, 20.22
), disp = c(160, 160, 108, 258, 360, 225), carname = c("Mazda RX4",
"Mazda RX4 Wag", "Datsun 710", "Hornet 4 Drive", "Hornet Sportabout",
"Valiant"), wt = c(2.62, 2.875, 2.32, 3.215, 3.44, 3.46)), row.names = c("Mazda RX4",
"Mazda RX4 Wag", "Datsun 710", "Hornet 4 Drive", "Hornet Sportabout",
"Valiant"), class = "data.frame")
dataset
# plots
gg_point = ggplot(data = dataset) +
geom\_point\_interactive(aes(x = wt, y = qsec, color = disp,tooltip = carname, data_id = carname)) + theme_minimal()
x <- girafe(ggobj = gg_point)
if( interactive() ) print(x)
```
geom\_polygon\_interactive

*Create interactive polygons*

## **Description**

The geometry is based on [geom\\_polygon\(\)](#page-0-0). See the documentation for those functions for more details.

#### Usage

```
geom_polygon_interactive(...)
```
#### Arguments

... arguments passed to base function, plus any of the [interactive\\_parameters.](#page-72-0)

#### Details for interactive geom functions

The interactive parameters can be supplied with two ways:

- As aesthetics with the mapping argument (via [aes\(\)](#page-0-0)). In this way they can be mapped to data columns and apply to a set of geometries.
- As plain arguments into the geom\_\*\_interactive function. In this way they can be set to a scalar value.

## See Also

[girafe\(\)](#page-51-0)

```
# add interactive polygons to a ggplot ------
library(ggplot2)
library(ggiraph)
# create data
ids <- factor(c("1.1", "2.1", "1.2", "2.2", "1.3", "2.3"))
values <- data.frame(
id = ids.
value = c(3, 3.1, 3.1, 3.2, 3.15, 3.5) )
positions <- data.frame(
id = rep(ids, each = 4),x = c(2, 1, 1.1, 2.2, 1, 0, 0.3, 1.1, 2.2, 1.1, 1.2, 2.5, 1.1, 0.3,0.5, 1.2, 2.5, 1.2, 1.3, 2.7, 1.2, 0.5, 0.6, 1.3),
y = c(-0.5, 0, 1, 0.5, 0, 0.5, 1.5, 1, 0.5, 1, 2.1, 1.7, 1, 1.5,2.2, 2.1, 1.7, 2.1, 3.2, 2.8, 2.1, 2.2, 3.3, 3.2) )
datapoly <- merge(values, positions, by=c("id"))
datapoly$oc = "alert(this.getAttribute(\lceil"data-id\rceil")"# create a ggplot ---gg\_poly_1 \leftarrow ggplot(datapoly, aes(x = x, y = y)) +geom_polygon_interactive(aes(fill = value, group = id,
tooltip = value, data_id = value, onclick = oc))
# display ------
x \leftarrow girafe(ggobj = gg_poly_1)
if( interactive() ) print(x)
if (packageVersion("grid") > = "3.6") {
  # As of R version 3.6 geom_polygon() supports polygons with holes
  # Use the subgroup aesthetic to differentiate holes from the main polygon
  holes <- do.call(rbind, lapply(split(datapoly, datapoly$id), function(df) {
    df$x <- df$x + 0.5 * (mean(df$x) - df$x)df$y <- df$y + 0.5 \times (mean(df$y) - df$y)
    df
```

```
}))
 datapoly$subid <- 1L
 holes$subid <- 2L
 datapoly <- rbind(datapoly, holes)
 p \leftarrow \text{ggplot}(datapoly, aes(x = x, y = y)) +geom_polygon_interactive(aes(fill = value, group = id, subgroup = subid,
                                  tooltip = value, data_id = value, onclick = oc))
 x <- girafe(ggobj = p)
 if( interactive() ) print(x)
}
```
geom\_quantile\_interactive

*Create interactive quantile regression*

## Description

The geometry is based on [geom\\_quantile\(\)](#page-0-0). See the documentation for those functions for more details.

#### Usage

```
geom_quantile_interactive(...)
```
### Arguments

... arguments passed to base function, plus any of the [interactive\\_parameters.](#page-72-0)

## Details for interactive geom functions

The interactive parameters can be supplied with two ways:

- As aesthetics with the mapping argument (via [aes\(\)](#page-0-0)). In this way they can be mapped to data columns and apply to a set of geometries.
- As plain arguments into the geom\_\*\_interactive function. In this way they can be set to a scalar value.

## See Also

[girafe\(\)](#page-51-0)

### Examples

```
# add interactive quantiles to a ggplot -------
library(ggplot2)
library(ggiraph)
if (requireNamespace("quantreg", quietly = TRUE)) {
  m \leq - ggplot(mpg, aes(displ, 1 / hwy)) + geom_point()
  p <- m + geom_quantile_interactive(
    aes(
      tooltip = after_stat(quantile),
      data_id = after_stat(quantile),
      colour = after_stat(quantile)
    ),
    formula = y \sim x,
    size = 2,
    alpha = 0.5\lambdax <- girafe(ggobj = p)
  x \leq - girafe_options(x = x,
                       opts_hover(css = "stroke:red;stroke-width:10px;") )
  if (interactive()) print(x)
}
```
geom\_raster\_interactive

*Create interactive raster rectangles*

## Description

The geometry is based on [geom\\_raster\(\)](#page-0-0). See the documentation for those functions for more details.

## Usage

```
geom_raster_interactive(...)
```
### Arguments

... arguments passed to base function, plus any of the [interactive\\_parameters.](#page-72-0)

## Details for interactive geom functions

The interactive parameters can be supplied with two ways:

- As aesthetics with the mapping argument (via [aes\(\)](#page-0-0)). In this way they can be mapped to data columns and apply to a set of geometries.
- As plain arguments into the geom\_\*\_interactive function. In this way they can be set to a scalar value.

## See Also

[girafe\(\)](#page-51-0) [girafe\(\)](#page-51-0)

## Examples

```
# add interactive raster to a ggplot -------
library(ggplot2)
library(ggiraph)
df \leq expand.grid(x = 0:5, y = 0:5)
df$z <- runif(nrow(df))
gg \leq-ggplot(df, aes(x, y, fill = z, tooltip = "tooltip")) +geom_raster_interactive() +
  scale_fill_gradient_interactive(
    data_id = "coco", onclick = "cici", tooltip = "cucu"
  \lambdax <- girafe(ggobj = gg)
if( interactive() ) print(x)
```
geom\_rect\_interactive *Create interactive rectangles*

## Description

These geometries are based on [geom\\_rect\(\)](#page-0-0) and [geom\\_tile\(\)](#page-0-0). See the documentation for those functions for more details.

## Usage

```
geom_rect_interactive(...)
```
geom\_tile\_interactive(...)

### Arguments

... arguments passed to base function, plus any of the [interactive\\_parameters.](#page-72-0)

### Details for interactive geom functions

The interactive parameters can be supplied with two ways:

- As aesthetics with the mapping argument (via [aes\(\)](#page-0-0)). In this way they can be mapped to data columns and apply to a set of geometries.
- As plain arguments into the geom\_\*\_interactive function. In this way they can be set to a scalar value.

#### Note

Converting a raster to svg elements could inflate dramatically the size of the svg and make it unreadable in a browser. Function geom\_tile\_interactive should be used with caution, total number of rectangles should be small.

## See Also

[girafe\(\)](#page-51-0)

```
# add interactive polygons to a ggplot -------
library(ggplot2)
library(ggiraph)
dataset = data.frame(x1 = c(1, 3, 1, 5, 4),
x2 = c(2, 4, 3, 6, 6),
y1 = c(1, 1, 4, 1, 3),
y2 = c(2, 2, 5, 3, 5),
t = c('a', 'a', 'a', 'b', 'b'),r = c(1, 2, 3, 4, 5),
tooltip = c("ID 1", "ID 2", "ID 3", "ID 4", "ID 5"),
uid = c("ID 1", "ID 2", "ID 3", "ID 4", "ID 5"),
oc = rep("alert(this.getAttribute(\"data-id\"))", 5)
\lambdagg_rect = ggplot() +scale_x_continuous(name="x") +
scale_y_continuous(name="y") +
geom_rect_interactive(data=dataset,
mapping = aes(xmin = x1, xmax = x2,ymin = y1, ymax = y2, fill = t,
tooltip = tooltip, onclick = oc, data_id = uid ),
color="black", alpha=0.5, linejoin = "bevel", lineend = "round") +
geom_text(data=dataset,
aes(x = x1 + (x2 - x1) / 2, y = y1 + (y2 - y1) / 2,label = r),
size = 4)
x \leq -\text{girafe(ggobj = gg\_rect})if( interactive() ) print(x)
# add interactive tiles to a ggplot -------
library(ggplot2)
library(ggiraph)
df <- data.frame(
  id = rep(c("a", "b", "c", "d", "e"), 2),x = \text{rep}(c(2, 5, 7, 9, 12), 2),y = rep(c(1, 2), each = 5),z = factor(rep(1:5, each = 2)),w = rep(diff(c(0, 4, 6, 8, 10, 14)), 2))
```

```
p \leftarrow \text{ggplot(df, aes(x, y, tooltip = id)) + geom\_tile\_interactive(aes(fill = z))x <- girafe(ggobj = p)
if( interactive() ) print(x)
# correlation dataset ----
cor_mat <- cor(mtcars)
diag( cor_mat ) <- NA
var1 <- rep( row.names(cor_mat), ncol(cor_mat) )
var2 <- rep( colnames(cor_mat), each = nrow(cor_mat) )
cor <- as.numeric(cor_mat)
cor\_mat < - data frame( var1 = var1, var2 = var2,cor = cor, stringsAsFactors = FALSE )
cor_mat[["tooltip"]] <-
  sprintf("<i>'%s'</i> vs <i>'%s'</i>:</br><code>%.03f</code>",
  var1, var2, cor)
p \leftarrow \text{ggplot}(data = cor_matrix, aes(x = var1, y = var2)) +geom_tile_interactive(aes(fill = cor, tooltip = tooltip), colour = "white") +
  scale_fill_gradient2_interactive(low = "#BC120A", mid = "white", high = "#BC120A",
                              limits = c(-1, 1), data_id = "commut", tooltip = "commut") +coord_equal()
x <- girafe(ggobj = p)
if( interactive() ) print(x)
```

```
geom_ribbon_interactive
```
*Create interactive ribbons and area plots*

## Description

The geometries are based on [geom\\_ribbon\(\)](#page-0-0) and [geom\\_area\(\)](#page-0-0). See the documentation for those functions for more details.

### Usage

```
geom_ribbon_interactive(...)
```

```
geom_area_interactive(...)
```
### Arguments

... arguments passed to base function, plus any of the [interactive\\_parameters.](#page-72-0)

### Details for interactive geom functions

The interactive parameters can be supplied with two ways:

## geom\_sf\_interactive 45

- As aesthetics with the mapping argument (via  $a \in S($ )). In this way they can be mapped to data columns and apply to a set of geometries.
- As plain arguments into the geom\_\*\_interactive function. In this way they can be set to a scalar value.

## See Also

## [girafe\(\)](#page-51-0)

## Examples

```
# add interactive bar -------
library(ggplot2)
library(ggiraph)
# Generate data
huron <- data.frame(year = 1875:1972, level = as.vector(LakeHuron))
h <- ggplot(huron, aes(year))
g \leftarrow h +geom\_ribbon\_interactive(aes(ymin = level - 1, ymax = level + 1),fill = "grey70", tooltip = "ribbon1", data_id="ribbon1",
                           outline.type = "both",
                           hover_css = "stroke:red;stroke-width:inherit;") +
  geom_line_interactive(aes(y = level), tooltip = "level", data_id="line1",
                         hover_css = "stroke:orange;fill:none;")
x \leftarrow girafe(ggobj = g)
x \leq - girafe_options(x = x,
                    opts_hover(css = girafe_css(
                      css = "stroke:orange;stroke-width:3px;",
                       area = "fill:blue;"
                     )))
if( interactive() ) print(x)
g \leftarrow h + geom\_area\_interactive(aes(y = level), tooltip = "area1")x <- girafe(ggobj = g)
if( interactive() ) print(x)
```
geom\_sf\_interactive *Create interactive sf objects*

## Description

These geometries are based on [geom\\_sf\(\)](#page-0-0), [geom\\_sf\\_label\(\)](#page-0-0) and [geom\\_sf\\_text\(\)](#page-0-0). See the documentation for those functions for more details.

### Usage

```
geom_sf_interactive(...)
```

```
geom_sf_label_interactive(...)
```

```
geom_sf_text_interactive(...)
```
## Arguments

... arguments passed to base function, plus any of the [interactive\\_parameters.](#page-72-0)

# Details for interactive geom functions

The interactive parameters can be supplied with two ways:

- As aesthetics with the mapping argument (via  $aes()$ ). In this way they can be mapped to data columns and apply to a set of geometries.
- As plain arguments into the geom\_\*\_interactive function. In this way they can be set to a scalar value.

### See Also

[girafe\(\)](#page-51-0)

```
# add interactive sf objects to a ggplot -------
library(ggplot2)
library(ggiraph)
## original code: see section examples of ggplot2::geom_sf help file
if (requireNamespace("sf",
                     quietly = TRUE,
                     versionCheck = c(op = ">=", version = "0.7-3"))) {
  nc <- sf::st_read(system.file("shape/nc.shp", package = "sf"), quiet = TRUE)
  gg \leftarrow ggplot(nc) +geom_sf_interactive(aes(fill = AREA, tooltip = NAME, data_id = NAME))
  x <- girafe(ggobj = gg)
  if( interactive() ) print(x)
  nc_3857 <- sf::st_transform(nc, "+init=epsg:3857")
  # Unfortunately if you plot other types of feature you'll need to use
  # show.legend to tell ggplot2 what type of legend to use
  nc_3857$mid <- sf::st_centroid(nc_3857$geometry)
  gg <- ggplot(nc_3857) +
    geom_sf(colour = "white") +
    geom_sf_interactive(aes(geometry = mid,
        size = AREA, to{}oltip = NAME, data_id = NAME),
      show.legend = "point")
  x \leftarrow girafe( ggobj = gg)
```

```
if( interactive() ) print(x)
 # Example with texts.
 gg <- ggplot(nc_3857[1:3, ]) +
   geom_sf(aes(fill = AREA)) +geom_sf_text_interactive(aes(label = NAME, tooltip = NAME), color="white")
 x <- girafe( ggobj = gg)
 if( interactive() ) print(x)
 # Example with labels.
 gg <- ggplot(nc_3857[1:3, ]) +
   geom_sf(aes(fill = AREA)) +
   geom_sf_label_interactive(aes(label = NAME, tooltip = NAME))
 x \leftarrow girafe( ggobj = gg)
 if( interactive() ) print(x)
}
```
geom\_smooth\_interactive

*Create interactive smoothed conditional means*

### Description

The geometry is based on [geom\\_smooth\(\)](#page-0-0). See the documentation for those functions for more details.

#### Usage

```
geom_smooth_interactive(...)
```
### Arguments

... arguments passed to base function, plus any of the [interactive\\_parameters.](#page-72-0)

## Details for interactive geom functions

The interactive parameters can be supplied with two ways:

- As aesthetics with the mapping argument (via  $a \in S($ )). In this way they can be mapped to data columns and apply to a set of geometries.
- As plain arguments into the geom\_\*\_interactive function. In this way they can be set to a scalar value.

### See Also

[girafe\(\)](#page-51-0)

## Examples

```
# add interactive bar -------
library(ggplot2)
library(ggiraph)
p <- ggplot(mpg, aes(displ, hwy)) +
  geom_point() +
  geom_smooth_interactive(aes(tooltip="smoothed line", data_id="smooth"))
x <- girafe(ggobj = p)
x \leq - girafe_options(x = x,
                    opts_hover(css = "stroke:orange;stroke-width:3px;") )
if( interactive() ) print(x)
p <- ggplot(mpg, aes(displ, hwy)) +
  geom_point() +
  geom_smooth_interactive(method = lm, se = FALSE, tooltip="smooth", data_id="smooth")
x <- girafe(ggobj = p)
if( interactive() ) print(x)
p <- ggplot(mpg, aes(displ, hwy, colour = class, tooltip = class, data_id = class)) +
  geom_point_interactive() +
  geom_smooth_interactive(se = FALSE, method = lm)
x <- girafe(ggobj = p)
x \leftarrow girafe_options(x = x,
                    opts_hover(css = "stroke:red;stroke-width:3px;") )
if( interactive() ) print(x)
```
geom\_spoke\_interactive

*Create interactive line segments parameterised by location, direction and distance*

# Description

The geometry is based on [geom\\_spoke\(\)](#page-0-0). See the documentation for those functions for more details.

### Usage

```
geom_spoke_interactive(...)
```
#### Arguments

... arguments passed to base function, plus any of the [interactive\\_parameters.](#page-72-0)

#### Details for interactive geom functions

The interactive parameters can be supplied with two ways:

- As aesthetics with the mapping argument (via [aes\(\)](#page-0-0)). In this way they can be mapped to data columns and apply to a set of geometries.
- As plain arguments into the geom\_\*\_interactive function. In this way they can be set to a scalar value.

### See Also

[girafe\(\)](#page-51-0)

### Examples

```
# add interactive line segments parameterised by location,
# direction and distance to a ggplot -------
library(ggplot2)
library(ggiraph)
df \le expand.grid(x = 1:10, y=1:10)
df$angle <- runif(100, 0, 2*pi)
df$speed <- runif(100, 0, sqrt(0.1 * df$x))
p <- ggplot(df, aes(x, y)) +
  geom_point() +
  geom_spoke_interactive(aes(angle = angle, tooltip=round(angle, 2)), radius = 0.5)
x \leftarrow girafe(ggobj = p)
if( interactive() ) print(x)
p2 \leq - ggplot(df, aes(x, y)) +
  geom_point() +
  geom_spoke_interactive(aes(angle = angle, radius = speed,
                              tooltip=paste(round(angle, 2), round(speed, 2), sep="\n")))
x2 \leftarrow girafe(ggobj = p2)
if( interactive() ) print(x2)
```
geom\_text\_repel\_interactive

*Create interactive repulsive textual annotations*

## Description

The geometries are based on [ggrepel::geom\\_text\\_repel\(\)](#page-0-0) and [ggrepel::geom\\_label\\_repel\(\)](#page-0-0). See the documentation for those functions for more details.

### Usage

```
geom_text_repel_interactive(...)
```

```
geom_label_repel_interactive(...)
```
### Arguments

... arguments passed to base function, plus any of the [interactive\\_parameters.](#page-72-0)

#### Details for interactive geom functions

The interactive parameters can be supplied with two ways:

- As aesthetics with the mapping argument (via  $a \in S($ )). In this way they can be mapped to data columns and apply to a set of geometries.
- As plain arguments into the geom\_\*\_interactive function. In this way they can be set to a scalar value.

## Note

The ggrepel package is required for these geometries

## See Also

### [girafe\(\)](#page-51-0)

```
# add interactive repulsive texts to a ggplot -------
library(ggplot2)
library(ggiraph)
# geom_text_repel_interactive
if (requireNamespace("ggrepel", quietly = TRUE)) {
  dataset = mtcarsdataset$label = row.names(mtcars)
  dataset$tooltip = paste0(dataset$label, "<br/>br/>", "cyl: ", dataset$cyl, "<br/>br/>",
                            "gear: ", dataset$gear, "<br/>",
                            "carb: ", dataset$carb)
  p <- ggplot(dataset, aes(wt, mpg, color = qsec ) ) +
    geom_point_interactive(aes(tooltip = tooltip, data_id = label))
  gg_text = p +geom_text_repel_interactive(
      aes(label = label, tooltip = tooltip, data_id = label),size = 3)
  x \leftarrow girafe(ggobj = gg_text)
  x \leq - girafe_options(x = x,
                      opts_hover(css = "fill:#FF4C3B;") )
  if (interactive()) print(x)
}
# geom_label_repel_interactive
if (requireNamespace("ggrepel", quietly = TRUE)) {
  gg\_label = p +
```

```
geom_label_repel_interactive(
      aes(label = label, tooltip = tooltip, data_id = label),
     size = 3,
     max.overlaps = 12
   )
 x2 <- girafe(ggobj = gg_label)
 x2 \le girafe_options(x = x2,
                      opts_hover(css = ggiraph::girafe_css(
                       \text{css} = ";",
                       area = "fill:#FF4C3B;")) )
 if (interactive()) print(x2)
}
```

```
geom_violin_interactive
```
*Create interactive violin plot*

#### Description

The geometry is based on [geom\\_violin\(\)](#page-0-0). See the documentation for those functions for more details.

### Usage

```
geom_violin_interactive(...)
```
## Arguments

... arguments passed to base function, plus any of the [interactive\\_parameters.](#page-72-0)

## Details for interactive geom functions

The interactive parameters can be supplied with two ways:

- As aesthetics with the mapping argument (via [aes\(\)](#page-0-0)). In this way they can be mapped to data columns and apply to a set of geometries.
- As plain arguments into the geom\_\*\_interactive function. In this way they can be set to a scalar value.

#### See Also

[girafe\(\)](#page-51-0)

## Examples

```
# add interactive violin plot -------
library(ggplot2)
library(ggiraph)
p <- ggplot(mtcars, aes(factor(cyl), mpg)) +
  geom_violin_interactive(aes(fill = cyl, tooltip = cyl))
x <- girafe(ggobj = p)
if( interactive() ) print(x)
# Show quartiles
p2 <- ggplot(mtcars, aes(factor(cyl), mpg)) +
  geom_violin_interactive(aes(tooltip=after_stat(density)),
                          draw_quantiles = c(0.25, 0.5, 0.75)x2 <- girafe(ggobj = p2)
if( interactive() ) print(x2)
```
<span id="page-51-0"></span>

girafe *Create a girafe object*

## Description

Create an interactive graphic with a ggplot object to be used in a web browser. The function should replace function ggiraph.

## Usage

```
girafe(
  code,
  ggobj = NULL,
  pointsize = 12,
  width_svg = NULL,
  height_svg = NULL,
  options = list(),dependencies = NULL,
  ...
\mathcal{L}
```
# Arguments

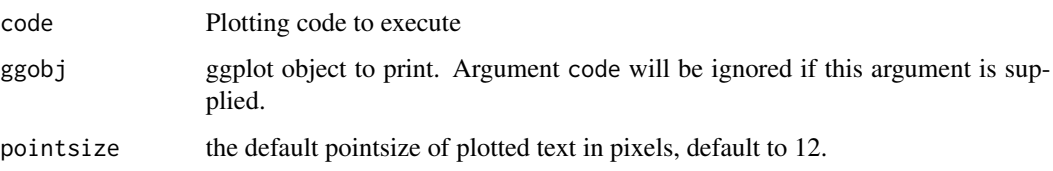

### girafe 53

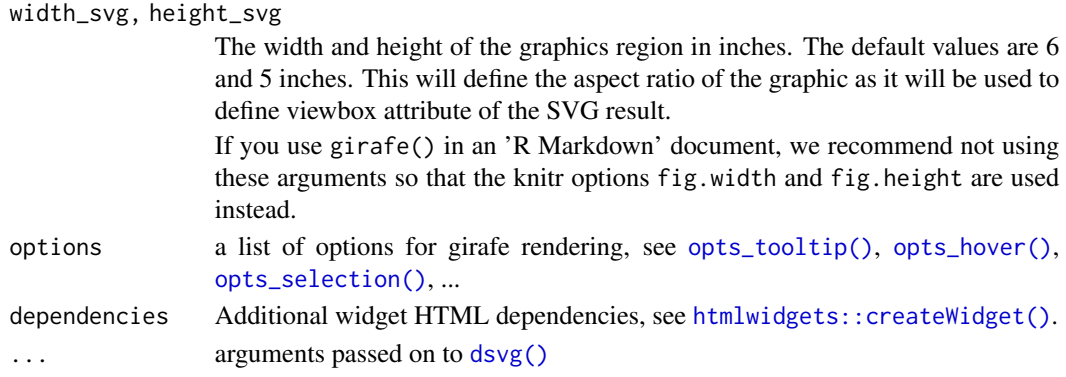

#### Details

Use geom\_zzz\_interactive to create interactive graphical elements.

Difference from original functions is that some extra aesthetics are understood: the [interactive\\_parameters.](#page-72-0)

Tooltips can be displayed when mouse is over graphical elements.

If id are associated with points, they get animated when mouse is over and can be selected when used in shiny apps.

On click actions can be set with javascript instructions. This option should not be used simultaneously with selections in Shiny applications as both features are "on click" features.

When a zoom effect is set, "zoom activate", "zoom desactivate" and "zoom init" buttons are available in a toolbar.

When selection type is set to 'multiple' (in Shiny applications), lasso selection and lasso antiselections buttons are available in a toolbar.

### Widget options

girafe animations can be customized with function [girafe\\_options\(\)](#page-57-0). Options are available to customize tooltips, hover effects, zoom effects selection effects and toolbar.

# Widget sizing

girafe graphics are responsive, which mean, they will be resized according to their container. There are two responsive behavior implementations: one for Shiny applications and flexdashboard documents and one for other documents (i.e. R markdown and saveWidget).

Graphics are created by an R graphic device (i.e pdf, png, svg here) and need arguments width and height to define a graphic region. Arguments width\_svg and height\_svg are used as corresponding values. They are defining the aspect ratio of the graphic. This proportion is always respected when the graph is displayed.

When a girafe graphic is in a Shiny application, graphic will be resized according to the arguments width and height of the function girafeOutput. Default values are '100\ outer bounding box of the graphic (the HTML element that will contain the graphic with an aspect ratio).

When a girafe graphic is in an R markdown document (producing an HTML document), the graphic will be resized according to the argument width of the function girafe. Its value is beeing used to define a relative width of the graphic within its HTML container. Its height is automatically adjusted regarding to the argument width and the aspect ratio.

## See Also

[girafe\\_options\(\)](#page-57-0), [validated\\_fonts\(\)](#page-117-0), [dsvg\(\)](#page-5-0)

# Examples

```
library(ggplot2)
dataset <- mtcars
dataset$carname <- row.names(mtcars)
gg_point <- ggplot(
 data = dataset,
 mapping = aes(
   x = wt, y = qsec, color = disp,
   tooltip = carname, data_id = carname
  )
) +
  geom_point_interactive() +
  theme_minimal()
x <- girafe(ggobj = gg_point)
if (interactive()) {
  print(x)
}
```
girafeOutput *Create a girafe output element*

## Description

Render a girafe within an application page.

## Usage

```
girafeOutput(outputId, width = "100%", height = NULL)
```
## Arguments

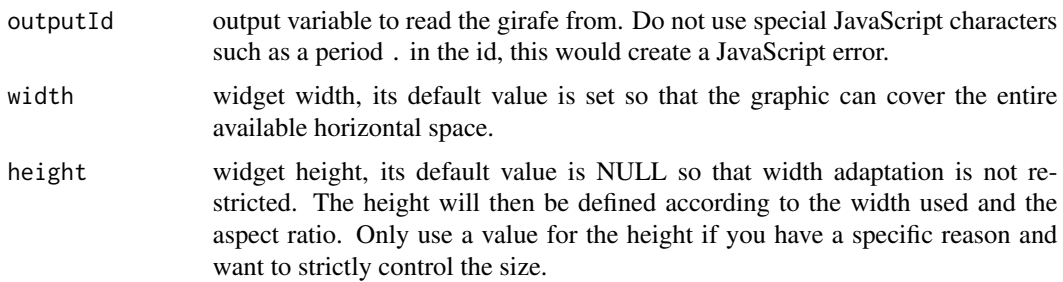

### girafe\_css 55

## Size control

If you want to control a fixed size, use opts\_sizing(rescale = FALSE) and set the chart size with girafe(width\_svg=..., height\_svg=...).

If you want the graphic to fit the available width, use opts\_sizing(rescale = TRUE) and set the size of the graphic with girafe(width\_svg=..., height\_svg=...), this size will define the aspect ratio.

<span id="page-54-0"></span>girafe\_css *CSS creation helper*

## Description

It allows specifying individual styles for various SVG elements.

## Usage

```
girafe_css(
 css,
  text = NULL,point = NULL,
 line = NULL,
  area = NULL,
  image = NULL
)
```
### Arguments

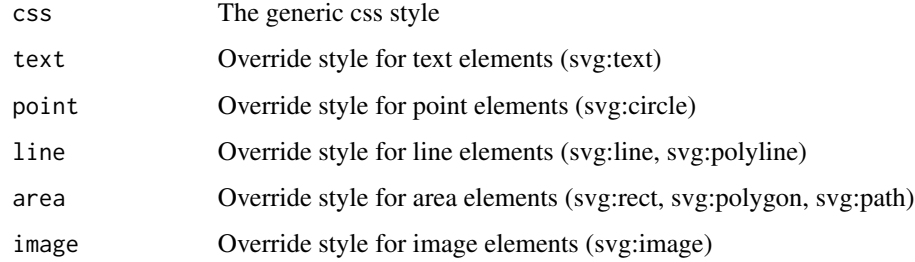

# Value

css as scalar character

## See Also

[girafe\\_css\\_bicolor\(\)](#page-55-0), [girafe\(\)](#page-51-0)

## Examples

library(ggiraph)

```
girafe_css(
  css = "fill:orange;stroke:gray;",
  text = "stroke:none; font-size: larger",
 line = "fill:none",
  area = "stroke-width:3px",
  point = "stroke-width:3px",
  image = "outline:2px red"
)
```
<span id="page-55-0"></span>girafe\_css\_bicolor *Helper for a 'girafe' css string*

## Description

It allows the creation of a css set of individual styles for animation of 'girafe' elements. The used model is based on a simple pattern that works *most of the time* for girafe hover effects and selection effects.

It sets properties based on a primary and a secondary color.

## Usage

```
girafe_css_bicolor(primary = "orange", secondary = "gray")
```
### Arguments

primary, secondary

colors used to define animations of fill and stroke properties with text, lines, areas, points and images in 'girafe' outputs.

### See Also

[girafe\\_css\(\)](#page-54-0), [girafe\(\)](#page-51-0)

```
library(ggplot2)
library(ggiraph)
```

```
dat <- mtcars
dat$id <- "id"
dat$label <- "a line"
dat <- dat[order(dat$wt), ]
```

```
p <- ggplot(
 data = dat,mapping = aes(
```

```
x = wt, y = mpg, data_id = id, tooltip = label)) +
 geom_line_interactive(color = "white", size = .75,
                        hover_nearest = TRUE) +
 theme_dark() +theme(plot.background = element_rect(fill="black"),
        panel.background = element_rect(fill="black"),
        text = element_text(colour = "white"),
        axis.text = element_text(colour = "white")
        \lambdax <- girafe(
 ggobj = p,
 options = list(
   opts_hover(
      css = girafe_css_bicolor(
        primary = "yellow", secondary = "black"))
))
if (interactive()) print(x)
```
<span id="page-56-0"></span>girafe\_defaults *Get girafe defaults formatting properties*

## Description

The current formatting properties are automatically applied to every girafe you produce. These default values are returned by this function.

### Usage

girafe\_defaults(name = NULL)

#### Arguments

name optional, option's name to return, one of 'fonts', 'opts\_sizing', 'opts\_tooltip', 'opts\_hover', 'opts\_hover\_key', 'opts\_hover\_inv', 'opts\_hover\_theme', 'opts\_selection', 'opts\_selection\_inv', 'opts\_selection\_key', 'opts\_selection\_theme', 'opts\_zoom', 'opts\_toolbar'.

## Value

a list containing default values or an element selected with argument name.

## See Also

Other girafe animation options: [girafe\\_options\(](#page-57-0)), [init\\_girafe\\_defaults\(](#page-70-0)), [opts\\_hover\(](#page-85-0)), [opts\\_selection\(](#page-87-0)), [opts\\_sizing\(](#page-88-0)), [opts\\_toolbar\(](#page-89-0)), [opts\\_tooltip\(](#page-91-0)), [opts\\_zoom\(](#page-92-0)), [set\\_girafe\\_defaults\(](#page-115-0))

## Examples

girafe\_defaults()

<span id="page-57-0"></span>girafe\_options *Set girafe options*

## Description

Defines the animation options related to a [girafe\(\)](#page-51-0) object.

## Usage

girafe\_options(x, ...)

#### **Arguments**

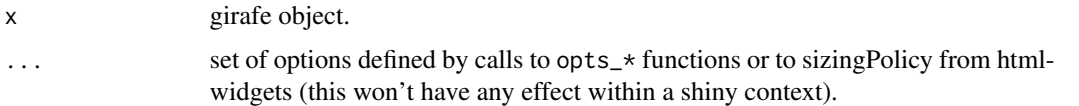

## See Also

```
girafe(), girafe_css(), girafe_css_bicolor()
```

```
Other girafe animation options: girafe_defaults(), init_girafe_defaults(), opts_hover(),
opts_selection(), opts_sizing(), opts_toolbar(), opts_tooltip(), opts_zoom(), set_girafe_defaults()
```

```
library(ggplot2)
library(htmlwidgets)
dataset <- mtcars
dataset$carname = row.names(mtcars)
gg_point = ggplot( data = dataset,
   mapping = aes(x = wt, y = qsec, color = disp,tooltip = carname, data_id = carname) ) +
 geom_point_interactive() + theme_minimal()
x \leftarrow girafe(ggobj = gg_point)
x \leq - girafe_options(x = x,
   opts_tooltip(opacity = .7),
   opts_2zoom(min = .5, max = 4),
   sizingPolicy(defaultWidth = "100%", defaultHeight = "300px"),
   opts_hover(css = "fill:red;stroke:orange;r:5pt;") )
if(interactive()){
 print(x)
}
```
<span id="page-58-0"></span>guide\_bins\_interactive

*Create interactive bins guide*

### Description

The guide is based on [guide\\_bins\(\)](#page-0-0). See the documentation for that function for more details.

#### Usage

```
guide_bins_interactive(...)
```
### Arguments

... arguments passed to base function.

### Value

An interactive guide object.

### Details for interactive scale and interactive guide functions

For scales, the interactive parameters can be supplied as arguments in the relevant function and they can be scalar values or vectors, depending on the number of breaks (levels) and the type of the guide used. The guides do not accept any interactive parameter directly, they receive them from the scales.

When guide of type legend, bins, colourbar or coloursteps is used, it will be converted to a [guide\\_legend\\_interactive\(\)](#page-66-0), [guide\\_bins\\_interactive\(\)](#page-58-0), [guide\\_colourbar\\_interactive\(\)](#page-61-0) or [guide\\_coloursteps\\_interactive\(\)](#page-64-0) respectively, if it's not already.

The length of each scale interactive parameter vector should match the length of the breaks. It can also be a named vector, where each name should correspond to the same break name. It can also be defined as function that takes the breaks as input and returns a named or unnamed vector of values as output.

For binned guides like bins and coloursteps the breaks include the label breaks and the limits. The number of bins will be one less than the number of breaks and the interactive parameters can be constructed for each bin separately (look at the examples). For colourbar guide in raster mode, the breaks vector, is scalar 1 always, meaning the interactive parameters should be scalar too. For colourbar guide in non-raster mode, the bar is drawn using rectangles, and the breaks are the midpoints of each rectangle.

The interactive parameters here, give interactivity only to the key elements of the guide.

To provide interactivity to the rest of the elements of a guide, (title, labels, background, etc), the relevant theme elements or relevant guide arguments can be used. The guide arguments title, theme and label. theme can be defined as element\_text\_interactive (in fact, they will be converted to that if they are not already), either directly or via the theme. See the element\_\*\_interactive section for more details.

### See Also

[interactive\\_parameters,](#page-72-0) [girafe\(\)](#page-51-0)

```
# add interactive bins guide to a ggplot -------
library(ggplot2)
library(ggiraph)
set.seed(4393)
dsmall <- diamonds[sample(nrow(diamonds), 1000), ]
p \leftarrow ggplot(dsmall, aes(x, y)) +stat_density_2d(
   aes(
      fill = after_stat(nlevel),
      tooltip = paste("nlevel:", after_stat(nlevel))
   ),
   geom = "interactive_polygon"
  ) +facet_grid(. ~ cut)
# add interactive binned scale and guide
p1 <- p + scale_fill_viridis_b_interactive(
 data_id = "nlevel",
  tooltip = "nlevel",
  guide = "bins"
)
x \leq - girafe(ggobj = p1)
if (interactive()) print(x)
# set the keys separately
p2 <- p + scale_fill_viridis_b_interactive(
  data_id = function(breaks) {
    sapply(seq_along(breaks), function(i) {
      if (i < length(breaks)) {
        paste(
          min(breaks[i], breaks[i + 1], na.rm = TRUE),
          max(breaks[i], breaks[i + 1], na.rm = TRUE),
          sep = "-")
      } else {
       NA_character_
      }
   })
  },
  tooltip = function(breaks) {
    sapply(seq_along(breaks), function(i) {
      if (i < length(breaks)) {
        paste(
          min(breaks[i], breaks[i + 1], na.rm = TRUE),
          max(breaks[i], breaks[i + 1], max = TRUE),sep = "-"
```
)

```
} else {
       NA_character_
      }
   })
  },
  guide = "bins"
\mathcal{L}x <- girafe(ggobj = p2)
if (interactive()) print(x)
# make the title and labels interactive
p3 <- p + scale_fill_viridis_c_interactive(
  data_id = function(breaks) {
    sapply(seq_along(breaks), function(i) {
      if (i < length(breaks)) {
        paste(
          min(breaks[i], breaks[i + 1], na.rm = TRUE),
          max(breaks[i], breaks[i + 1], na.rm = TRUE),
          sep = "-"\lambda} else {
        NA_character_
      }
   })
  },
  tooltip = function(breaks) {
    sapply(seq_along(breaks), function(i) {
      if (i < length(breaks)) {
        paste(
          min(breaks[i], breaks[i + 1], na.rm = TRUE),
          max(breaks[i], breaks[i + 1], na.rm = TRUE),
          sep = "-"\lambda} else {
        NA_character_
      }
   })
  },
  guide = "bins",
  name = label_interactive("nlevel",
   data_id = "nlevel",
   tooltip = "nlevel"
  ),
  labels = function(breaks) {
   label_interactive(
      as.character(breaks),
      data_id = as.character(breaks),
      onclick = paste0("alert(\"", as.character(breaks), "\")"),
      tooltip = as.character(breaks)
   )
  }
```

```
)
x \leftarrow girafe(ggobj = p3)
x <- girafe_options(
 x,
  opts_hover_key(girafe_css("stroke:red", text = "stroke:none;fill:red"))
)
if (interactive()) print(x)
```
<span id="page-61-0"></span>guide\_colourbar\_interactive

*Create interactive continuous colour bar guide*

## Description

The guide is based on [guide\\_colourbar\(\)](#page-0-0). See the documentation for that function for more details.

## Usage

```
guide_colourbar_interactive(...)
```
guide\_colorbar\_interactive(...)

### Arguments

... arguments passed to base function.

#### Value

An interactive guide object.

### Details for interactive scale and interactive guide functions

For scales, the interactive parameters can be supplied as arguments in the relevant function and they can be scalar values or vectors, depending on the number of breaks (levels) and the type of the guide used. The guides do not accept any interactive parameter directly, they receive them from the scales.

When guide of type legend, bins, colourbar or coloursteps is used, it will be converted to a [guide\\_legend\\_interactive\(\)](#page-66-0), [guide\\_bins\\_interactive\(\)](#page-58-0), [guide\\_colourbar\\_interactive\(\)](#page-61-0) or [guide\\_coloursteps\\_interactive\(\)](#page-64-0) respectively, if it's not already.

The length of each scale interactive parameter vector should match the length of the breaks. It can also be a named vector, where each name should correspond to the same break name. It can also be defined as function that takes the breaks as input and returns a named or unnamed vector of values as output.

For binned guides like bins and coloursteps the breaks include the label breaks and the limits. The number of bins will be one less than the number of breaks and the interactive parameters can be constructed for each bin separately (look at the examples). For colourbar guide in raster mode,

the breaks vector, is scalar 1 always, meaning the interactive parameters should be scalar too. For colourbar guide in non-raster mode, the bar is drawn using rectangles, and the breaks are the midpoints of each rectangle.

The interactive parameters here, give interactivity only to the key elements of the guide.

To provide interactivity to the rest of the elements of a guide, (title, labels, background, etc), the relevant theme elements or relevant guide arguments can be used. The guide arguments title.theme and label. theme can be defined as element\_text\_interactive (in fact, they will be converted to that if they are not already), either directly or via the theme. See the element\_\*\_interactive section for more details.

## See Also

[interactive\\_parameters,](#page-72-0) [girafe\(\)](#page-51-0)

```
# add interactive colourbar guide to a ggplot -------
library(ggplot2)
library(ggiraph)
df \leq expand.grid(x = 0:5, y = 0:5)
df$z <- runif(nrow(df))
p \leq - ggplot(df, aes(x, y, fill = z, tooltip = "tooltip")) +
  geom_raster_interactive()
# add an interactive scale (guide is colourbar)
p1 <- p + scale_fill_gradient_interactive(
  data_id = "colourbar",
  onclick = "alert(\"colourbar\")",
  tooltip = "colourbar"
\lambdax \le - girafe(ggobj = p1)
if (interactive()) print(x)
# make the legend title interactive
p2 <- p + scale_fill_gradient_interactive(
  data_id = "colourbar",
  onclick = "alert(\Upsilon"colourbar\Upsilon",
  tooltip = "colourbar",
  name = label_interactive(
    "Z",data_id = "colourbar",
    onclick = "alert(\"colourbar\")",
    tooltip = "colourbar"
  )
)
x \leftarrow girafe(ggobj = p2)
x <- girafe_options(
 x,
  opts_hover_key(girafe_css("stroke:red", text = "stroke:none;fill:red"))
```

```
)
if (interactive()) print(x)
# make the legend labels interactive
p3 <- p + scale_fill_gradient_interactive(
 data_id = "colourbar",
  onclick = "alert(\"colourbar\")",
  tooltip = "colourbar",
  name = label_interactive(
   "z",data_id = "colourbar",
   onclick = "alert(\"colourbar\")",
   tooltip = "colourbar"
  ),
  labels = function(breaks) {
   lapply(breaks, function(abreak) label_interactive(
      as.character(abreak),
      data_id = paste0("colourbar", abreak),
      onclick = "alert(\"colourbar\")",
      tooltip = paste0("colourbar", abreak)
   ))
  }
\lambdax \leftarrow girafe(ggobj = p3)
x <- girafe_options(
  x,
 opts_hover_key(girafe_css("stroke:red", text = "stroke:none;fill:red"))
)
if (interactive()) print(x)
# also via the guide
p4 <- p + scale_fill_gradient_interactive(
  data_id = "colourbar",
  onclick = "alert(\"colourbar\")",
  tooltip = "colourbar",
  guide = guide_colourbar_interactive(
   title.theme = element_text_interactive(
      size = 8,
      data_id = "colourbar",
      onclick = "alert(\"colourbar\")",
      tooltip = "colourbar"
   ),
   label.theme = element_text_interactive(
      size = 8,
      data_id = "colourbar",
      onclick = "alert(\"colourbar\")",
      tooltip = "colourbar"
   )
 )
\lambdax <- girafe(ggobj = p4)
x <- girafe_options(
 x,
```

```
opts_hover_key(girafe_css("stroke:red", text = "stroke:none;fill:red"))
\mathcal{L}if (interactive()) print(x)
# make the legend background interactive
p5 < -p4 + \text{ theme}legend.background = element_rect_interactive(
    data_id = "colourbar",
    onclick = "alert(\"colourbar\")",
    tooltip = "colourbar"
  )
\mathcal{L}x \leftarrow girafe(ggobj = p5)
x <- girafe_options(
 x,
  opts_hover_key(girafe_css("stroke:red", text = "stroke:none;fill:red"))
)
if (interactive()) print(x)
```
<span id="page-64-0"></span>guide\_coloursteps\_interactive

*Create interactive colorsteps guide*

### Description

The guide is based on [guide\\_coloursteps\(\)](#page-0-0). See the documentation for that function for more details.

## Usage

```
guide_coloursteps_interactive(...)
```
guide\_colorsteps\_interactive(...)

### Arguments

... arguments passed to base function.

### Value

An interactive guide object.

### Details for interactive scale and interactive guide functions

For scales, the interactive parameters can be supplied as arguments in the relevant function and they can be scalar values or vectors, depending on the number of breaks (levels) and the type of the guide used. The guides do not accept any interactive parameter directly, they receive them from the scales.

When guide of type legend, bins, colourbar or coloursteps is used, it will be converted to a [guide\\_legend\\_interactive\(\)](#page-66-0), [guide\\_bins\\_interactive\(\)](#page-58-0), [guide\\_colourbar\\_interactive\(\)](#page-61-0) or [guide\\_coloursteps\\_interactive\(\)](#page-64-0) respectively, if it's not already.

The length of each scale interactive parameter vector should match the length of the breaks. It can also be a named vector, where each name should correspond to the same break name. It can also be defined as function that takes the breaks as input and returns a named or unnamed vector of values as output.

For binned guides like bins and coloursteps the breaks include the label breaks and the limits. The number of bins will be one less than the number of breaks and the interactive parameters can be constructed for each bin separately (look at the examples). For colourbar guide in raster mode, the breaks vector, is scalar 1 always, meaning the interactive parameters should be scalar too. For colourbar guide in non-raster mode, the bar is drawn using rectangles, and the breaks are the midpoints of each rectangle.

The interactive parameters here, give interactivity only to the key elements of the guide.

To provide interactivity to the rest of the elements of a guide, (title, labels, background, etc), the relevant theme elements or relevant guide arguments can be used. The guide arguments title. theme and label. theme can be defined as element\_text\_interactive (in fact, they will be converted to that if they are not already), either directly or via the theme. See the element\_\*\_interactive section for more details.

### See Also

interactive parameters, [girafe\(\)](#page-51-0)

```
# add interactive coloursteps guide to a ggplot ------
library(ggplot2)
library(ggiraph)
set.seed(4393)
dsmall <- diamonds[sample(nrow(diamonds), 1000),]
p <- ggplot(dsmall, aes(x, y)) +
  stat_density_2d(aes(
    fill = after_stat(nlevel),
    tooltip = paste("nlevel:", after_stat(nlevel))
  ),
  geom = "interactive_polygon") +
  facet_grid(. \sim cut)
# add interactive binned scale, by default the guide is colorsteps
p1 <- p + scale_fill_viridis_b_interactive(data_id = "nlevel",
                                           tooltip = "nlevel")
x <- girafe(ggobj = p1)
if (interactive()) print(x)
# make the title and labels interactive
p2 <- p + scale_fill_viridis_b_interactive(
  data_id = "nlevel",
```

```
tooltip = "nlevel",
  name = label_interactive("nlevel", data_id = "nlevel",
                           tooltip = "nlevel"),
  labels = function(breaks) {
   l <- lapply(breaks, function(br) {
     label_interactive(
        as.character(br),
        data_id = as.character(br),
        onclick = paste0("alert(\"", as.character(br), "\")"),
        tooltip = as.character(br)
      )
    })
   l
  }
)
x <- girafe(ggobj = p2)
x <- girafe_options(x,
                  opts_hover_key(girafe_css("stroke:red", text="stroke:none;fill:red")))
if (interactive()) print(x)
```
<span id="page-66-0"></span>guide\_legend\_interactive

*Create interactive legend guide*

### Description

The guide is based on [guide\\_legend\(\)](#page-0-0). See the documentation for that function for more details.

### Usage

guide\_legend\_interactive(...)

### **Arguments**

... arguments passed to base function.

### Value

An interactive guide object.

## Details for interactive scale and interactive guide functions

For scales, the interactive parameters can be supplied as arguments in the relevant function and they can be scalar values or vectors, depending on the number of breaks (levels) and the type of the guide used. The guides do not accept any interactive parameter directly, they receive them from the scales.

When guide of type legend, bins, colourbar or coloursteps is used, it will be converted to a [guide\\_legend\\_interactive\(\)](#page-66-0), [guide\\_bins\\_interactive\(\)](#page-58-0), [guide\\_colourbar\\_interactive\(\)](#page-61-0) or [guide\\_coloursteps\\_interactive\(\)](#page-64-0) respectively, if it's not already.

The length of each scale interactive parameter vector should match the length of the breaks. It can also be a named vector, where each name should correspond to the same break name. It can also be defined as function that takes the breaks as input and returns a named or unnamed vector of values as output.

For binned guides like bins and coloursteps the breaks include the label breaks and the limits. The number of bins will be one less than the number of breaks and the interactive parameters can be constructed for each bin separately (look at the examples). For colourbar guide in raster mode, the breaks vector, is scalar 1 always, meaning the interactive parameters should be scalar too. For colourbar guide in non-raster mode, the bar is drawn using rectangles, and the breaks are the midpoints of each rectangle.

The interactive parameters here, give interactivity only to the key elements of the guide.

To provide interactivity to the rest of the elements of a guide, (title, labels, background, etc), the relevant theme elements or relevant guide arguments can be used. The guide arguments title. theme and label. theme can be defined as element\_text\_interactive (in fact, they will be converted to that if they are not already), either directly or via the theme. See the element\_\*\_interactive section for more details.

### See Also

interactive parameters, [girafe\(\)](#page-51-0)

```
# add interactive discrete legend guide to a ggplot ------
library(ggplot2)
library(ggiraph)
dat <- data.frame(
  name = c( "Guy", "Ginette", "David", "Cedric", "Frederic" ),
  gender = c( "Male", "Female", "Male", "Male", "Male" ),
  height = c(169, 160, 171, 172, 171 ) )
p \leq - ggplot(dat, aes( x = name, y = height, fill = gender,
                      data_id = name ) ) +
  geom_bar_interactive(stat = "identity")
# add interactive scale (guide is legend)
p1 \le -p +scale_fill_manual_interactive(
    values = c(Male = "#0072B2", Female = "#009E73"),
    data_id = c(Female = "Female", Male = "Male"),
    tooltip = c(Male = "Male", Female = "Female")
  )
x \leq - girafe(ggobj = p1)
if (interactive()) print(x)
# make the title interactive too
p2 \le -p +
```

```
scale_fill_manual_interactive(
   name = label_interactive("gender", tooltip="Gender levels", data_id="legend.title"),
    values = c(Male = "#0072B2", Female = "#009E73"),
   data_id = c(Female = "Female", Male = "Male"),
    tooltip = c(Male = "Male", Female = "Female")
  \lambdax \leftarrow girafe(ggobj = p2)
x <- girafe_options(x,
                  opts_hover_key(girafe_css("stroke:red", text="stroke:none;fill:red")))
if (interactive()) print(x)
# the interactive params can be functions too
p3 <- p +
  scale_fill_manual_interactive(
   name = label_interactive("gender", tooltip="Gender levels", data_id="legend.title"),
    values = c(Male = "#0072B2", Female = "#009E73"),
   data_id = function(breaks) { as.character(breaks)},
   tooltip = function(breaks) { as.character(breaks)},
   onclick = function(breaks) {    paste0("alert(\"", as.character(breaks), "\")") }
  )
x \leftarrow girafe(ggobj = p3)
x <- girafe_options(x,
                  opts_hover_key(girafe_css("stroke:red", text="stroke:none;fill:red")))
if (interactive()) print(x)
# also via the guide
p4 <- p + scale_fill_manual_interactive(
  values = c(Male = "#0072B2", Female = "#009E73"),
  data_id = function(breaks) { as.character(breaks)},
  tooltip = function(breaks) { as.character(breaks)},
  onclick = function(breaks) {    paste0("alert(\"", as.character(breaks), "\")") },
  guide = guide_legend_interactive(
   title.theme = element_text_interactive(
      size = 8,
      data_id = "legend.title",
      onclick = "alert(\"Gender levels\")",
      tooltip = "Gender levels"
   ),
    label.theme = element_text_interactive(
      size = 8)
  )
)
x <- girafe(ggobj = p4)
x <- girafe_options(x,
                  opts_hover_key(girafe_css("stroke:red", text="stroke:none;fill:red")))
if (interactive()) print(x)
# make the legend labels interactive
p5 < -p +scale_fill_manual_interactive(
   name = label_interactive("gender", tooltip="Gender levels", data_id="legend.title"),
    values = c(Male = "#0072B2", Female = "#009E73"),
```

```
data_id = function(breaks) { as.character(breaks)},
    tooltip = function(breaks) { as.character(breaks)},
    onclick = function(breaks) {    paste0("alert(\"", as.character(breaks), "\")") },
    labels = function(breaks) {
      lapply(breaks, function(br) {
        label_interactive(
          as.character(br),
          data_id = as.charAtactor(br),
          onclick = paste0("alert(\"", as.character(br), "\")"),
          tooltip = as.character(br)
       )
     })
    }
  \lambdax <- girafe(ggobj = p5)
x <- girafe_options(x,
                  opts_hover_key(girafe_css("stroke:red", text="stroke:none;fill:red")))
if (interactive()) print(x)
# add interactive continuous legend guide to a ggplot -------
library(ggplot2)
library(ggiraph)
set.seed(4393)
dsmall <- diamonds[sample(nrow(diamonds), 1000),]
p <- ggplot(dsmall, aes(x, y)) +
  stat_density_2d(aes(
   fill = after_stat(nlevel),
   tooltip = paste("nlevel:", after_stat(nlevel))
  ),
  geom = "interactive_polygon") +
  facet_grid(. \sim cut)
# add interactive scale, by default the guide is a colourbar
p1 <- p + scale_fill_viridis_c_interactive(data_id = "nlevel",
                                            tooltip = "nlevel")
x <- girafe(ggobj = p1)
if (interactive()) print(x)
# make it legend
p2 <- p + scale_fill_viridis_c_interactive(data_id = "nlevel",
                                            tooltip = "nlevel",
                                            guide = "legend")
x <- girafe(ggobj = p2)
if (interactive()) print(x)
# set the keys separately
p3 <- p + scale_fill_viridis_c_interactive(
  data_id = function(breaks) {
   as.character(breaks)
  },
  tooltip = function(breaks) {
   as.character(breaks)
  },
```

```
guide = "legend"
)
x <- girafe(ggobj = p3)
if (interactive()) print(x)
# make the title and labels interactive
p4 <- p + scale_fill_viridis_c_interactive(
  data_id = function(breaks) {
   as.character(breaks)
  },
  tooltip = function(breaks) {
   as.character(breaks)
  },
  guide = "legend",
  name = label_interactive("nlevel", data_id = "nlevel",
                           tooltip = "nlevel"),
  labels = function(breaks) {
   label_interactive(
      as.character(breaks),
      data_id = as.character(breaks),
     onclick = paste0("alert(\"", as.character(breaks), "\")"),
      tooltip = as.character(breaks)
   )
  }
)
x \le - girafe(ggobj = p4)
x <- girafe_options(x,
                  opts_hover_key(girafe_css("stroke:red", text="stroke:none;fill:red")))
if (interactive()) print(x)
```
<span id="page-70-0"></span>init\_girafe\_defaults *Re-init animation defaults options*

### Description

Re-init all defaults options with the package defaults.

## Usage

init\_girafe\_defaults()

## See Also

```
Other girafe animation options: girafe_defaults(), girafe_options(), opts_hover(), opts_selection(),
opts_sizing(), opts_toolbar(), opts_tooltip(), opts_zoom(), set_girafe_defaults()
```
interactive\_circle\_grob

*Create interactive circles grob*

## Description

The grob is based on [circleGrob\(\)](#page-0-0). See the documentation for that function for more details.

### Usage

interactive\_circle\_grob(...)

#### Arguments

... arguments passed to base function, plus any of the [interactive\\_parameters.](#page-72-0)

### Value

An interactive grob object.

### Details for interactive\_\*\_grob functions

The interactive parameters can be supplied as arguments in the relevant function and they can be scalar values or vectors depending on params on base function.

#### See Also

[girafe\(\)](#page-51-0)

interactive\_curve\_grob

*Create interactive curve grob*

## Description

The grob is based on [curveGrob\(\)](#page-0-0). See the documentation for that function for more details.

# Usage

```
interactive_curve_grob(...)
```
### Arguments

... arguments passed to base function, plus any of the [interactive\\_parameters.](#page-72-0)
# Value

An interactive grob object.

# Details for interactive\_\*\_grob functions

The interactive parameters can be supplied as arguments in the relevant function and they can be scalar values or vectors depending on params on base function.

# See Also

[girafe\(\)](#page-51-0)

<span id="page-72-0"></span>interactive\_parameters

*Interactive parameters*

# Description

Throughout ggiraph there are functions that add interactivity to ggplot plot elements. The user can control the various aspects of interactivity by supplying a special set of parameters to these functions.

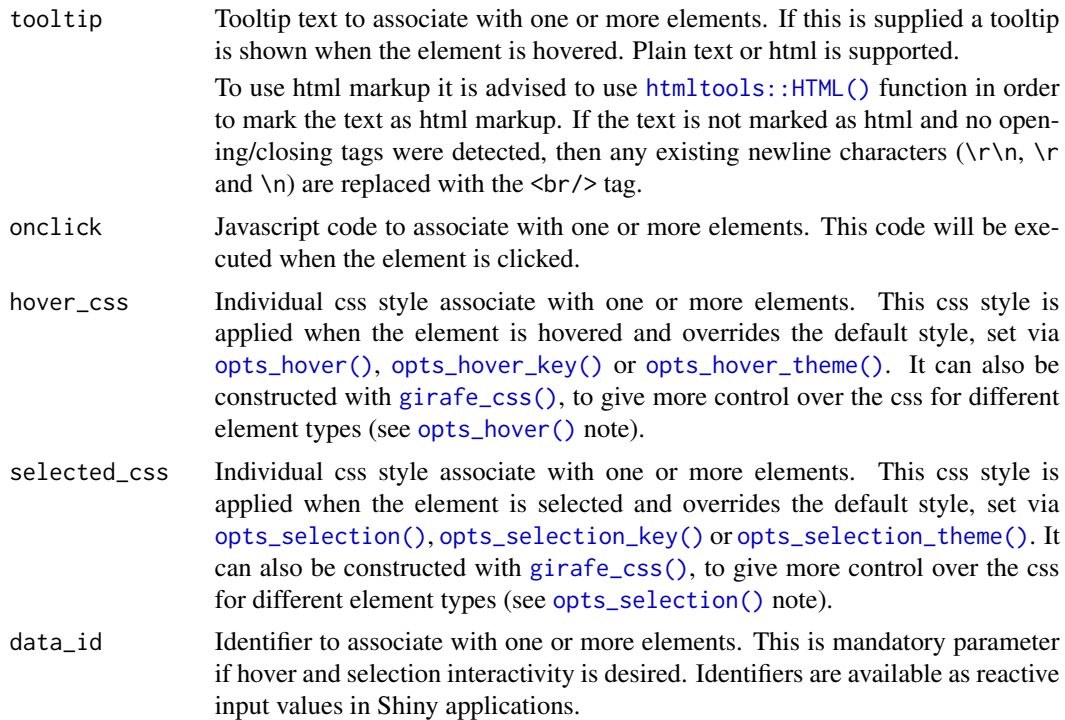

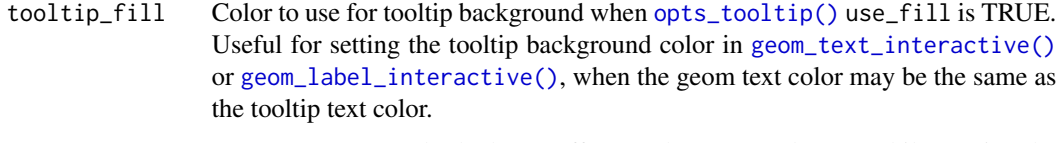

hover\_nearest Set to TRUE to apply the hover effect on the nearest element while moving the mouse. In this case it is mandatory to also set the data\_id parameter

# Details for interactive geom functions

The interactive parameters can be supplied with two ways:

- As aesthetics with the mapping argument (via  $aes()$ ). In this way they can be mapped to data columns and apply to a set of geometries.
- As plain arguments into the geom\_\*\_interactive function. In this way they can be set to a scalar value.

## Details for annotate \* interactive functions

The interactive parameters can be supplied as arguments in the relevant function and they can be scalar values or vectors depending on params on base function.

#### Details for interactive scale and interactive guide functions

For scales, the interactive parameters can be supplied as arguments in the relevant function and they can be scalar values or vectors, depending on the number of breaks (levels) and the type of the guide used. The guides do not accept any interactive parameter directly, they receive them from the scales.

When guide of type legend, bins, colourbar or coloursteps is used, it will be converted to a [guide\\_legend\\_interactive\(\)](#page-66-0), [guide\\_bins\\_interactive\(\)](#page-58-0), [guide\\_colourbar\\_interactive\(\)](#page-61-0) or [guide\\_coloursteps\\_interactive\(\)](#page-64-0) respectively, if it's not already.

The length of each scale interactive parameter vector should match the length of the breaks. It can also be a named vector, where each name should correspond to the same break name. It can also be defined as function that takes the breaks as input and returns a named or unnamed vector of values as output.

For binned guides like bins and coloursteps the breaks include the label breaks and the limits. The number of bins will be one less than the number of breaks and the interactive parameters can be constructed for each bin separately (look at the examples). For colourbar guide in raster mode, the breaks vector, is scalar 1 always, meaning the interactive parameters should be scalar too. For colourbar guide in non-raster mode, the bar is drawn using rectangles, and the breaks are the midpoints of each rectangle.

The interactive parameters here, give interactivity only to the key elements of the guide.

To provide interactivity to the rest of the elements of a guide, (title, labels, background, etc), the relevant theme elements or relevant guide arguments can be used. The guide arguments title, theme and label. theme can be defined as element\_text\_interactive (in fact, they will be converted to that if they are not already), either directly or via the theme. See the element\_\*\_interactive section for more details.

## Details for element\_\*\_interactive functions

The interactive parameters can be supplied as arguments in the relevant function and they should be scalar values.

For theme text elements ([element\\_text\\_interactive\(\)](#page-7-0)), the interactive parameters can also be supplied while setting a label value, via the [labs\(\)](#page-0-0) family of functions or when setting a scale/guide title or key label. Instead of setting a character value for the element, function [label\\_interactive\(\)](#page-84-0) can be used to define interactive parameters to go along with the label. When the parameters are supplied that way, they override the default values that are set at the theme via [element\\_text\\_interactive\(\)](#page-7-0) or via the guide's theme parameters.

## Details for interactive\_\*\_grob functions

The interactive parameters can be supplied as arguments in the relevant function and they can be scalar values or vectors depending on params on base function.

#### Custom interactive parameters

The argument extra\_interactive\_params can be passed to any of the \*\_interactive functions (geoms, grobs, scales, labeller, labels and theme elements), It should be a character vector of additional names to be treated as interactive parameters when evaluating the aesthetics. The values will eventually end up as attributes in the SVG elements of the output.

Intended only for expert use.

# See Also

[girafe\\_options\(\)](#page-57-0), [girafe\(\)](#page-51-0)

interactive\_path\_grob *Create interactive path grob*

## **Description**

The grob is based on [pathGrob\(\)](#page-0-0). See the documentation for that function for more details.

## Usage

```
interactive_path_grob(...)
```
## Arguments

... arguments passed to base function, plus any of the [interactive\\_parameters.](#page-72-0)

## Value

An interactive grob object.

# Details for interactive\_\*\_grob functions

The interactive parameters can be supplied as arguments in the relevant function and they can be scalar values or vectors depending on params on base function.

# See Also

[girafe\(\)](#page-51-0)

interactive\_points\_grob

*Create interactive points grob*

# Description

The grob is based on [pointsGrob\(\)](#page-0-0). See the documentation for that function for more details.

## Usage

```
interactive_points_grob(...)
```
#### Arguments

... arguments passed to base function, plus any of the [interactive\\_parameters.](#page-72-0)

#### Value

An interactive grob object.

## Details for interactive\_\*\_grob functions

The interactive parameters can be supplied as arguments in the relevant function and they can be scalar values or vectors depending on params on base function.

# See Also

[girafe\(\)](#page-51-0)

interactive\_polygon\_grob

*Create interactive polygon grob*

# Description

The grob is based on [polygonGrob\(\)](#page-0-0). See the documentation for that function for more details.

## Usage

```
interactive_polygon_grob(...)
```
## Arguments

... arguments passed to base function, plus any of the [interactive\\_parameters.](#page-72-0)

## Value

An interactive grob object.

## Details for interactive\_\*\_grob functions

The interactive parameters can be supplied as arguments in the relevant function and they can be scalar values or vectors depending on params on base function.

# See Also

[girafe\(\)](#page-51-0)

interactive\_polyline\_grob

*Create interactive polyline grob*

# Description

These grobs are based on [polylineGrob\(\)](#page-0-0) and [linesGrob\(\)](#page-0-0). See the documentation for those functions for more details.

# Usage

```
interactive_polyline_grob(...)
```

```
interactive_lines_grob(...)
```
#### Arguments

... arguments passed to base function, plus any of the [interactive\\_parameters.](#page-72-0)

# Value

An interactive grob object.

# Details for interactive\_\*\_grob functions

The interactive parameters can be supplied as arguments in the relevant function and they can be scalar values or vectors depending on params on base function.

# See Also

[girafe\(\)](#page-51-0)

interactive\_raster\_grob

*Create interactive raster grob*

# Description

The grob is based on [rasterGrob\(\)](#page-0-0). See the documentation for that function for more details.

## Usage

```
interactive_raster_grob(...)
```
#### Arguments

... arguments passed to base function, plus any of the [interactive\\_parameters.](#page-72-0)

# Value

An interactive grob object.

# Details for interactive\_\*\_grob functions

The interactive parameters can be supplied as arguments in the relevant function and they can be scalar values or vectors depending on params on base function.

## See Also

[interactive\\_parameters,](#page-72-0) [girafe\(\)](#page-51-0)

interactive\_rect\_grob *Create interactive rectangle grob*

# Description

The grob is based on [rectGrob\(\)](#page-0-0). See the documentation for that function for more details.

# Usage

interactive\_rect\_grob(...)

#### Arguments

... arguments passed to base function, plus any of the [interactive\\_parameters.](#page-72-0)

# Value

An interactive grob object.

# Details for interactive\_\*\_grob functions

The interactive parameters can be supplied as arguments in the relevant function and they can be scalar values or vectors depending on params on base function.

## See Also

# [girafe\(\)](#page-51-0)

interactive\_roundrect\_grob

*Create interactive rectangle grob*

# Description

The grob is based on [roundrectGrob\(\)](#page-0-0). See the documentation for that function for more details.

#### Usage

```
interactive_roundrect_grob(...)
```
## Arguments

... arguments passed to base function, plus any of the [interactive\\_parameters.](#page-72-0)

# Value

An interactive grob object.

# Details for interactive\_\*\_grob functions

The interactive parameters can be supplied as arguments in the relevant function and they can be scalar values or vectors depending on params on base function.

# See Also

[girafe\(\)](#page-51-0)

interactive\_segments\_grob

*Create interactive segments grob*

# Description

The grob is based on [segmentsGrob.](#page-0-0) See the documentation for that function for more details.

## Usage

```
interactive_segments_grob(...)
```
#### Arguments

... arguments passed to base function, plus any of the [interactive\\_parameters.](#page-72-0)

#### Value

An interactive grob object.

## Details for interactive\_\*\_grob functions

The interactive parameters can be supplied as arguments in the relevant function and they can be scalar values or vectors depending on params on base function.

# See Also

[girafe\(\)](#page-51-0)

interactive\_text\_grob *Create interactive text grob*

### Description

The grob is based on [textGrob.](#page-0-0) See the documentation for that function for more details.

# Usage

```
interactive_text_grob(...)
```
## Arguments

... arguments passed to base function, plus any of the [interactive\\_parameters.](#page-72-0)

# Value

An interactive grob object.

# Details for interactive\_\*\_grob functions

The interactive parameters can be supplied as arguments in the relevant function and they can be scalar values or vectors depending on params on base function.

# See Also

# [girafe\(\)](#page-51-0)

<span id="page-80-0"></span>labeller\_interactive *Construct interactive labelling specification for facet strips*

# Description

This function is a wrapper around [labeller\(\)](#page-0-0) that allows the user to turn facet strip labels into interactive labels via [label\\_interactive\(\)](#page-84-0).

It requires that the [theme\(\)](#page-0-0)'s strip.text elements are defined as interactive theme elements via [element\\_text\\_interactive\(\)](#page-7-0), see details.

## Usage

labeller\_interactive(.mapping = NULL, ...)

## Arguments

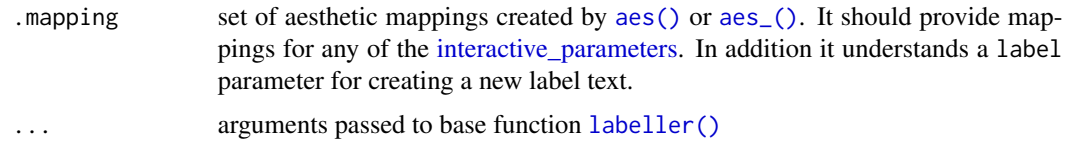

# Details

The aesthetics set provided via .mapping is evaluated against the data provided by the ggplot2 facet. This means that the variables for each facet are available for using inside the aesthetic mappings. In addition the .label variable provides access to the produced label. See the examples.

The plot's theme is required to have the strip texts as interactive text elements. This involves strip.text or individually strip.text.x and strip.text.y: theme(strip.text.x = element\_text\_interactive())  $theme(strip.text.y = element_test_interestive()$ 

# See Also

[labeller\(\)](#page-0-0), [label\\_interactive\(\)](#page-84-0), [labellers](#page-0-0)

## Examples

```
# use interactive labeller
library(ggplot2)
library(ggiraph)
p1 \leq - ggplot(mtcars, \text{aes}(x = \text{mpg}, y = \text{wt}) +geom_point_interactive(aes(tooltip = row.names(mtcars)))
# Always remember to set the theme's strip texts as interactive
# no need to set any interactive parameters, they'll be assigned from the labels
p1 <- p1 +
  theme(
    strip.text.x = element_text_interactive(),
    strip.text.y = element_text_interactive()
  )
# simple facet
p <- p1 + facet_wrap_interactive(
  vars(gear),
  labeller = labeller_interactive(aes(tooltip = paste("Gear:", gear)))
)
x <- girafe(ggobj = p)
if (interactive()) print(x)
# With two vars. When the .multi_line labeller argument is TRUE (default),
# supply a different labeller for each var
p <- p1 + facet_wrap_interactive(
  vars(gear, vs),
  labeller = labeller_interactive(
    gear = labeller_interactive(aes(tooltip = paste("Gear:", gear))),
```

```
vs = labeller_interactive(aes(tooltip = paste("VS:", vs)))
 )
)
x \leftarrow girafe(ggobj = p)
if (interactive()) print(x)
# When the .multi_line argument is FALSE, the labels are joined and
# the same happens with the data, so we can refer to both variables in the aesthetics!
p <- p1 + facet_wrap_interactive(
  vars(gear, vs),
  labeller = labeller_interactive(
   aes(tooltip = paste0("Gear: ", gear, "\nVS: ", vs)),
    .multi_line = FALSE
  )
)
x <- girafe(ggobj = p)
if (interactive()) print(x)
# Example with facet_grid:
p <- p1 + facet_grid_interactive(
  vs + am ~ <i>gear</i>,
  labeller = labeller(
   gear = labeller_interactive(aes(
     tooltip = paste("gear:", gear), data_id = paste0("gear_", gear)
   )),
    vs = labeller_interactive(aes(
     tooltip = paste("VS:", vs), data_id = paste0("vs_", vs)
   )),
    am = labeller_interactive(aes(
     tooltip = paste("AM:", am), data_id = paste0("am_", am)
   ))
  )
\lambdax <- girafe(ggobj = p)
if (interactive()) print(x)
# Same with .rows and .cols and .multi_line = FALSE
p <- p1 + facet_grid_interactive(
  vs + am ~ < gear,
  labeller = labeller(
    .cols = labeller_interactive(
      .mapping = aes(tooltip = paste("gear:", gear))
   ),
    .rows = labeller_interactive(
     aes(tooltip = paste0("VS: ", vs, "\nAM: ", am)),
      .multi_line = FALSE
   )
  \lambda\lambdax <- girafe(ggobj = p)
if (interactive()) print(x)
# a more complex example
```
84 labeller\_interactive

```
p2 \leq - ggplot(msleep, aes(x = sleep_total, y = awake)) +
  geom_point_interactive(aes(tooltip = name)) +
  theme(
    strip.text.x = element_text_interactive(),
    strip.text.y = element_text_interactive()
  \lambda# character vector as lookup table
conservation_status <- c(
  cd = "Conservation Dependent",
  en = "Endangered",
  lc = "Least concern"
  nt = "Near Threatened",
  vu = "Vulnerable",
  domesticated = "Domesticated"
)
# function to capitalize a string
capitalize \leq function(x) {
  substr(x, 1, 1) \leftarrow topper(substr(x, 1, 1))x
}
# function to cut a string and append an ellipsis
cut_str <- function(x, width = 10) {
  ind \leq !is.na(x) & nchar(x) > width
  x[ind] \leq paste\theta(substr(x[ind], 1, width), "...")
  x
}
replace_nas <- function(x) {
  ifelse(is.na(x), "Not available", x)
}
# in this example we use the '.label' variable to access the produced label
# and we set the 'label' aesthetic to modify the label
p <- p2 + facet_grid_interactive(
  vore ~ conservation,
  labeller = labeller(
    vore = labeller_interactive(
      aes(tooltip = paste("Vore:", replace_nas(.label))),
      .default = capitalize
    ),
    conservation = labeller_interactive(
      aes(
        tooltip = paste("Conservation:\n", replace_nas(.label)),
        label = cut\_str(.label, 3)),
      .default = conservation_status
    \lambda)
\mathcal{L}
```

```
x \leftarrow girafe(ggobj = p)
if (interactive()) print(x)
```
<span id="page-84-0"></span>label\_interactive *Create an interactive label*

## Description

This function returns an object that can be used as a label via the [labs\(\)](#page-0-0) family of functions or when setting a scale/guide name/title or key label. It passes the interactive parameters to a theme element created via [element\\_text\\_interactive\(\)](#page-7-0) or via an interactive guide.

## Usage

```
label_interactive(label, ...)
```
## Arguments

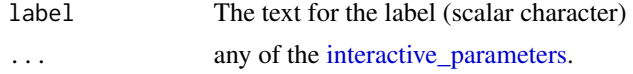

## Value

an interactive label object

# See Also

[interactive\\_parameters,](#page-72-0) [labeller\\_interactive\(\)](#page-80-0)

# Examples

```
library(ggplot2)
library(ggiraph)
gg_jitter <- ggplot(
  mpg, aes(cyl, hwy, group = cyl)) +
  geom_boxplot() +
  labs(title =
         label_interactive(
           "title",
           data_id = "id_title",
           onclick = "alert(\forall"title\neg",
           tooltip = "title" )
  ) +theme(plot.title = element_text_interactive())
x <- girafe(ggobj = gg_jitter)
if( interactive() ) print(x)
```
#### Description

match\_family() returns the best font family match.

# Usage

```
match_family(font = "sans", bold = TRUE, italic = TRUE, debug = NULL)
```
#### **Arguments**

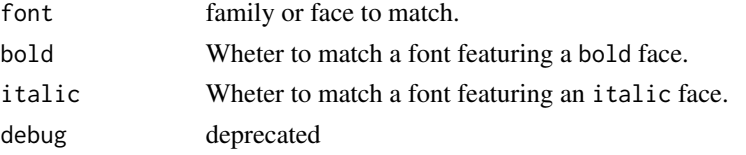

# See Also

Other functions for font management: [font\\_family\\_exists\(](#page-10-0)), [validated\\_fonts\(](#page-117-0))

#### Examples

```
match_family("sans")
match_family("serif")
```
<span id="page-85-0"></span>opts\_hover *Hover effect settings*

# <span id="page-85-1"></span>Description

Allows customization of the rendering of graphic elements when the user hovers over them with the cursor (mouse pointer). Use opts\_hover for interactive geometries in panels, opts\_hover\_key for interactive scales/guides and opts\_hover\_theme for interactive theme elements. Use opts\_hover\_inv for the effect on the rest of the geometries, while one is hovered (inverted operation).

#### Usage

```
opts_hover(css = NULL, reactive = FALSE, nearest_distance = NULL)
opts_hover_inv(css = NULL)
opts_hover_key(css = NULL, reactive = FALSE)
opts_hover_theme(css = NULL, reactive = FALSE)
```
# opts\_hover 87

## **Arguments**

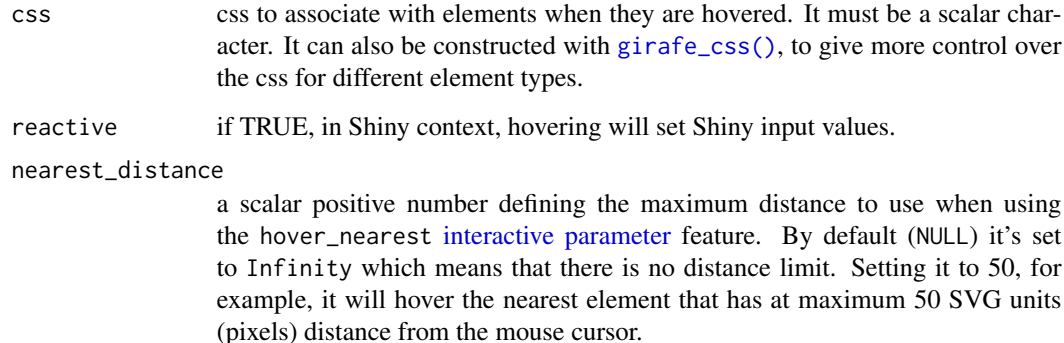

## Note

IMPORTANT: When applying a fill style with the css argument, be aware that the browser's CSS engine will apply it also to line elements, if there are any that use the hovering feature. This will cause an undesired effect.

To overcome this, supply the argument css using [girafe\\_css\(\)](#page-54-0), in order to set the fill style only for the desired elements.

# See Also

## [girafe\\_css\(\)](#page-54-0), [girafe\\_css\\_bicolor\(\)](#page-55-0)

Other girafe animation options: [girafe\\_defaults\(](#page-56-0)), [girafe\\_options\(](#page-57-0)), [init\\_girafe\\_defaults\(](#page-70-0)), [opts\\_selection\(](#page-87-0)), [opts\\_sizing\(](#page-88-0)), [opts\\_toolbar\(](#page-89-0)), [opts\\_tooltip\(](#page-91-0)), [opts\\_zoom\(](#page-92-0)), [set\\_girafe\\_defaults\(](#page-115-0))

# Examples

```
library(ggplot2)
dataset <- mtcars
dataset$carname = row.names(mtcars)
gg <- ggplot(
  data = dataset,
  mapping = aes(x = wt, y = qsec, color = disp,tooltip = carname, data_id = carname) ) +
  geom_point_interactive() + theme_minimal()
x <- girafe(ggobj = gg)
x <- girafe_options(x,
  opts_hover(css = "fill:wheat;stroke:orange;r:5pt;") )
if( interactive() ) print(x)
```
<span id="page-87-0"></span>

# <span id="page-87-1"></span>Description

Allows customization of the rendering of selected graphic elements. Use opts\_selection for interactive geometries in panels, opts\_selection\_key for interactive scales/guides and opts\_selection\_theme for interactive theme elements. Use opts\_selection\_inv for the effect on the rest of the geometries, while some are selected (inverted operation).

## Usage

```
opts_selection(
  \text{css} = \text{NULL},
  type = c("multiple", "single", "none"),
  only_shiny = TRUE,
  selected = character(0)
\mathcal{L}opts_selection_inv(css = NULL)
opts_selection_key(
  \text{css} = \text{NULL},
  type = c("single", "multiple", "none"),
  only_shiny = TRUE,
  selected = character(0)\lambdaopts_selection_theme(
  \text{css} = \text{NULL},
  type = c("single", "multiple", "none"),
  only_shiny = TRUE,
  selected = character(0)
)
```
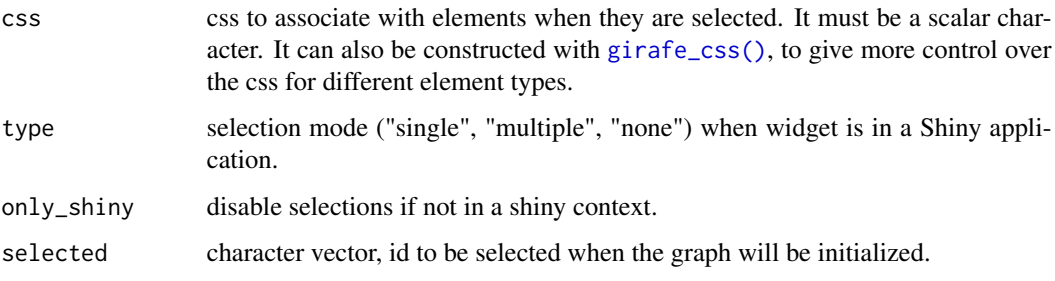

## Note

IMPORTANT: When applying a fill style with the css argument, be aware that the browser's CSS engine will apply it also to line elements, if there are any that use the selection feature. This will cause an undesired effect.

To overcome this, supply the argument css using [girafe\\_css\(\)](#page-54-0), in order to set the fill style only for the desired elements.

## See Also

# [girafe\\_css\(\)](#page-54-0), [girafe\\_css\\_bicolor\(\)](#page-55-0)

```
Other girafe animation options: girafe_defaults(), girafe_options(), init_girafe_defaults(),
opts_hover(), opts_sizing(), opts_toolbar(), opts_tooltip(), opts_zoom(), set_girafe_defaults()
```
#### Examples

```
library(ggplot2)
dataset <- mtcars
dataset$carname = row.names(mtcars)
gg <- ggplot(
  data = dataset,
  mapping = \text{aes}(x = wt, y = q\text{sec}, \text{ color} = \text{disp},tooltip = carname, data_id = carname) ) +
  geom_point_interactive() + theme_minimal()
x <- girafe(ggobj = gg)
x <- girafe_options(x,
  opts_selection(type = "multiple", only_shiny = FALSE,
    css = "fill:red;stroke:gray;r:5pt;") )
if( interactive() ) print(x)
```
<span id="page-88-0"></span>opts\_sizing *Girafe sizing settings*

## Description

Allows customization of the svg style sizing

#### Usage

```
opts_sizing(rescale = TRUE, width = 1)
```
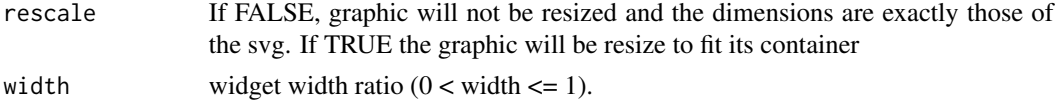

# See Also

```
Other girafe animation options: girafe_defaults(), girafe_options(), init_girafe_defaults(),
opts_hover(), opts_selection(), opts_toolbar(), opts_tooltip(), opts_zoom(), set_girafe_defaults()
```
# Examples

```
library(ggplot2)
dataset <- mtcars
dataset$carname = row.names(mtcars)
gg <- ggplot(
  data = dataset,
  mapping = aes(x = wt, y = qsec, color = disp,to{} t i j j j j k j k j k j k j k j k j k j k k j k k j k j k k j k j k k j k k j k k j k k j k k j k k j k k j 
  geom_point_interactive() + theme_minimal()
x <- girafe(ggobj = gg)
x <- girafe_options(x,
  opts_sizing(rescale = FALSE) )
if( interactive() ) print(x)
```
<span id="page-89-0"></span>opts\_toolbar *Toolbar settings*

# Description

Allows customization of the toolbar

# Usage

```
opts_toolbar(
 position = c("topright", "top", "bottom", "topleft", "bottomleft", "bottomright"),
  saveaspng = TRUE,
  pngname = "diagram",
  tooltips = NULL,
  hidden = NULL,
  fixed = FALSE,delay_mouseover = 200,
  delay_mouseout = 500
\mathcal{L}
```
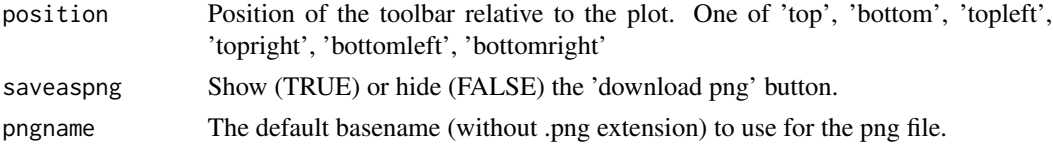

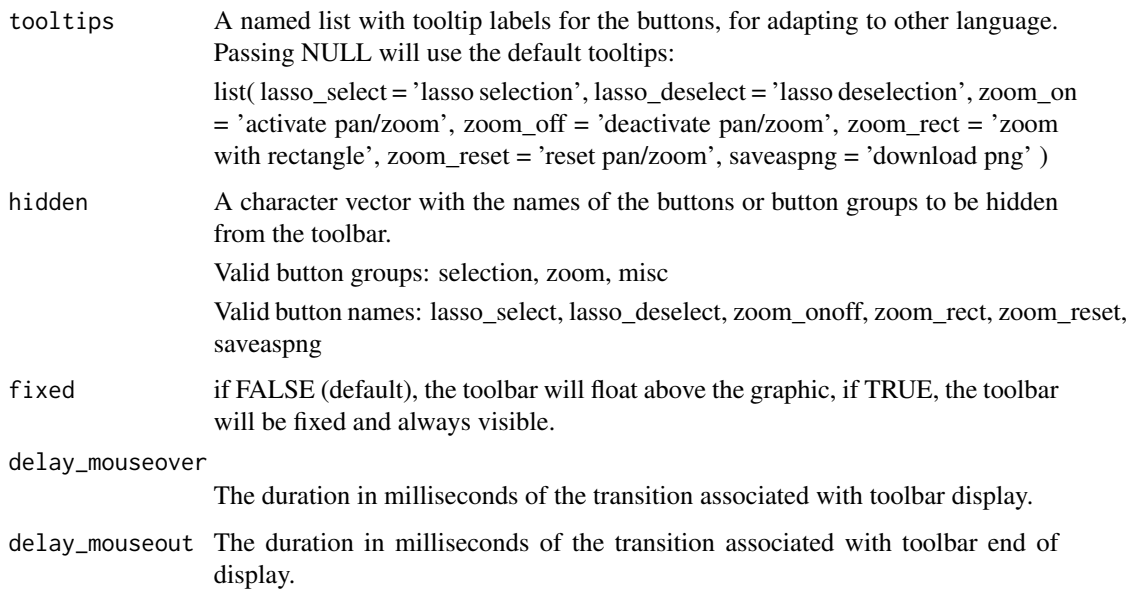

#### Note

saveaspng relies on JavaScript promises, so any browsers that don't natively support the standard Promise object will need to have a polyfill (e.g. Internet Explorer with version less than 11 will need it).

# See Also

```
Other girafe animation options: girafe_defaults(), girafe_options(), init_girafe_defaults(),
opts_hover(), opts_selection(), opts_sizing(), opts_tooltip(), opts_zoom(), set_girafe_defaults()
```
# Examples

```
library(ggplot2)
dataset <- mtcars
dataset$carname = row.names(mtcars)
gg <- ggplot(
  data = dataset,
  mapping = aes(x = wt, y = qsec, color = disp,tooltip = carname, data_id = carname) ) +
  geom_point_interactive() + theme_minimal()
x <- girafe(ggobj = gg)
x <- girafe_options(x,
 opts_toolbar(position = "top") )
if( interactive() ) print(x)
```
<span id="page-91-0"></span>opts\_tooltip *Tooltip settings*

# Description

Settings to be used with [girafe\(\)](#page-51-0) for tooltip customisation.

# Usage

```
opts_tooltip(
 \text{css} = \text{NULL},
 offx = 10,
 offy = 0,use_cursor_pos = TRUE,
 opacity = 0.9,
 use_fill = FALSE,
 use_stroke = FALSE,
 delay_mouseover = 200,
 delay_mouseout = 500,
 placement = c("auto", "doc", "container"),
 zindex = 999)
```
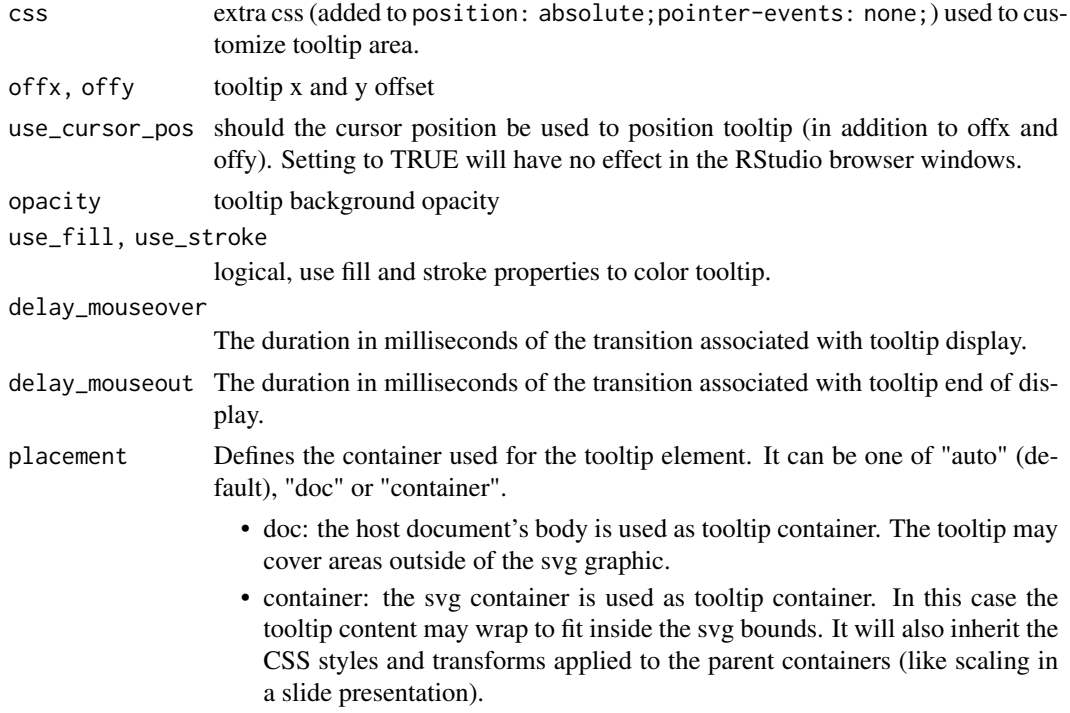

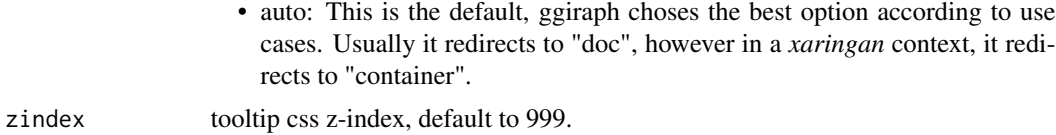

## See Also

```
Other girafe animation options: girafe_defaults(), girafe_options(), init_girafe_defaults(),
opts_hover(), opts_selection(), opts_sizing(), opts_toolbar(), opts_zoom(), set_girafe_defaults()
```
## Examples

```
library(ggplot2)
dataset <- mtcars
dataset$carname = row.names(mtcars)
gg <- ggplot(
  data = dataset,
  mapping = aes(x = wt, y = qsec, color = disp,tooltip = carname, data_id = carname) ) +
  geom_point_interactive() + theme_minimal()
x <- girafe(ggobj = gg)
x <- girafe_options(x,
  opts_tooltip(opacity = .7,
   offx = 20, offy = -10,use_fill = TRUE, use_stroke = TRUE,
   delay_mouseout = 1000) )
if( interactive() ) print(x)
```
<span id="page-92-0"></span>opts\_zoom *Zoom settings*

## Description

Allows customization of the zoom.

# Usage

 $opts_z$ zoom(min = 1, max = 1, duration = 300)

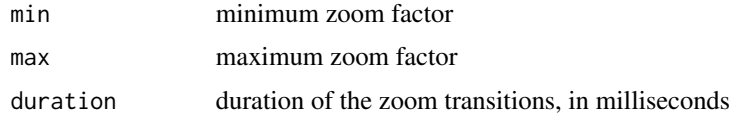

# See Also

```
Other girafe animation options: girafe_defaults(), girafe_options(), init_girafe_defaults(),
opts_hover(), opts_selection(), opts_sizing(), opts_toolbar(), opts_tooltip(), set_girafe_defaults()
```
# Examples

```
library(ggplot2)
dataset <- mtcars
dataset$carname = row.names(mtcars)
gg <- ggplot(
  data = dataset,
  mapping = \text{aes}(x = wt, y = qsec, color = disp,tooltip = carname, data_id = carname) ) +
 geom_point_interactive() + theme_minimal()
x <- girafe(ggobj = gg)
x <- girafe_options(x,
  opts_zzoom(min = .7, max = 2))
if( interactive() ) print(x)
```
renderGirafe *Reactive version of girafe*

# Description

Makes a reactive version of girafe object for use in Shiny.

# Usage

```
renderGirafe(expr, env = parent.frame(), quoted = FALSE, outputArgs = list())
```
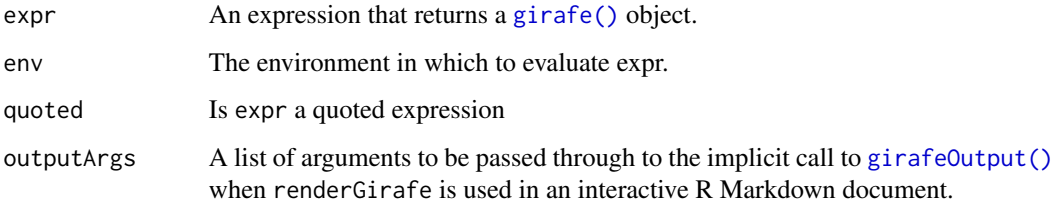

run\_girafe\_example *Run shiny examples and see corresponding code*

## Description

Run shiny examples and see corresponding code

## Usage

```
run_girafe_example(name = "crimes")
```
# Arguments

name an application name, one of cars, click\_scale, crimes, DT, dynamic\_ui, iris, maps and modal.

<span id="page-94-0"></span>scale\_alpha\_interactive

*Create interactive scales for alpha transparency*

#### Description

These scales are based on [scale\\_alpha\(\)](#page-0-0), [scale\\_alpha\\_continuous\(\)](#page-0-0), [scale\\_alpha\\_discrete\(\)](#page-0-0), [scale\\_alpha\\_binned\(\)](#page-0-0), [scale\\_alpha\\_ordinal\(\)](#page-0-0), [scale\\_alpha\\_date\(\)](#page-0-0), [scale\\_alpha\\_datetime\(\)](#page-0-0). See the documentation for those functions for more details.

#### Usage

```
scale_alpha_interactive(...)
```
scale\_alpha\_continuous\_interactive(...)

scale\_alpha\_discrete\_interactive(...)

scale\_alpha\_binned\_interactive(...)

scale\_alpha\_ordinal\_interactive(...)

scale\_alpha\_date\_interactive(...)

```
scale_alpha_datetime_interactive(...)
```
#### Arguments

... arguments passed to base function, plus any of the [interactive\\_parameters.](#page-72-0)

## Value

An interactive scale object.

#### Details for interactive scale and interactive guide functions

For scales, the interactive parameters can be supplied as arguments in the relevant function and they can be scalar values or vectors, depending on the number of breaks (levels) and the type of the guide used. The guides do not accept any interactive parameter directly, they receive them from the scales.

When guide of type legend, bins, colourbar or coloursteps is used, it will be converted to a [guide\\_legend\\_interactive\(\)](#page-66-0), [guide\\_bins\\_interactive\(\)](#page-58-0), [guide\\_colourbar\\_interactive\(\)](#page-61-0) or [guide\\_coloursteps\\_interactive\(\)](#page-64-0) respectively, if it's not already.

The length of each scale interactive parameter vector should match the length of the breaks. It can also be a named vector, where each name should correspond to the same break name. It can also be defined as function that takes the breaks as input and returns a named or unnamed vector of values as output.

For binned guides like bins and coloursteps the breaks include the label breaks and the limits. The number of bins will be one less than the number of breaks and the interactive parameters can be constructed for each bin separately (look at the examples). For colourbar guide in raster mode, the breaks vector, is scalar 1 always, meaning the interactive parameters should be scalar too. For colourbar guide in non-raster mode, the bar is drawn using rectangles, and the breaks are the midpoints of each rectangle.

The interactive parameters here, give interactivity only to the key elements of the guide.

To provide interactivity to the rest of the elements of a guide, (title, labels, background, etc), the relevant theme elements or relevant guide arguments can be used. The guide arguments title. theme and label. theme can be defined as element\_text\_interactive (in fact, they will be converted to that if they are not already), either directly or via the theme. See the element\_\*\_interactive section for more details.

## See Also

## [girafe\(\)](#page-51-0)

Other interactive scale: [scale\\_colour\\_brewer\\_interactive\(](#page-95-0)), [scale\\_colour\\_interactive](#page-97-0), [scale\\_colour\\_steps\\_interactive\(](#page-99-0)), [scale\\_gradient\\_interactive](#page-101-0), [scale\\_linetype\\_interactive\(](#page-104-0)), [scale\\_manual\\_interactive](#page-106-0), [scale\\_shape\\_interactive\(](#page-109-0)), [scale\\_size\\_interactive\(](#page-110-0)), [scale\\_viridis\\_interactive](#page-112-0)

<span id="page-95-0"></span>scale\_colour\_brewer\_interactive

*Create interactive colorbrewer scales*

## **Description**

These scales are based on [scale\\_colour\\_brewer\(\)](#page-0-0), [scale\\_fill\\_brewer\(\)](#page-0-0), [scale\\_colour\\_distiller\(\)](#page-0-0), [scale\\_fill\\_distiller\(\)](#page-0-0), [scale\\_colour\\_fermenter\(\)](#page-0-0), [scale\\_fill\\_fermenter\(\)](#page-0-0). See the documentation for those functions for more details.

## Usage

```
scale_colour_brewer_interactive(...)
```
scale\_color\_brewer\_interactive(...)

scale\_fill\_brewer\_interactive(...)

scale\_colour\_distiller\_interactive(...)

```
scale_color_distiller_interactive(...)
```
scale\_fill\_distiller\_interactive(...)

scale\_colour\_fermenter\_interactive(...)

scale\_color\_fermenter\_interactive(...)

```
scale_fill_fermenter_interactive(...)
```
## Arguments

... arguments passed to base function, plus any of the [interactive\\_parameters.](#page-72-0)

#### Value

An interactive scale object.

#### Details for interactive scale and interactive guide functions

For scales, the interactive parameters can be supplied as arguments in the relevant function and they can be scalar values or vectors, depending on the number of breaks (levels) and the type of the guide used. The guides do not accept any interactive parameter directly, they receive them from the scales.

When guide of type legend, bins, colourbar or coloursteps is used, it will be converted to a [guide\\_legend\\_interactive\(\)](#page-66-0), [guide\\_bins\\_interactive\(\)](#page-58-0), [guide\\_colourbar\\_interactive\(\)](#page-61-0) or [guide\\_coloursteps\\_interactive\(\)](#page-64-0) respectively, if it's not already.

The length of each scale interactive parameter vector should match the length of the breaks. It can also be a named vector, where each name should correspond to the same break name. It can also be defined as function that takes the breaks as input and returns a named or unnamed vector of values as output.

For binned guides like bins and coloursteps the breaks include the label breaks and the limits. The number of bins will be one less than the number of breaks and the interactive parameters can be constructed for each bin separately (look at the examples). For colourbar guide in raster mode, the breaks vector, is scalar 1 always, meaning the interactive parameters should be scalar too. For colourbar guide in non-raster mode, the bar is drawn using rectangles, and the breaks are the midpoints of each rectangle.

The interactive parameters here, give interactivity only to the key elements of the guide.

To provide interactivity to the rest of the elements of a guide, (title, labels, background, etc), the relevant theme elements or relevant guide arguments can be used. The guide arguments title. theme and label. theme can be defined as element\_text\_interactive (in fact, they will be converted to that if they are not already), either directly or via the theme. See the element\_\*\_interactive section for more details.

#### See Also

# [girafe\(\)](#page-51-0)

Other interactive scale: [scale\\_alpha\\_interactive\(](#page-94-0)), [scale\\_colour\\_interactive](#page-97-0), scale\_colour\_steps\_interactive [scale\\_gradient\\_interactive](#page-101-0), [scale\\_linetype\\_interactive\(](#page-104-0)), [scale\\_manual\\_interactive](#page-106-0), [scale\\_shape\\_interactive\(](#page-109-0)), [scale\\_size\\_interactive\(](#page-110-0)), [scale\\_viridis\\_interactive](#page-112-0)

<span id="page-97-0"></span>scale\_colour\_interactive

*Create interactive colour scales*

## Description

```
These scales are based on scale_colour_continuous(), scale_fill_continuous(), scale_colour_grey(),
scale_fill_grey(), scale_colour_hue(), scale_fill_hue(), scale_colour_binned(), scale_fill_binned(),
scale_colour_discrete(), scale_fill_discrete(), scale_colour_date(), scale_fill_date(),
scale_colour_datetime() and scale_fill_datetime(). See the documentation for those func-
tions for more details.
```
## Usage

```
scale_colour_continuous_interactive(...)
```
scale\_color\_continuous\_interactive(...)

scale\_fill\_continuous\_interactive(...)

```
scale_colour_grey_interactive(...)
```
scale\_color\_grey\_interactive(...)

scale\_fill\_grey\_interactive(...)

```
scale_colour_hue_interactive(...)
```
scale\_color\_hue\_interactive(...)

scale\_fill\_hue\_interactive(...)

scale\_colour\_binned\_interactive(...)

```
scale_color_binned_interactive(...)
scale_fill_binned_interactive(...)
scale_colour_discrete_interactive(...)
scale_color_discrete_interactive(...)
scale_fill_discrete_interactive(...)
scale_colour_date_interactive(...)
scale_color_date_interactive(...)
scale_fill_date_interactive(...)
scale_colour_datetime_interactive(...)
scale_color_datetime_interactive(...)
```
scale\_fill\_datetime\_interactive(...)

## Arguments

... arguments passed to base function, plus any of the [interactive\\_parameters.](#page-72-0)

#### Value

An interactive scale object.

#### Details for interactive scale and interactive guide functions

For scales, the interactive parameters can be supplied as arguments in the relevant function and they can be scalar values or vectors, depending on the number of breaks (levels) and the type of the guide used. The guides do not accept any interactive parameter directly, they receive them from the scales.

When guide of type legend, bins, colourbar or coloursteps is used, it will be converted to a [guide\\_legend\\_interactive\(\)](#page-66-0), [guide\\_bins\\_interactive\(\)](#page-58-0), [guide\\_colourbar\\_interactive\(\)](#page-61-0) or [guide\\_coloursteps\\_interactive\(\)](#page-64-0) respectively, if it's not already.

The length of each scale interactive parameter vector should match the length of the breaks. It can also be a named vector, where each name should correspond to the same break name. It can also be defined as function that takes the breaks as input and returns a named or unnamed vector of values as output.

For binned guides like bins and coloursteps the breaks include the label breaks and the limits. The number of bins will be one less than the number of breaks and the interactive parameters can be constructed for each bin separately (look at the examples). For colourbar guide in raster mode, the breaks vector, is scalar 1 always, meaning the interactive parameters should be scalar too. For colourbar guide in non-raster mode, the bar is drawn using rectangles, and the breaks are the midpoints of each rectangle.

The interactive parameters here, give interactivity only to the key elements of the guide.

To provide interactivity to the rest of the elements of a guide, (title, labels, background, etc), the relevant theme elements or relevant guide arguments can be used. The guide arguments title. theme and label. theme can be defined as element\_text\_interactive (in fact, they will be converted to that if they are not already), either directly or via the theme. See the element\_\*\_interactive section for more details.

# See Also

## [girafe\(\)](#page-51-0)

```
Other interactive scale: scale_alpha_interactive(), scale_colour_brewer_interactive(),
scale_colour_steps_interactive(), scale_gradient_interactive, scale_linetype_interactive(),
scale_manual_interactive, scale_shape_interactive(), scale_size_interactive(), scale_viridis_interactive
```
<span id="page-99-0"></span>scale\_colour\_steps\_interactive

*Create interactive binned gradient colour scales*

#### Description

These scales are based on [scale\\_colour\\_steps\(\)](#page-0-0), [scale\\_fill\\_steps\(\)](#page-0-0), [scale\\_colour\\_steps2\(\)](#page-0-0), [scale\\_fill\\_steps2\(\)](#page-0-0), [scale\\_colour\\_stepsn\(\)](#page-0-0) and [scale\\_fill\\_stepsn\(\)](#page-0-0). See the documentation for those functions for more details.

## Usage

```
scale_colour_steps_interactive(...)
```
scale\_color\_steps\_interactive(...)

scale\_fill\_steps\_interactive(...)

scale\_colour\_steps2\_interactive(...)

scale\_color\_steps2\_interactive(...)

scale\_fill\_steps2\_interactive(...)

scale\_colour\_stepsn\_interactive(...)

scale\_color\_stepsn\_interactive(...)

scale\_fill\_stepsn\_interactive(...)

#### Arguments

... arguments passed to base function, plus any of the [interactive\\_parameters.](#page-72-0)

## Value

An interactive scale object.

## Details for interactive scale and interactive guide functions

For scales, the interactive parameters can be supplied as arguments in the relevant function and they can be scalar values or vectors, depending on the number of breaks (levels) and the type of the guide used. The guides do not accept any interactive parameter directly, they receive them from the scales.

When guide of type legend, bins, colourbar or coloursteps is used, it will be converted to a [guide\\_legend\\_interactive\(\)](#page-66-0), [guide\\_bins\\_interactive\(\)](#page-58-0), [guide\\_colourbar\\_interactive\(\)](#page-61-0) or [guide\\_coloursteps\\_interactive\(\)](#page-64-0) respectively, if it's not already.

The length of each scale interactive parameter vector should match the length of the breaks. It can also be a named vector, where each name should correspond to the same break name. It can also be defined as function that takes the breaks as input and returns a named or unnamed vector of values as output.

For binned guides like bins and coloursteps the breaks include the label breaks and the limits. The number of bins will be one less than the number of breaks and the interactive parameters can be constructed for each bin separately (look at the examples). For colourbar guide in raster mode, the breaks vector, is scalar 1 always, meaning the interactive parameters should be scalar too. For colourbar guide in non-raster mode, the bar is drawn using rectangles, and the breaks are the midpoints of each rectangle.

The interactive parameters here, give interactivity only to the key elements of the guide.

To provide interactivity to the rest of the elements of a guide, (title, labels, background, etc), the relevant theme elements or relevant guide arguments can be used. The guide arguments title, theme and label. theme can be defined as element\_text\_interactive (in fact, they will be converted to that if they are not already), either directly or via the theme. See the element\_\*\_interactive section for more details.

## See Also

# [girafe\(\)](#page-51-0)

Other interactive scale: [scale\\_alpha\\_interactive\(](#page-94-0)), [scale\\_colour\\_brewer\\_interactive\(](#page-95-0)), [scale\\_colour\\_interactive](#page-97-0), [scale\\_gradient\\_interactive](#page-101-0), [scale\\_linetype\\_interactive\(](#page-104-0)), [scale\\_manual\\_interactive](#page-106-0), [scale\\_shape\\_interactive\(](#page-109-0)), [scale\\_size\\_interactive\(](#page-110-0)), [scale\\_viridis\\_interactive](#page-112-0) <span id="page-101-0"></span>scale\_gradient\_interactive

*Create interactive gradient colour scales*

## **Description**

These scales are based on [scale\\_colour\\_gradient\(\)](#page-0-0), [scale\\_fill\\_gradient\(\)](#page-0-0), [scale\\_colour\\_gradient2\(\)](#page-0-0), [scale\\_fill\\_gradient2\(\)](#page-0-0), [scale\\_colour\\_gradientn\(\)](#page-0-0) and [scale\\_fill\\_gradientn\(\)](#page-0-0). See the documentation for those functions for more details.

## Usage

```
scale_colour_gradient_interactive(...)
```
scale\_color\_gradient\_interactive(...)

scale\_fill\_gradient\_interactive(...)

scale\_colour\_gradient2\_interactive(...)

scale\_color\_gradient2\_interactive(...)

scale\_fill\_gradient2\_interactive(...)

scale\_colour\_gradientn\_interactive(...)

scale\_color\_gradientn\_interactive(...)

```
scale_fill_gradientn_interactive(...)
```
## Arguments

arguments passed to base function, plus any of the [interactive\\_parameters.](#page-72-0)

#### Value

An interactive scale object.

## Details for interactive scale and interactive guide functions

For scales, the interactive parameters can be supplied as arguments in the relevant function and they can be scalar values or vectors, depending on the number of breaks (levels) and the type of the guide used. The guides do not accept any interactive parameter directly, they receive them from the scales.

When guide of type legend, bins, colourbar or coloursteps is used, it will be converted to a [guide\\_legend\\_interactive\(\)](#page-66-0), [guide\\_bins\\_interactive\(\)](#page-58-0), [guide\\_colourbar\\_interactive\(\)](#page-61-0) or [guide\\_coloursteps\\_interactive\(\)](#page-64-0) respectively, if it's not already.

The length of each scale interactive parameter vector should match the length of the breaks. It can also be a named vector, where each name should correspond to the same break name. It can also be defined as function that takes the breaks as input and returns a named or unnamed vector of values as output.

For binned guides like bins and coloursteps the breaks include the label breaks and the limits. The number of bins will be one less than the number of breaks and the interactive parameters can be constructed for each bin separately (look at the examples). For colourbar guide in raster mode, the breaks vector, is scalar 1 always, meaning the interactive parameters should be scalar too. For colourbar guide in non-raster mode, the bar is drawn using rectangles, and the breaks are the midpoints of each rectangle.

The interactive parameters here, give interactivity only to the key elements of the guide.

To provide interactivity to the rest of the elements of a guide, (title, labels, background, etc), the relevant theme elements or relevant guide arguments can be used. The guide arguments title. theme and label. theme can be defined as element\_text\_interactive (in fact, they will be converted to that if they are not already), either directly or via the theme. See the element\_\*\_interactive section for more details.

## See Also

# [girafe\(\)](#page-51-0)

```
Other interactive scale: scale_alpha_interactive(), scale_colour_brewer_interactive(),
scale_colour_interactive, scale_colour_steps_interactive(), scale_linetype_interactive(),
scale_manual_interactive, scale_shape_interactive(), scale_size_interactive(), scale_viridis_interactive
```
## Examples

```
# add interactive gradient colour scale to a ggplot ------
library(ggplot2)
library(ggiraph)
df \leq expand.grid(x = 0:5, y = 0:5)
df$z <- runif(nrow(df))
p \leftarrow \text{ggplot}(df, \text{aes}(x, y, \text{fill} = z, \text{tooltip} = "tooltip")) +
  geom_raster_interactive()
# add an interactive scale (guide is colourbar)
p1 <- p + scale_fill_gradient_interactive(
  data_id = "colourbar",
  onclick = "alert(\"colourbar\")",
  tooltip = "colourbar"
\mathcal{L}x <- girafe(ggobj = p1)
if (interactive()) print(x)
# make the legend title interactive
p2 <- p + scale_fill_gradient_interactive(
  data_id = "colourbar",
  onclick = "alert(\"colourbar\")",
  tooltip = "colourbar",
```

```
name = label_interactive(
    "z",data_id = "colourbar",
    onclick = "alert(\"colourbar\")",
    tooltip = "colourbar"
 \lambda)
x <- girafe(ggobj = p2)
x <- girafe_options(
 x,
  opts_hover_key(girafe_css("stroke:red", text = "stroke:none;fill:red"))
\lambdaif (interactive()) print(x)
# make the legend labels interactive
p3 <- p + scale_fill_gradient_interactive(
 data_id = "colourbar",
  onclick = "alert(\"colourbar\")",
  tooltip = "colourbar",
  name = label_interactive(
   "Z",data_id = "colourbar",
   onclick = "alert(\"colourbar\")",
   tooltip = "colourbar"
  ),
  labels = function(breaks) {
   lapply(breaks, function(abreak) label_interactive(
      as.character(abreak),
      data_id = paste0("colourbar", abreak),
      onclick = "alert(\"colourbar\")",
      tooltip = paste0("colourbar", abreak)
   ))
  }
\lambdax \leftarrow girafe(ggobj = p3)
x <- girafe_options(
 x,
  opts_hover_key(girafe_css("stroke:red", text = "stroke:none;fill:red"))
)
if (interactive()) print(x)
# also via the guide
p4 <- p + scale_fill_gradient_interactive(
  data_id = "colourbar",
  onclick = "alert(\"colourbar\")",
  tooltip = "colourbar",
  guide = guide_colourbar_interactive(
   title.theme = element_text_interactive(
      size = 8,data_id = "colourbar",
     onclick = "alert(\"colourbar\")",
      tooltip = "colourbar"
   ),
```

```
label.theme = element_text_interactive(
      size = 8,
      data_id = "colourbar",
      onclick = "alert(\"colourbar\")",
      tooltip = "colourbar"
    )
  )
)
x \le - girafe(ggobj = p4)
x <- girafe_options(
  x,
  opts_hover_key(girafe_css("stroke:red", text = "stroke:none;fill:red"))
)
if (interactive()) print(x)
# make the legend background interactive
p5 < -p4 + \text{ theme}legend.background = element_rect_interactive(
    data_id = "colourbar",
    onclick = "alert(\"colourbar\")",
    tooltip = "colourbar"
  \lambda\mathcal{L}x <- girafe(ggobj = p5)
x <- girafe_options(
  x,
  opts_hover_key(girafe_css("stroke:red", text = "stroke:none;fill:red"))
)
if (interactive()) print(x)
```
<span id="page-104-0"></span>scale\_linetype\_interactive

*Create interactive scales for line patterns*

# Description

These scales are based on [scale\\_linetype\(\)](#page-0-0), [scale\\_linetype\\_continuous\(\)](#page-0-0), [scale\\_linetype\\_discrete\(\)](#page-0-0) and [scale\\_linetype\\_binned\(\)](#page-0-0). See the documentation for those functions for more details.

#### Usage

```
scale_linetype_interactive(...)
```
scale\_linetype\_continuous\_interactive(...)

scale\_linetype\_discrete\_interactive(...)

scale\_linetype\_binned\_interactive(...)

#### Arguments

... arguments passed to base function, plus any of the [interactive\\_parameters.](#page-72-0)

## Value

An interactive scale object.

# Details for interactive scale and interactive guide functions

For scales, the interactive parameters can be supplied as arguments in the relevant function and they can be scalar values or vectors, depending on the number of breaks (levels) and the type of the guide used. The guides do not accept any interactive parameter directly, they receive them from the scales.

When guide of type legend, bins, colourbar or coloursteps is used, it will be converted to a [guide\\_legend\\_interactive\(\)](#page-66-0), [guide\\_bins\\_interactive\(\)](#page-58-0), [guide\\_colourbar\\_interactive\(\)](#page-61-0) or [guide\\_coloursteps\\_interactive\(\)](#page-64-0) respectively, if it's not already.

The length of each scale interactive parameter vector should match the length of the breaks. It can also be a named vector, where each name should correspond to the same break name. It can also be defined as function that takes the breaks as input and returns a named or unnamed vector of values as output.

For binned guides like bins and coloursteps the breaks include the label breaks and the limits. The number of bins will be one less than the number of breaks and the interactive parameters can be constructed for each bin separately (look at the examples). For colourbar guide in raster mode, the breaks vector, is scalar 1 always, meaning the interactive parameters should be scalar too. For colourbar guide in non-raster mode, the bar is drawn using rectangles, and the breaks are the midpoints of each rectangle.

The interactive parameters here, give interactivity only to the key elements of the guide.

To provide interactivity to the rest of the elements of a guide, (title, labels, background, etc), the relevant theme elements or relevant guide arguments can be used. The guide arguments title, theme and label. theme can be defined as element\_text\_interactive (in fact, they will be converted to that if they are not already), either directly or via the theme. See the element\_\*\_interactive section for more details.

# See Also

# [girafe\(\)](#page-51-0)

Other interactive scale: [scale\\_alpha\\_interactive\(](#page-94-0)), [scale\\_colour\\_brewer\\_interactive\(](#page-95-0)), [scale\\_colour\\_interactive](#page-97-0), [scale\\_colour\\_steps\\_interactive\(](#page-99-0)), [scale\\_gradient\\_interactive](#page-101-0), [scale\\_manual\\_interactive](#page-106-0), [scale\\_shape\\_interactive\(](#page-109-0)), [scale\\_size\\_interactive\(](#page-110-0)), [scale\\_viridis\\_interactive](#page-112-0) <span id="page-106-0"></span>scale\_manual\_interactive

*Create your own interactive discrete scale*

## Description

```
These scales are based on scale_colour_manual(), scale_fill_manual(), scale_size_manual(),
scale_shape_manual(), scale_linetype_manual(), scale_alpha_manual() and scale_discrete_manual().
See the documentation for those functions for more details.
```
## Usage

```
scale_colour_manual_interactive(...)
```

```
scale_color_manual_interactive(...)
```
scale\_fill\_manual\_interactive(...)

scale\_size\_manual\_interactive(...)

scale\_shape\_manual\_interactive(...)

scale\_linetype\_manual\_interactive(...)

scale\_alpha\_manual\_interactive(...)

```
scale_discrete_manual_interactive(...)
```
## Arguments

... arguments passed to base function, plus any of the [interactive\\_parameters.](#page-72-0)

## Value

An interactive scale object.

# Details for interactive scale and interactive guide functions

For scales, the interactive parameters can be supplied as arguments in the relevant function and they can be scalar values or vectors, depending on the number of breaks (levels) and the type of the guide used. The guides do not accept any interactive parameter directly, they receive them from the scales.

When guide of type legend, bins, colourbar or coloursteps is used, it will be converted to a [guide\\_legend\\_interactive\(\)](#page-66-0), [guide\\_bins\\_interactive\(\)](#page-58-0), [guide\\_colourbar\\_interactive\(\)](#page-61-0) or [guide\\_coloursteps\\_interactive\(\)](#page-64-0) respectively, if it's not already.

The length of each scale interactive parameter vector should match the length of the breaks. It can also be a named vector, where each name should correspond to the same break name. It can also be defined as function that takes the breaks as input and returns a named or unnamed vector of values as output.

For binned guides like bins and coloursteps the breaks include the label breaks and the limits. The number of bins will be one less than the number of breaks and the interactive parameters can be constructed for each bin separately (look at the examples). For colourbar guide in raster mode, the breaks vector, is scalar 1 always, meaning the interactive parameters should be scalar too. For colourbar guide in non-raster mode, the bar is drawn using rectangles, and the breaks are the midpoints of each rectangle.

The interactive parameters here, give interactivity only to the key elements of the guide.

To provide interactivity to the rest of the elements of a guide, (title, labels, background, etc), the relevant theme elements or relevant guide arguments can be used. The guide arguments title. theme and label. theme can be defined as element\_text\_interactive (in fact, they will be converted to that if they are not already), either directly or via the theme. See the element\_\*\_interactive section for more details.

#### See Also

# [girafe\(\)](#page-51-0)

Other interactive scale: [scale\\_alpha\\_interactive\(](#page-94-0)), [scale\\_colour\\_brewer\\_interactive\(](#page-95-0)), [scale\\_colour\\_interactive](#page-97-0), [scale\\_colour\\_steps\\_interactive\(](#page-99-0)), [scale\\_gradient\\_interactive](#page-101-0), [scale\\_linetype\\_interactive\(](#page-104-0)), [scale\\_shape\\_interactive\(](#page-109-0)), [scale\\_size\\_interactive\(](#page-110-0)), [scale\\_viridis\\_interactive](#page-112-0)

## Examples

```
# add interactive manual fill scale to a ggplot ------
library(ggplot2)
library(ggiraph)
dat <- data.frame(
 name = c( "Guy", "Ginette", "David", "Cedric", "Frederic"),
 gender = c( "Male", "Female", "Male", "Male", "Male" ),
 height = c(169, 160, 171, 172, 171 ) )
p <- ggplot(dat, aes( x = name, y = height, fill = gender,
                      data_id = name ) ) +
 geom_bar_interactive(stat = "identity")
# add interactive scale (guide is legend)
p1 \le -p +scale_fill_manual_interactive(
   values = c(Male = "#0072B2", Female = "#009E73"),
   data_id = c(Female = "Female", Male = "Male"),
   tooltip = c(Male = "Male", Female = "Female")
 )
x \leftarrow girafe(ggobj = p1)
if (interactive()) print(x)
# make the title interactive too
p2 < -p +scale_fill_manual_interactive(
```
```
name = label_interactive("gender", tooltip="Gender levels", data_id="legend.title"),
    values = c(Male = "#0072B2", Female = "#009E73"),
    data_id = c(Female = "Female", Male = "Male"),
    tooltip = c(Male = "Male", Female = "Female")
  )
x <- girafe(ggobj = p2)
x <- girafe_options(x,
                  opts_hover_key(girafe_css("stroke:red", text="stroke:none;fill:red")))
if (interactive()) print(x)
# the interactive params can be functions too
p3 \le p +scale_fill_manual_interactive(
   name = label_interactive("gender", tooltip="Gender levels", data_id="legend.title"),
    values = c(Male = "#0072B2", Female = "#009E73"),
    data_id = function(breaks) { as.character(breaks)},
    tooltip = function(breaks) { as.character(breaks)},
    onclick = function(breaks) {    paste0("alert(\"", as.character(breaks), "\")") }
  )
x \leftarrow girafe(ggobj = p3)
x <- girafe_options(x,
                  opts_hover_key(girafe_css("stroke:red", text="stroke:none;fill:red")))
if (interactive()) print(x)
# also via the guide
p4 <- p + scale_fill_manual_interactive(
  values = c(Male = "#0072B2", Female = "#009E73"),
  data_id = function(breaks) { as.character(breaks)},
  tooltip = function(breaks) { as.character(breaks)},
  onclick = function(breaks) { paste0("alert(\"", as.character(breaks), "\")") },
  guide = guide_legend_interactive(
   title.theme = element_text_interactive(
      size = 8,
      data_id = "legend.title",
      onclick = "alert(\"Gender levels\")",
      tooltip = "Gender levels"
   \lambda.
    label.theme = element_text_interactive(
      size = 8)
  )
)
x \leftarrow girafe(ggobj = p4)
x <- girafe_options(x,
                  opts_hover_key(girafe_css("stroke:red", text="stroke:none;fill:red")))
if (interactive()) print(x)
# make the legend labels interactive
p5 < -p +scale_fill_manual_interactive(
   name = label_interactive("gender", tooltip="Gender levels", data_id="legend.title"),
    values = c(Male = "#0072B2", Female = "#009E73"),
    data_id = function(breaks) { as.character(breaks)},
```

```
tooltip = function(breaks) { as.character(breaks)},
    onclick = function(breaks) { paste0("alert(\"", as.character(breaks), "\")") },
    labels = function(breaks) {
      lapply(breaks, function(br) {
        label_interactive(
          as.character(br),
          data_id = as.charAtactor(br),
          onclick = paste0("alert(\"", as.character(br), "\")"),
          tooltip = as.character(br)
        \lambda})
   }
 )
x \leftarrow girafe(ggobj = p5)
x <- girafe_options(x,
                  opts_hover_key(girafe_css("stroke:red", text="stroke:none;fill:red")))
if (interactive()) print(x)
```
<span id="page-109-0"></span>scale\_shape\_interactive

*Create interactive scales for shapes*

#### Description

These scales are based on [scale\\_shape\(\)](#page-0-0), [scale\\_shape\\_continuous\(\)](#page-0-0), [scale\\_shape\\_discrete\(\)](#page-0-0), [scale\\_shape\\_binned\(\)](#page-0-0) and [scale\\_shape\\_ordinal\(\)](#page-0-0). See the documentation for those functions for more details.

### Usage

```
scale_shape_interactive(...)
```
scale\_shape\_continuous\_interactive(...)

scale\_shape\_discrete\_interactive(...)

scale\_shape\_binned\_interactive(...)

```
scale_shape_ordinal_interactive(...)
```
#### Arguments

... arguments passed to base function, plus any of the [interactive\\_parameters.](#page-72-0)

#### Value

An interactive scale object.

#### <span id="page-110-1"></span>Details for interactive scale and interactive guide functions

For scales, the interactive parameters can be supplied as arguments in the relevant function and they can be scalar values or vectors, depending on the number of breaks (levels) and the type of the guide used. The guides do not accept any interactive parameter directly, they receive them from the scales.

When guide of type legend, bins, colourbar or coloursteps is used, it will be converted to a [guide\\_legend\\_interactive\(\)](#page-66-0), [guide\\_bins\\_interactive\(\)](#page-58-0), [guide\\_colourbar\\_interactive\(\)](#page-61-0) or [guide\\_coloursteps\\_interactive\(\)](#page-64-0) respectively, if it's not already.

The length of each scale interactive parameter vector should match the length of the breaks. It can also be a named vector, where each name should correspond to the same break name. It can also be defined as function that takes the breaks as input and returns a named or unnamed vector of values as output.

For binned guides like bins and coloursteps the breaks include the label breaks and the limits. The number of bins will be one less than the number of breaks and the interactive parameters can be constructed for each bin separately (look at the examples). For colourbar guide in raster mode, the breaks vector, is scalar 1 always, meaning the interactive parameters should be scalar too. For colourbar guide in non-raster mode, the bar is drawn using rectangles, and the breaks are the midpoints of each rectangle.

The interactive parameters here, give interactivity only to the key elements of the guide.

To provide interactivity to the rest of the elements of a guide, (title, labels, background, etc), the relevant theme elements or relevant guide arguments can be used. The guide arguments title. theme and label. theme can be defined as element\_text\_interactive (in fact, they will be converted to that if they are not already), either directly or via the theme. See the element\_\*\_interactive section for more details.

# See Also

#### [girafe\(\)](#page-51-0)

Other interactive scale: [scale\\_alpha\\_interactive\(](#page-94-0)), [scale\\_colour\\_brewer\\_interactive\(](#page-95-0)), [scale\\_colour\\_interactive](#page-97-0), [scale\\_colour\\_steps\\_interactive\(](#page-99-0)), [scale\\_gradient\\_interactive](#page-101-0), [scale\\_linetype\\_interactive\(](#page-104-0)), [scale\\_manual\\_interactive](#page-106-0), [scale\\_size\\_interactive\(](#page-110-0)), [scale\\_viridis\\_interactive](#page-112-0)

<span id="page-110-0"></span>scale\_size\_interactive

*Create interactive scales for area or radius*

#### Description

These scales are based on [scale\\_size\(\)](#page-0-0), [scale\\_size\\_area\(\)](#page-0-0), [scale\\_size\\_continuous\(\)](#page-0-0), [scale\\_size\\_discrete\(\)](#page-0-0), [scale\\_size\\_binned\(\)](#page-0-0), [scale\\_size\\_binned\\_area\(\)](#page-0-0), [scale\\_size\\_date\(\)](#page-0-0), [scale\\_size\\_datetime\(\)](#page-0-0), [scale\\_size\\_ordinal\(\)](#page-0-0) and [scale\\_radius\(\)](#page-0-0). See the documentation for those functions for more details.

#### Usage

```
scale_size_interactive(...)
scale_size_area_interactive(...)
scale_size_continuous_interactive(...)
scale_size_discrete_interactive(...)
scale_size_binned_interactive(...)
scale_size_binned_area_interactive(...)
scale_size_date_interactive(...)
scale_size_datetime_interactive(...)
scale_size_ordinal_interactive(...)
scale_radius_interactive(...)
```
# Arguments

arguments passed to base function, plus any of the [interactive\\_parameters.](#page-72-0)

#### Value

An interactive scale object.

#### Details for interactive scale and interactive guide functions

For scales, the interactive parameters can be supplied as arguments in the relevant function and they can be scalar values or vectors, depending on the number of breaks (levels) and the type of the guide used. The guides do not accept any interactive parameter directly, they receive them from the scales.

When guide of type legend, bins, colourbar or coloursteps is used, it will be converted to a [guide\\_legend\\_interactive\(\)](#page-66-0), [guide\\_bins\\_interactive\(\)](#page-58-0), [guide\\_colourbar\\_interactive\(\)](#page-61-0) or [guide\\_coloursteps\\_interactive\(\)](#page-64-0) respectively, if it's not already.

The length of each scale interactive parameter vector should match the length of the breaks. It can also be a named vector, where each name should correspond to the same break name. It can also be defined as function that takes the breaks as input and returns a named or unnamed vector of values as output.

For binned guides like bins and coloursteps the breaks include the label breaks and the limits. The number of bins will be one less than the number of breaks and the interactive parameters can be constructed for each bin separately (look at the examples). For colourbar guide in raster mode, the breaks vector, is scalar 1 always, meaning the interactive parameters should be scalar too. For colourbar guide in non-raster mode, the bar is drawn using rectangles, and the breaks are the midpoints of each rectangle.

<span id="page-111-0"></span>

<span id="page-112-1"></span>The interactive parameters here, give interactivity only to the key elements of the guide.

To provide interactivity to the rest of the elements of a guide, (title, labels, background, etc), the relevant theme elements or relevant guide arguments can be used. The guide arguments title. theme and label. theme can be defined as element\_text\_interactive (in fact, they will be converted to that if they are not already), either directly or via the theme. See the element\_\*\_interactive section for more details.

# See Also

# [girafe\(\)](#page-51-0)

Other interactive scale: [scale\\_alpha\\_interactive\(](#page-94-0)), [scale\\_colour\\_brewer\\_interactive\(](#page-95-0)), [scale\\_colour\\_interactive](#page-97-0), [scale\\_colour\\_steps\\_interactive\(](#page-99-0)), [scale\\_gradient\\_interactive](#page-101-0), [scale\\_linetype\\_interactive\(](#page-104-0)), [scale\\_manual\\_interactive](#page-106-0), [scale\\_shape\\_interactive\(](#page-109-0)), [scale\\_viridis\\_interactive](#page-112-0)

<span id="page-112-0"></span>scale\_viridis\_interactive

*Create interactive viridis colour scales*

#### Description

These scales are based on [scale\\_colour\\_viridis\\_d\(\)](#page-0-0), [scale\\_fill\\_viridis\\_d\(\)](#page-0-0), [scale\\_colour\\_viridis\\_c\(\)](#page-0-0), [scale\\_fill\\_viridis\\_c\(\)](#page-0-0), [scale\\_colour\\_viridis\\_b\(\)](#page-0-0), [scale\\_fill\\_viridis\\_b\(\)](#page-0-0), [scale\\_colour\\_ordinal\(\)](#page-0-0), [scale\\_fill\\_ordinal\(\)](#page-0-0). See the documentation for those functions for more details.

#### Usage

```
scale_colour_viridis_d_interactive(...)
```
scale\_color\_viridis\_d\_interactive(...)

scale\_fill\_viridis\_d\_interactive(...)

scale\_colour\_viridis\_c\_interactive(...)

scale\_color\_viridis\_c\_interactive(...)

scale\_fill\_viridis\_c\_interactive(...)

scale\_colour\_viridis\_b\_interactive(...)

scale\_color\_viridis\_b\_interactive(...)

scale\_fill\_viridis\_b\_interactive(...)

scale\_colour\_ordinal\_interactive(...)

```
scale_color_ordinal_interactive(...)
```
scale\_fill\_ordinal\_interactive(...)

#### Arguments

... arguments passed to base function, plus any of the [interactive\\_parameters.](#page-72-0)

### Value

An interactive scale object.

#### Details for interactive scale and interactive guide functions

For scales, the interactive parameters can be supplied as arguments in the relevant function and they can be scalar values or vectors, depending on the number of breaks (levels) and the type of the guide used. The guides do not accept any interactive parameter directly, they receive them from the scales.

When guide of type legend, bins, colourbar or coloursteps is used, it will be converted to a [guide\\_legend\\_interactive\(\)](#page-66-0), [guide\\_bins\\_interactive\(\)](#page-58-0), [guide\\_colourbar\\_interactive\(\)](#page-61-0) or [guide\\_coloursteps\\_interactive\(\)](#page-64-0) respectively, if it's not already.

The length of each scale interactive parameter vector should match the length of the breaks. It can also be a named vector, where each name should correspond to the same break name. It can also be defined as function that takes the breaks as input and returns a named or unnamed vector of values as output.

For binned guides like bins and coloursteps the breaks include the label breaks and the limits. The number of bins will be one less than the number of breaks and the interactive parameters can be constructed for each bin separately (look at the examples). For colourbar guide in raster mode, the breaks vector, is scalar 1 always, meaning the interactive parameters should be scalar too. For colourbar guide in non-raster mode, the bar is drawn using rectangles, and the breaks are the midpoints of each rectangle.

The interactive parameters here, give interactivity only to the key elements of the guide.

To provide interactivity to the rest of the elements of a guide, (title, labels, background, etc), the relevant theme elements or relevant guide arguments can be used. The guide arguments title. theme and label. theme can be defined as element\_text\_interactive (in fact, they will be converted to that if they are not already), either directly or via the theme. See the element\_\*\_interactive section for more details.

#### See Also

#### [girafe\(\)](#page-51-0)

Other interactive scale: [scale\\_alpha\\_interactive\(](#page-94-0)), [scale\\_colour\\_brewer\\_interactive\(](#page-95-0)), [scale\\_colour\\_interactive](#page-97-0), [scale\\_colour\\_steps\\_interactive\(](#page-99-0)), [scale\\_gradient\\_interactive](#page-101-0), [scale\\_linetype\\_interactive\(](#page-104-0)), [scale\\_manual\\_interactive](#page-106-0), [scale\\_shape\\_interactive\(](#page-109-0)), [scale\\_size\\_interactive\(](#page-110-0))

#### Examples

```
# add interactive viridis scale to a ggplot -------
library(ggplot2)
library(ggiraph)
set.seed(4393)
dsmall <- diamonds[sample(nrow(diamonds), 1000),]
p \leftarrow ggplot(dsmall, aes(x, y)) +
  stat_density_2d(aes(
    fill = after_stat(nlevel),
    tooltip = paste("nlevel:", after_stat(nlevel))
  ),
  geom = "interactive_polygon") +
  facet_grid(. ~\sim cut)
# add interactive scale, by default the guide is a colourbar
p1 <- p + scale_fill_viridis_c_interactive(data_id = "nlevel",
                                            tooltip = "nlevel")
x \leq - girafe(ggobj = p1)
if (interactive()) print(x)
# make it legend
p2 <- p + scale_fill_viridis_c_interactive(data_id = "nlevel",
                                            tooltip = "nlevel",
                                            guide = "legend")
x \leftarrow girafe(ggobj = p2)
if (interactive()) print(x)
# set the keys separately
p3 <- p + scale_fill_viridis_c_interactive(
  data_id = function(breaks) {
    as.character(breaks)
  },
  tooltip = function(breaks) {
   as.character(breaks)
  },
  guide = "legend"
)
x \leftarrow girafe(ggobj = p3)
if (interactive()) print(x)
# make the title and labels interactive
p4 <- p + scale_fill_viridis_c_interactive(
  data_id = function(breaks) {
    as.character(breaks)
  },
  tooltip = function(breaks) {
    as.character(breaks)
  },
  guide = "legend",
  name = label_interactive("nlevel", data_id = "nlevel",
```

```
tooltip = "nlevel"),
  labels = function(breaks) {
   label_interactive(
      as.character(breaks),
      data_id = as.character(breaks),
      onclick = paste0("alert(\"", as.character(breaks), "\")"),
      tooltip = as.character(breaks)
   )
  }
\lambdax <- girafe(ggobj = p4)
x <- girafe_options(x,
                  opts_hover_key(girafe_css("stroke:red", text="stroke:none;fill:red")))
if (interactive()) print(x)
```
set\_girafe\_defaults *Modify defaults girafe animation options*

## Description

girafe animation options (see [girafe\\_defaults\(\)](#page-56-0)) are automatically applied to every girafe you produce. Use set\_girafe\_defaults() to override them. Use init\_girafe\_defaults() to reinit all values with the package defaults.

# Usage

```
set_girafe_defaults(
  fonts = NULL,opts_sizing = NULL,
  opts_tooltip = NULL,
  opts_hover = NULL,
  opts_hover_key = NULL,
  opts_hover_inv = NULL,
  opts_hover_theme = NULL,
  opts_selection = NULL,
  opts_selection_inv = NULL,
  opts_selection_key = NULL,
  opts_selection_theme = NULL,
  opts_zoom = NULL,
  opts_toolbar = NULL
)
```
#### Arguments

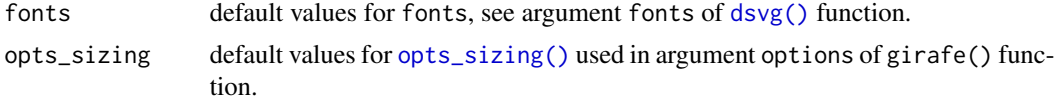

<span id="page-115-0"></span>

<span id="page-116-0"></span>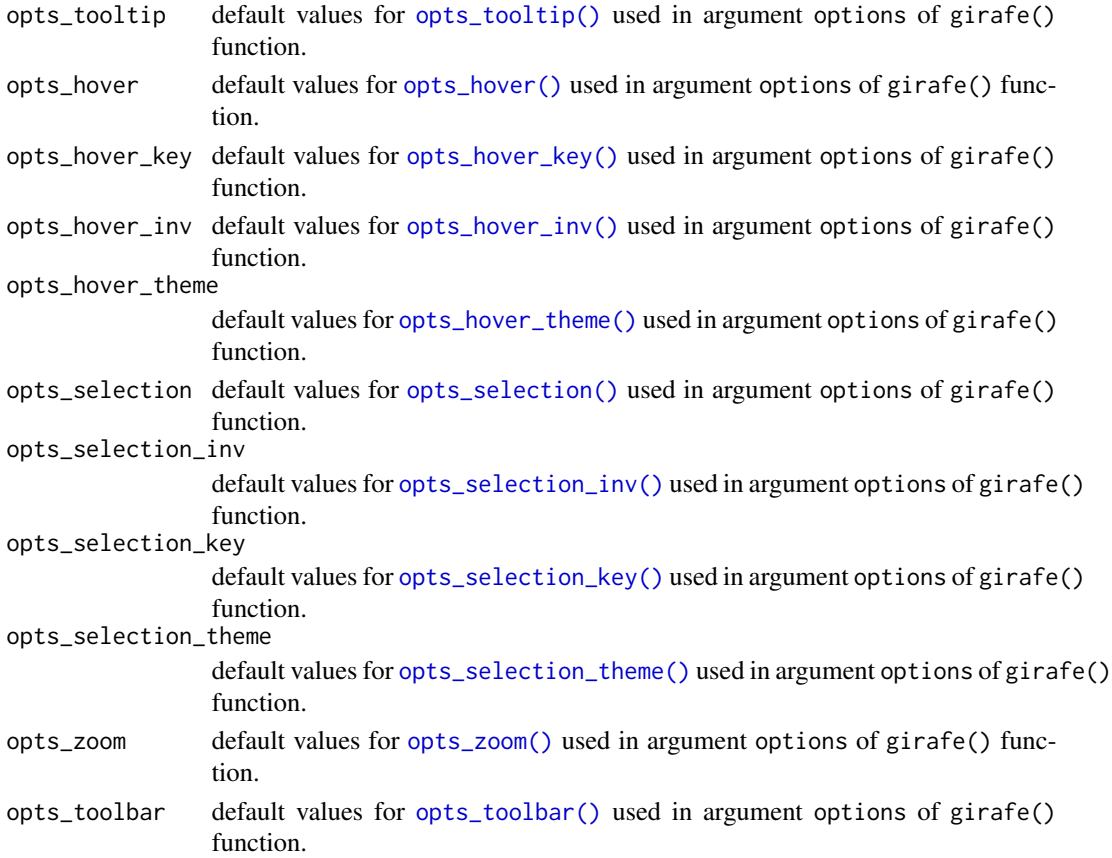

### See Also

```
Other girafe animation options: girafe_defaults(), girafe_options(), init_girafe_defaults(),
opts_hover(), opts_selection(), opts_sizing(), opts_toolbar(), opts_tooltip(), opts_zoom()
```
#### Examples

library(ggplot2)

```
set_girafe_defaults(
 opts_hover = opts_hover(css = "r:10px;"),
 opts_hover_inv = opts_hover_inv(),
 opts_sizing = opts_sizing(rescale = FALSE, width = .8),
 opts_tooltip = opts_tooltip(opacity = .7,
                              offx = 20, offy = -10,use_fill = TRUE, use_stroke = TRUE,
                              delay_mouseout = 1000),
 opts_toolbar = opts_toolbar(position = "top", saveaspng = FALSE),
 opts_zzoom = opts_zoom(min = .8, max = 7)
\lambda
```
init\_girafe\_defaults()

<span id="page-117-0"></span>

# Description

Validates and possibly modifies the fonts to be used as default value in a graphic according to the fonts available on the machine. It process elements named "sans", "serif", "mono" and "symbol".

#### Usage

```
validated_fonts(fonts = list())
```
# Arguments

fonts Named list of font names to be aliased with fonts installed on your system. If unspecified, the R default families "sans", "serif", "mono" and "symbol" are aliased to the family returned by [match\\_family\(\)](#page-85-2).

If fonts are available, the default mapping will use these values:

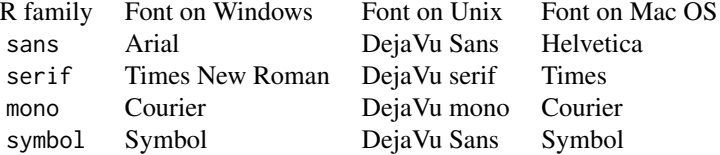

## Value

a named list of validated font family names

#### See Also

# [girafe\(\)](#page-51-0), [dsvg\(\)](#page-5-0)

Other functions for font management: [font\\_family\\_exists\(](#page-10-0)), [match\\_family\(](#page-85-2))

#### Examples

validated\_fonts()

# **Index**

∗ device dsvg, [6](#page-5-1) ∗ functions for font management font\_family\_exists, [11](#page-10-1) match\_family, [86](#page-85-3) validated\_fonts, [118](#page-117-0) ∗ girafe animation options girafe\_defaults, [57](#page-56-1) girafe\_options, [58](#page-57-1) init\_girafe\_defaults, [71](#page-70-1) opts\_hover, [86](#page-85-3) opts\_selection, [88](#page-87-2) opts\_sizing, [89](#page-88-1) opts\_toolbar, [90](#page-89-1) opts\_tooltip, [92](#page-91-1) opts\_zoom, [93](#page-92-1) set\_girafe\_defaults, [116](#page-115-0) ∗ interactive scale scale\_alpha\_interactive, [95](#page-94-1) scale\_colour\_brewer\_interactive, [96](#page-95-1) scale\_colour\_interactive, [98](#page-97-1) scale\_colour\_steps\_interactive, [100](#page-99-1) scale\_gradient\_interactive, [102](#page-101-1) scale\_linetype\_interactive, [105](#page-104-1) scale\_manual\_interactive, [107](#page-106-1) scale\_shape\_interactive, [110](#page-109-1) scale\_size\_interactive, [111](#page-110-1) scale\_viridis\_interactive, [113](#page-112-1) aes(), *[12](#page-11-0)*, *[15](#page-14-0)[–17](#page-16-0)*, *[19](#page-18-0)[–21](#page-20-0)*, *[23–](#page-22-0)[25](#page-24-0)*, *[27–](#page-26-0)[33](#page-32-0)*, *[35](#page-34-0)*,

```
37, 39–42, 45–47, 49–51, 74, 82
aes_(), 82
annotate(), 4
annotate_interactive, 4
annotation_raster(), 5
annotation_raster_interactive, 5
annotation_raster_interactive(), 5
```
circleGrob(), *[72](#page-71-0)* curveGrob(), *[72](#page-71-0)* Devices, *[7](#page-6-0)* dsvg, [6](#page-5-1) dsvg(), *[8](#page-7-0)*, *[53,](#page-52-0) [54](#page-53-0)*, *[116](#page-115-0)*, *[118](#page-117-0)* dsvg\_view, [8](#page-7-0) element\_interactive, [8](#page-7-0) element\_line(), *[8](#page-7-0)* element\_line\_interactive *(*element\_interactive*)*, [8](#page-7-0) element\_rect(), *[8](#page-7-0)* element\_rect\_interactive *(*element\_interactive*)*, [8](#page-7-0) element\_text(), *[8](#page-7-0)* element\_text\_interactive *(*element\_interactive*)*, [8](#page-7-0) element\_text\_interactive(), *[9](#page-8-0)*, *[75](#page-74-0)*, *[81](#page-80-0)*, *[85](#page-84-0)* facet\_grid(), *[10](#page-9-0)* facet\_grid\_interactive, [10](#page-9-0) facet\_wrap(), *[11](#page-10-1)* facet\_wrap\_interactive, [11](#page-10-1) font\_family\_exists, [11,](#page-10-1) *[86](#page-85-3)*, *[118](#page-117-0)* geom\_abline(), *[12](#page-11-0)* geom\_abline\_interactive, [12](#page-11-0) geom\_area(), *[44](#page-43-0)* geom\_area\_interactive *(*geom\_ribbon\_interactive*)*, [44](#page-43-0) geom\_bar(), *[14](#page-13-0)* geom\_bar\_interactive, [14](#page-13-0) geom\_bin2d(), *[20](#page-19-0)* geom\_bin2d\_interactive *(*geom\_bin\_2d\_interactive*)*, [16](#page-15-0) geom\_bin\_2d(), *[16](#page-15-0)* geom\_bin\_2d\_interactive, [16](#page-15-0) geom\_boxplot(), *[17](#page-16-0)* geom\_boxplot\_interactive, [17](#page-16-0)

geom\_col(), *[14](#page-13-0)* geom\_col\_interactive *(*geom\_bar\_interactive*)*, [14](#page-13-0) geom\_contour(), *[19](#page-18-0)* geom\_contour\_filled(), *[19](#page-18-0)* geom\_contour\_filled\_interactive *(*geom\_contour\_interactive*)*, [19](#page-18-0) geom\_contour\_interactive, [19](#page-18-0) geom\_count\_interactive, [20](#page-19-0) geom\_crossbar(), *[21](#page-20-0)* geom\_crossbar\_interactive, [21](#page-20-0) geom\_curve(), *[22](#page-21-0)* geom\_curve\_interactive, [22](#page-21-0) geom\_density(), *[25](#page-24-0)* geom\_density2d\_filled\_interactive *(*geom\_density\_2d\_interactive*)*, [24](#page-23-0) geom\_density2d\_interactive *(*geom\_density\_2d\_interactive*)*, [24](#page-23-0) geom\_density\_2d(), *[24](#page-23-0)* geom\_density\_2d\_filled(), *[24](#page-23-0)* geom\_density\_2d\_filled\_interactive *(*geom\_density\_2d\_interactive*)*, [24](#page-23-0) geom\_density\_2d\_interactive, [24](#page-23-0) geom\_density\_interactive, [25](#page-24-0) geom\_dotplot(), *[26](#page-25-0)* geom\_dotplot\_interactive, [26](#page-25-0) geom\_errorbar(), *[21](#page-20-0)* geom\_errorbar\_interactive *(*geom\_crossbar\_interactive*)*, [21](#page-20-0) geom\_errorbarh(), *[27](#page-26-0)* geom\_errorbarh\_interactive, [27](#page-26-0) geom\_freqpoly(), *[29](#page-28-0)* geom\_freqpoly\_interactive, [29](#page-28-0) geom\_hex(), *[30](#page-29-0)* geom\_hex\_interactive, [30](#page-29-0) geom\_histogram(), *[29](#page-28-0)* geom\_histogram\_interactive *(*geom\_freqpoly\_interactive*)*, [29](#page-28-0) geom\_hline(), *[12](#page-11-0)* geom\_hline\_interactive *(*geom\_abline\_interactive*)*, [12](#page-11-0) geom\_jitter(), *[31](#page-30-0)* geom\_jitter\_interactive, [31](#page-30-0) geom\_label(), *[32](#page-31-0)* geom\_label\_interactive, [32](#page-31-0)

geom\_label\_interactive(), *[74](#page-73-0)* geom\_label\_repel\_interactive *(*geom\_text\_repel\_interactive*)*, [49](#page-48-0) geom\_line(), *[35](#page-34-0)* geom\_line\_interactive *(*geom\_path\_interactive*)*, [35](#page-34-0) geom\_linerange(), *[21](#page-20-0)* geom\_linerange\_interactive *(*geom\_crossbar\_interactive*)*, [21](#page-20-0) geom\_map(), *[33](#page-32-0)* geom\_map\_interactive, [33](#page-32-0) geom\_path(), *[35](#page-34-0)* geom\_path\_interactive, [35](#page-34-0) geom\_point(), *[37](#page-36-0)* geom\_point\_interactive, [37](#page-36-0) geom\_pointrange(), *[21](#page-20-0)* geom\_pointrange\_interactive *(*geom\_crossbar\_interactive*)*, [21](#page-20-0) geom\_polygon(), *[38](#page-37-0)* geom\_polygon\_interactive, [38](#page-37-0) geom\_quantile(), *[40](#page-39-0)* geom\_quantile\_interactive, [40](#page-39-0) geom\_raster(), *[41](#page-40-0)* geom\_raster\_interactive, [41](#page-40-0) geom\_rect(), *[42](#page-41-0)* geom\_rect\_interactive, [42](#page-41-0) geom\_ribbon(), *[44](#page-43-0)* geom\_ribbon\_interactive, [44](#page-43-0) geom\_segment(), *[22](#page-21-0)* geom\_segment\_interactive *(*geom\_curve\_interactive*)*, [22](#page-21-0) geom\_sf(), *[45](#page-44-0)* geom\_sf\_interactive, [45](#page-44-0) geom\_sf\_label(), *[45](#page-44-0)* geom\_sf\_label\_interactive *(*geom\_sf\_interactive*)*, [45](#page-44-0) geom\_sf\_text(), *[45](#page-44-0)* geom\_sf\_text\_interactive *(*geom\_sf\_interactive*)*, [45](#page-44-0) geom\_smooth(), *[47](#page-46-0)* geom\_smooth\_interactive, [47](#page-46-0) geom\_spoke(), *[48](#page-47-0)* geom\_spoke\_interactive, [48](#page-47-0) geom\_step(), *[35](#page-34-0)* geom\_step\_interactive *(*geom\_path\_interactive*)*, [35](#page-34-0) geom\_text(), *[32](#page-31-0)*

# $INDEX$  and  $I21$

geom\_text\_interactive *(*geom\_label\_interactive*)*, [32](#page-31-0) geom\_text\_interactive(), *[74](#page-73-0)* geom\_text\_repel\_interactive, [49](#page-48-0) geom\_tile(), *[42](#page-41-0)* geom\_tile\_interactive *(*geom\_rect\_interactive*)*, [42](#page-41-0) geom\_violin(), *[51](#page-50-0)* geom\_violin\_interactive, [51](#page-50-0) geom\_vline(), *[12](#page-11-0)* geom\_vline\_interactive *(*geom\_abline\_interactive*)*, [12](#page-11-0) ggrepel::geom\_label\_repel(), *[49](#page-48-0)* ggrepel::geom\_text\_repel(), *[49](#page-48-0)* girafe, [52](#page-51-1) girafe(), *[5,](#page-4-0) [6](#page-5-1)*, *[9](#page-8-0)*, *[11,](#page-10-1) [12](#page-11-0)*, *[15–](#page-14-0)[17](#page-16-0)*, *[19–](#page-18-0)[21](#page-20-0)*, *[23,](#page-22-0) [24](#page-23-0)*, *[26](#page-25-0)[–32](#page-31-0)*, *[34,](#page-33-0) [35](#page-34-0)*, *[38–](#page-37-0)[40](#page-39-0)*, *[42,](#page-41-0) [43](#page-42-0)*, *[45](#page-44-0)[–47](#page-46-0)*, *[49](#page-48-0)[–51](#page-50-0)*, *[55,](#page-54-0) [56](#page-55-0)*, *[58](#page-57-1)*, *[60](#page-59-0)*, *[63](#page-62-0)*, *[66](#page-65-0)*, *[68](#page-67-0)*, *[72,](#page-71-0) [73](#page-72-1)*, *[75–](#page-74-0)[81](#page-80-0)*, *[92](#page-91-1)*, *[94](#page-93-0)*, *[96](#page-95-1)*, *[98](#page-97-1)*, *[100,](#page-99-1) [101](#page-100-0)*, *[103](#page-102-0)*, *[106](#page-105-0)*, *[108](#page-107-0)*, *[111](#page-110-1)*, *[113,](#page-112-1) [114](#page-113-0)*, *[118](#page-117-0)* girafe\_css, [55](#page-54-0) girafe\_css(), *[56](#page-55-0)*, *[58](#page-57-1)*, *[73](#page-72-1)*, *[87–](#page-86-0)[89](#page-88-1)* girafe\_css\_bicolor, [56](#page-55-0) girafe\_css\_bicolor(), *[55](#page-54-0)*, *[58](#page-57-1)*, *[87](#page-86-0)*, *[89](#page-88-1)* girafe\_defaults, [57,](#page-56-1) *[58](#page-57-1)*, *[71](#page-70-1)*, *[87](#page-86-0)*, *[89–](#page-88-1)[91](#page-90-0)*, *[93,](#page-92-1) [94](#page-93-0)*, *[117](#page-116-0)* girafe\_defaults(), *[116](#page-115-0)* girafe\_options, *[57](#page-56-1)*, [58,](#page-57-1) *[71](#page-70-1)*, *[87](#page-86-0)*, *[89–](#page-88-1)[91](#page-90-0)*, *[93,](#page-92-1) [94](#page-93-0)*, *[117](#page-116-0)* girafe\_options(), *[53,](#page-52-0) [54](#page-53-0)*, *[75](#page-74-0)* girafeOutput, [54](#page-53-0) girafeOutput(), *[94](#page-93-0)* guide\_bins(), *[59](#page-58-1)* guide\_bins\_interactive, [59](#page-58-1) guide\_bins\_interactive(), *[59](#page-58-1)*, *[62](#page-61-1)*, *[66](#page-65-0)*, *[68](#page-67-0)*, *[74](#page-73-0)*, *[96,](#page-95-1) [97](#page-96-0)*, *[99](#page-98-0)*, *[101,](#page-100-0) [102](#page-101-1)*, *[106,](#page-105-0) [107](#page-106-1)*, *[111,](#page-110-1) [112](#page-111-0)*, *[114](#page-113-0)* guide\_colorbar\_interactive *(*guide\_colourbar\_interactive*)*, [62](#page-61-1) guide\_colorsteps\_interactive *(*guide\_coloursteps\_interactive*)*, [65](#page-64-1) guide\_colourbar(), *[62](#page-61-1)* guide\_colourbar\_interactive, [62](#page-61-1) guide\_colourbar\_interactive(), *[59](#page-58-1)*, *[62](#page-61-1)*, *[66](#page-65-0)*, *[68](#page-67-0)*, *[74](#page-73-0)*, *[96,](#page-95-1) [97](#page-96-0)*, *[99](#page-98-0)*, *[101,](#page-100-0) [102](#page-101-1)*, *[106,](#page-105-0)*

*[107](#page-106-1)*, *[111,](#page-110-1) [112](#page-111-0)*, *[114](#page-113-0)* guide\_coloursteps(), *[65](#page-64-1)* guide\_coloursteps\_interactive, [65](#page-64-1) guide\_coloursteps\_interactive(), *[59](#page-58-1)*, *[62](#page-61-1)*, *[66](#page-65-0)*, *[68](#page-67-0)*, *[74](#page-73-0)*, *[96,](#page-95-1) [97](#page-96-0)*, *[99](#page-98-0)*, *[101,](#page-100-0) [102](#page-101-1)*, *[106,](#page-105-0) [107](#page-106-1)*, *[111,](#page-110-1) [112](#page-111-0)*, *[114](#page-113-0)* guide\_legend(), *[67](#page-66-1)* guide\_legend\_interactive, [67](#page-66-1) guide\_legend\_interactive(), *[59](#page-58-1)*, *[62](#page-61-1)*, *[66](#page-65-0)*, *[68](#page-67-0)*, *[74](#page-73-0)*, *[96,](#page-95-1) [97](#page-96-0)*, *[99](#page-98-0)*, *[101,](#page-100-0) [102](#page-101-1)*, *[106,](#page-105-0) [107](#page-106-1)*, *[111,](#page-110-1) [112](#page-111-0)*, *[114](#page-113-0)* htmltools::HTML(), *[73](#page-72-1)* htmlwidgets::createWidget(), *[53](#page-52-0)* init\_girafe\_defaults, *[57,](#page-56-1) [58](#page-57-1)*, [71,](#page-70-1) *[87](#page-86-0)*, *[89](#page-88-1)[–91](#page-90-0)*, *[93,](#page-92-1) [94](#page-93-0)*, *[117](#page-116-0)* interactive parameter, *[87](#page-86-0)* interactive\_circle\_grob, [72](#page-71-0) interactive\_curve\_grob, [72](#page-71-0) interactive\_lines\_grob *(*interactive\_polyline\_grob*)*, [77](#page-76-0) interactive\_parameters, *[5](#page-4-0)*, *[8](#page-7-0)*, *[12](#page-11-0)*, *[15](#page-14-0)[–17](#page-16-0)*, *[19](#page-18-0)[–22](#page-21-0)*, *[24,](#page-23-0) [25](#page-24-0)*, *[27](#page-26-0)[–33](#page-32-0)*, *[35](#page-34-0)*, *[37,](#page-36-0) [38](#page-37-0)*, *[40](#page-39-0)[–42](#page-41-0)*, *[44](#page-43-0)*, *[46](#page-45-0)[–48](#page-47-0)*, *[50,](#page-49-0) [51](#page-50-0)*, *[53](#page-52-0)*, *[60](#page-59-0)*, *[63](#page-62-0)*, *[66](#page-65-0)*, *[68](#page-67-0)*, *[72](#page-71-0)*, [73,](#page-72-1) *[75](#page-74-0)[–82](#page-81-0)*, *[85](#page-84-0)*, *[95](#page-94-1)*, *[97](#page-96-0)*, *[99](#page-98-0)*, *[101,](#page-100-0) [102](#page-101-1)*, *[106,](#page-105-0) [107](#page-106-1)*, *[110](#page-109-1)*, *[112](#page-111-0)*, *[114](#page-113-0)* interactive\_path\_grob, [75](#page-74-0) interactive\_points\_grob, [76](#page-75-0) interactive\_polygon\_grob, [77](#page-76-0) interactive\_polyline\_grob, [77](#page-76-0) interactive\_raster\_grob, [78](#page-77-0) interactive\_rect\_grob, [79](#page-78-0) interactive\_roundrect\_grob, [79](#page-78-0) interactive\_segments\_grob, [80](#page-79-0) interactive\_text\_grob, [81](#page-80-0) label\_interactive, [85](#page-84-0)

```
label_interactive(), 9, 75, 81, 82
labeller(), 81, 82
labeller_interactive, 81
labeller_interactive(), 10, 11, 85
labellers, 82
labs(), 9, 75, 85
linesGrob(), 77
```
match\_family, *[12](#page-11-0)*, [86,](#page-85-3) *[118](#page-117-0)* match\_family(), *[7](#page-6-0)*, *[118](#page-117-0)*

opts\_hover, *[57,](#page-56-1) [58](#page-57-1)*, *[71](#page-70-1)*, [86,](#page-85-3) *[89–](#page-88-1)[91](#page-90-0)*, *[93,](#page-92-1) [94](#page-93-0)*, *[117](#page-116-0)*

opts\_hover(), *[53](#page-52-0)*, *[73](#page-72-1)*, *[117](#page-116-0)* opts\_hover\_inv *(*opts\_hover*)*, [86](#page-85-3) opts\_hover\_inv(), *[117](#page-116-0)* opts\_hover\_key *(*opts\_hover*)*, [86](#page-85-3) opts\_hover\_key(), *[73](#page-72-1)*, *[117](#page-116-0)* opts\_hover\_theme *(*opts\_hover*)*, [86](#page-85-3) opts\_hover\_theme(), *[73](#page-72-1)*, *[117](#page-116-0)* opts\_selection, *[57,](#page-56-1) [58](#page-57-1)*, *[71](#page-70-1)*, *[87](#page-86-0)*, [88,](#page-87-2) *[90,](#page-89-1) [91](#page-90-0)*, *[93,](#page-92-1) [94](#page-93-0)*, *[117](#page-116-0)* opts\_selection(), *[53](#page-52-0)*, *[73](#page-72-1)*, *[117](#page-116-0)* opts\_selection\_inv *(*opts\_selection*)*, [88](#page-87-2) opts\_selection\_inv(), *[117](#page-116-0)* opts\_selection\_key *(*opts\_selection*)*, [88](#page-87-2) opts\_selection\_key(), *[73](#page-72-1)*, *[117](#page-116-0)* opts\_selection\_theme *(*opts\_selection*)*, [88](#page-87-2) opts\_selection\_theme(), *[73](#page-72-1)*, *[117](#page-116-0)* opts\_sizing, *[57,](#page-56-1) [58](#page-57-1)*, *[71](#page-70-1)*, *[87](#page-86-0)*, *[89](#page-88-1)*, [89,](#page-88-1) *[91](#page-90-0)*, *[93,](#page-92-1) [94](#page-93-0)*, *[117](#page-116-0)* opts\_sizing(), *[116](#page-115-0)* opts\_toolbar, *[57,](#page-56-1) [58](#page-57-1)*, *[71](#page-70-1)*, *[87](#page-86-0)*, *[89,](#page-88-1) [90](#page-89-1)*, [90,](#page-89-1) *[93,](#page-92-1) [94](#page-93-0)*, *[117](#page-116-0)* opts\_toolbar(), *[117](#page-116-0)* opts\_tooltip, *[57,](#page-56-1) [58](#page-57-1)*, *[71](#page-70-1)*, *[87](#page-86-0)*, *[89–](#page-88-1)[91](#page-90-0)*, [92,](#page-91-1) *[94](#page-93-0)*, *[117](#page-116-0)* opts\_tooltip(), *[53](#page-52-0)*, *[74](#page-73-0)*, *[117](#page-116-0)* opts\_zoom, *[57,](#page-56-1) [58](#page-57-1)*, *[71](#page-70-1)*, *[87](#page-86-0)*, *[89–](#page-88-1)[91](#page-90-0)*, *[93](#page-92-1)*, [93,](#page-92-1) *[117](#page-116-0)* opts\_zoom(), *[117](#page-116-0)*

pathGrob(), *[75](#page-74-0)* pointsGrob(), *[76](#page-75-0)* polygonGrob(), *[77](#page-76-0)* polylineGrob(), *[77](#page-76-0)*

rasterGrob(), *[78](#page-77-0)* rectGrob(), *[79](#page-78-0)* renderGirafe, [94](#page-93-0) roundrectGrob(), *[79](#page-78-0)* run\_girafe\_example, [95](#page-94-1)

scale\_alpha(), *[95](#page-94-1)* scale\_alpha\_binned(), *[95](#page-94-1)* scale\_alpha\_binned\_interactive *(*scale\_alpha\_interactive*)*, [95](#page-94-1) scale\_alpha\_continuous(), *[95](#page-94-1)* scale\_alpha\_continuous\_interactive *(*scale\_alpha\_interactive*)*, [95](#page-94-1) scale\_alpha\_date(), *[95](#page-94-1)*

scale\_alpha\_date\_interactive *(*scale\_alpha\_interactive*)*, [95](#page-94-1) scale\_alpha\_datetime(), *[95](#page-94-1)* scale\_alpha\_datetime\_interactive *(*scale\_alpha\_interactive*)*, [95](#page-94-1) scale\_alpha\_discrete(), *[95](#page-94-1)* scale\_alpha\_discrete\_interactive *(*scale\_alpha\_interactive*)*, [95](#page-94-1) scale\_alpha\_interactive, [95,](#page-94-1) *[98](#page-97-1)*, *[100,](#page-99-1) [101](#page-100-0)*, *[103](#page-102-0)*, *[106](#page-105-0)*, *[108](#page-107-0)*, *[111](#page-110-1)*, *[113,](#page-112-1) [114](#page-113-0)* scale\_alpha\_manual(), *[107](#page-106-1)* scale\_alpha\_manual\_interactive *(*scale\_manual\_interactive*)*, [107](#page-106-1) scale\_alpha\_ordinal(), *[95](#page-94-1)* scale\_alpha\_ordinal\_interactive *(*scale\_alpha\_interactive*)*, [95](#page-94-1) scale\_color\_binned\_interactive *(*scale\_colour\_interactive*)*, [98](#page-97-1) scale\_color\_brewer\_interactive *(*scale\_colour\_brewer\_interactive*)*, [96](#page-95-1) scale\_color\_continuous\_interactive *(*scale\_colour\_interactive*)*, [98](#page-97-1) scale\_color\_date\_interactive *(*scale\_colour\_interactive*)*, [98](#page-97-1) scale\_color\_datetime\_interactive *(*scale\_colour\_interactive*)*, [98](#page-97-1) scale\_color\_discrete\_interactive *(*scale\_colour\_interactive*)*, [98](#page-97-1) scale\_color\_distiller\_interactive *(*scale\_colour\_brewer\_interactive*)*, [96](#page-95-1) scale\_color\_fermenter\_interactive *(*scale\_colour\_brewer\_interactive*)*, [96](#page-95-1) scale\_color\_gradient2\_interactive *(*scale\_gradient\_interactive*)*, [102](#page-101-1) scale\_color\_gradient\_interactive *(*scale\_gradient\_interactive*)*, [102](#page-101-1) scale\_color\_gradientn\_interactive *(*scale\_gradient\_interactive*)*, [102](#page-101-1) scale\_color\_grey\_interactive *(*scale\_colour\_interactive*)*, [98](#page-97-1) scale\_color\_hue\_interactive *(*scale\_colour\_interactive*)*, [98](#page-97-1)

# INDEX 123

scale\_color\_manual\_interactive *(*scale\_manual\_interactive*)*, [107](#page-106-1) scale\_color\_ordinal\_interactive *(*scale\_viridis\_interactive*)*, [113](#page-112-1) scale\_color\_steps2\_interactive *(*scale\_colour\_steps\_interactive*)*, [100](#page-99-1) scale\_color\_steps\_interactive *(*scale\_colour\_steps\_interactive*)*, [100](#page-99-1) scale\_color\_stepsn\_interactive *(*scale\_colour\_steps\_interactive*)*, [100](#page-99-1) scale\_color\_viridis\_b\_interactive *(*scale\_viridis\_interactive*)*, [113](#page-112-1) scale\_color\_viridis\_c\_interactive *(*scale\_viridis\_interactive*)*, [113](#page-112-1) scale\_color\_viridis\_d\_interactive *(*scale\_viridis\_interactive*)*, [113](#page-112-1) scale\_colour\_binned(), *[98](#page-97-1)* scale\_colour\_binned\_interactive *(*scale\_colour\_interactive*)*, [98](#page-97-1) scale\_colour\_brewer(), *[96](#page-95-1)* scale\_colour\_brewer\_interactive, *[96](#page-95-1)*, [96,](#page-95-1) *[100,](#page-99-1) [101](#page-100-0)*, *[103](#page-102-0)*, *[106](#page-105-0)*, *[108](#page-107-0)*, *[111](#page-110-1)*, *[113,](#page-112-1) [114](#page-113-0)* scale\_colour\_continuous(), *[98](#page-97-1)* scale\_colour\_continuous\_interactive *(*scale\_colour\_interactive*)*, [98](#page-97-1) scale\_colour\_date(), *[98](#page-97-1)* scale\_colour\_date\_interactive *(*scale\_colour\_interactive*)*, [98](#page-97-1) scale\_colour\_datetime(), *[98](#page-97-1)* scale\_colour\_datetime\_interactive *(*scale\_colour\_interactive*)*, [98](#page-97-1) scale\_colour\_discrete(), *[98](#page-97-1)* scale\_colour\_discrete\_interactive *(*scale\_colour\_interactive*)*, [98](#page-97-1) scale\_colour\_distiller(), *[96](#page-95-1)* scale\_colour\_distiller\_interactive *(*scale\_colour\_brewer\_interactive*)*, [96](#page-95-1) scale\_colour\_fermenter(), *[96](#page-95-1)* scale\_colour\_fermenter\_interactive

*(*scale\_colour\_brewer\_interactive*)*, [96](#page-95-1) scale\_colour\_gradient(), *[102](#page-101-1)* scale\_colour\_gradient2(), *[102](#page-101-1)* scale\_colour\_gradient2\_interactive *(*scale\_gradient\_interactive*)*, [102](#page-101-1) scale\_colour\_gradient\_interactive *(*scale\_gradient\_interactive*)*, [102](#page-101-1) scale\_colour\_gradientn(), *[102](#page-101-1)* scale\_colour\_gradientn\_interactive *(*scale\_gradient\_interactive*)*, [102](#page-101-1) scale\_colour\_grey(), *[98](#page-97-1)* scale\_colour\_grey\_interactive *(*scale\_colour\_interactive*)*, [98](#page-97-1) scale\_colour\_hue(), *[98](#page-97-1)* scale\_colour\_hue\_interactive *(*scale\_colour\_interactive*)*, [98](#page-97-1) scale\_colour\_interactive, *[96](#page-95-1)*, *[98](#page-97-1)*, [98,](#page-97-1) *[101](#page-100-0)*, *[103](#page-102-0)*, *[106](#page-105-0)*, *[108](#page-107-0)*, *[111](#page-110-1)*, *[113,](#page-112-1) [114](#page-113-0)* scale\_colour\_manual(), *[107](#page-106-1)* scale\_colour\_manual\_interactive *(*scale\_manual\_interactive*)*, [107](#page-106-1) scale\_colour\_ordinal(), *[113](#page-112-1)* scale\_colour\_ordinal\_interactive *(*scale\_viridis\_interactive*)*, [113](#page-112-1) scale\_colour\_steps(), *[100](#page-99-1)* scale\_colour\_steps2(), *[100](#page-99-1)* scale\_colour\_steps2\_interactive *(*scale\_colour\_steps\_interactive*)*, [100](#page-99-1) scale\_colour\_steps\_interactive, *[96](#page-95-1)*, *[98](#page-97-1)*, *[100](#page-99-1)*, [100,](#page-99-1) *[103](#page-102-0)*, *[106](#page-105-0)*, *[108](#page-107-0)*, *[111](#page-110-1)*, *[113,](#page-112-1) [114](#page-113-0)* scale\_colour\_stepsn(), *[100](#page-99-1)* scale\_colour\_stepsn\_interactive *(*scale\_colour\_steps\_interactive*)*, [100](#page-99-1) scale\_colour\_viridis\_b(), *[113](#page-112-1)* scale\_colour\_viridis\_b\_interactive *(*scale\_viridis\_interactive*)*, [113](#page-112-1)

scale\_colour\_viridis\_c(), *[113](#page-112-1)* scale\_colour\_viridis\_c\_interactive *(*scale\_viridis\_interactive*)*,

# [113](#page-112-1)

scale\_colour\_viridis\_d(), *[113](#page-112-1)* scale\_colour\_viridis\_d\_interactive *(*scale\_viridis\_interactive*)*, [113](#page-112-1) scale\_discrete\_manual(), *[107](#page-106-1)* scale\_discrete\_manual\_interactive *(*scale\_manual\_interactive*)*, [107](#page-106-1) scale\_fill\_binned(), *[98](#page-97-1)* scale\_fill\_binned\_interactive *(*scale\_colour\_interactive*)*, [98](#page-97-1) scale\_fill\_brewer(), *[96](#page-95-1)* scale\_fill\_brewer\_interactive *(*scale\_colour\_brewer\_interactive*)*, [96](#page-95-1) scale\_fill\_continuous(), *[98](#page-97-1)* scale\_fill\_continuous\_interactive *(*scale\_colour\_interactive*)*, [98](#page-97-1) scale\_fill\_date(), *[98](#page-97-1)* scale\_fill\_date\_interactive *(*scale\_colour\_interactive*)*, [98](#page-97-1) scale\_fill\_datetime(), *[98](#page-97-1)* scale\_fill\_datetime\_interactive *(*scale\_colour\_interactive*)*, [98](#page-97-1) scale\_fill\_discrete(), *[98](#page-97-1)* scale\_fill\_discrete\_interactive *(*scale\_colour\_interactive*)*, [98](#page-97-1) scale\_fill\_distiller(), *[96](#page-95-1)* scale\_fill\_distiller\_interactive *(*scale\_colour\_brewer\_interactive*)*, [96](#page-95-1) scale\_fill\_fermenter(), *[96](#page-95-1)* scale\_fill\_fermenter\_interactive *(*scale\_colour\_brewer\_interactive*)*, [96](#page-95-1) scale\_fill\_gradient(), *[102](#page-101-1)* scale\_fill\_gradient2(), *[102](#page-101-1)* scale\_fill\_gradient2\_interactive *(*scale\_gradient\_interactive*)*, [102](#page-101-1) scale\_fill\_gradient\_interactive *(*scale\_gradient\_interactive*)*, [102](#page-101-1) scale\_fill\_gradientn(), *[102](#page-101-1)* scale\_fill\_gradientn\_interactive *(*scale\_gradient\_interactive*)*, [102](#page-101-1) scale\_fill\_grey(), *[98](#page-97-1)*

scale\_fill\_grey\_interactive *(*scale\_colour\_interactive*)*, [98](#page-97-1) scale\_fill\_hue(), *[98](#page-97-1)* scale\_fill\_hue\_interactive *(*scale\_colour\_interactive*)*, [98](#page-97-1) scale\_fill\_manual(), *[107](#page-106-1)* scale\_fill\_manual\_interactive *(*scale\_manual\_interactive*)*, [107](#page-106-1) scale\_fill\_ordinal(), *[113](#page-112-1)* scale\_fill\_ordinal\_interactive *(*scale\_viridis\_interactive*)*, [113](#page-112-1) scale\_fill\_steps(), *[100](#page-99-1)* scale\_fill\_steps2(), *[100](#page-99-1)* scale\_fill\_steps2\_interactive *(*scale\_colour\_steps\_interactive*)*, [100](#page-99-1) scale\_fill\_steps\_interactive *(*scale\_colour\_steps\_interactive*)*, [100](#page-99-1) scale\_fill\_stepsn(), *[100](#page-99-1)* scale\_fill\_stepsn\_interactive *(*scale\_colour\_steps\_interactive*)*, [100](#page-99-1) scale\_fill\_viridis\_b(), *[113](#page-112-1)* scale\_fill\_viridis\_b\_interactive *(*scale\_viridis\_interactive*)*, [113](#page-112-1) scale\_fill\_viridis\_c(), *[113](#page-112-1)* scale\_fill\_viridis\_c\_interactive *(*scale\_viridis\_interactive*)*, [113](#page-112-1) scale\_fill\_viridis\_d(), *[113](#page-112-1)* scale\_fill\_viridis\_d\_interactive *(*scale\_viridis\_interactive*)*, [113](#page-112-1) scale\_gradient\_interactive, *[96](#page-95-1)*, *[98](#page-97-1)*, *[100,](#page-99-1) [101](#page-100-0)*, [102,](#page-101-1) *[106](#page-105-0)*, *[108](#page-107-0)*, *[111](#page-110-1)*, *[113,](#page-112-1) [114](#page-113-0)* scale\_linetype(), *[105](#page-104-1)* scale\_linetype\_binned(), *[105](#page-104-1)* scale\_linetype\_binned\_interactive *(*scale\_linetype\_interactive*)*, [105](#page-104-1) scale\_linetype\_continuous(), *[105](#page-104-1)* scale\_linetype\_continuous\_interactive *(*scale\_linetype\_interactive*)*, [105](#page-104-1) scale\_linetype\_discrete(), *[105](#page-104-1)*

scale\_linetype\_discrete\_interactive *(*scale\_linetype\_interactive*)*, [105](#page-104-1) scale\_linetype\_interactive, *[96](#page-95-1)*, *[98](#page-97-1)*, *[100,](#page-99-1) [101](#page-100-0)*, *[103](#page-102-0)*, [105,](#page-104-1) *[108](#page-107-0)*, *[111](#page-110-1)*, *[113,](#page-112-1) [114](#page-113-0)* scale\_linetype\_manual(), *[107](#page-106-1)* scale\_linetype\_manual\_interactive *(*scale\_manual\_interactive*)*, [107](#page-106-1) scale\_manual\_interactive, *[96](#page-95-1)*, *[98](#page-97-1)*, *[100,](#page-99-1) [101](#page-100-0)*, *[103](#page-102-0)*, *[106](#page-105-0)*, [107,](#page-106-1) *[111](#page-110-1)*, *[113,](#page-112-1) [114](#page-113-0)* scale\_radius(), *[111](#page-110-1)* scale\_radius\_interactive *(*scale\_size\_interactive*)*, [111](#page-110-1) scale\_shape(), *[110](#page-109-1)* scale\_shape\_binned(), *[110](#page-109-1)* scale\_shape\_binned\_interactive *(*scale\_shape\_interactive*)*, [110](#page-109-1) scale\_shape\_continuous(), *[110](#page-109-1)* scale\_shape\_continuous\_interactive *(*scale\_shape\_interactive*)*, [110](#page-109-1) scale\_shape\_discrete(), *[110](#page-109-1)* scale\_shape\_discrete\_interactive *(*scale\_shape\_interactive*)*, [110](#page-109-1) scale\_shape\_interactive, *[96](#page-95-1)*, *[98](#page-97-1)*, *[100,](#page-99-1) [101](#page-100-0)*, *[103](#page-102-0)*, *[106](#page-105-0)*, *[108](#page-107-0)*, [110,](#page-109-1) *[113,](#page-112-1) [114](#page-113-0)* scale\_shape\_manual(), *[107](#page-106-1)* scale\_shape\_manual\_interactive *(*scale\_manual\_interactive*)*, [107](#page-106-1) scale\_shape\_ordinal(), *[110](#page-109-1)* scale\_shape\_ordinal\_interactive *(*scale\_shape\_interactive*)*, [110](#page-109-1) scale\_size(), *[111](#page-110-1)* scale\_size\_area(), *[111](#page-110-1)* scale\_size\_area\_interactive *(*scale\_size\_interactive*)*, [111](#page-110-1) scale\_size\_binned(), *[111](#page-110-1)* scale\_size\_binned\_area(), *[111](#page-110-1)* scale\_size\_binned\_area\_interactive *(*scale\_size\_interactive*)*, [111](#page-110-1) scale\_size\_binned\_interactive *(*scale\_size\_interactive*)*, [111](#page-110-1) scale\_size\_continuous(), *[111](#page-110-1)* scale\_size\_continuous\_interactive *(*scale\_size\_interactive*)*, [111](#page-110-1) scale\_size\_date(), *[111](#page-110-1)* scale\_size\_date\_interactive *(*scale\_size\_interactive*)*, [111](#page-110-1) scale\_size\_datetime(), *[111](#page-110-1)*

scale\_size\_datetime\_interactive *(*scale\_size\_interactive*)*, [111](#page-110-1) scale\_size\_discrete(), *[111](#page-110-1)* scale\_size\_discrete\_interactive *(*scale\_size\_interactive*)*, [111](#page-110-1) scale\_size\_interactive, *[96](#page-95-1)*, *[98](#page-97-1)*, *[100,](#page-99-1) [101](#page-100-0)*, *[103](#page-102-0)*, *[106](#page-105-0)*, *[108](#page-107-0)*, *[111](#page-110-1)*, [111,](#page-110-1) *[114](#page-113-0)* scale\_size\_manual(), *[107](#page-106-1)* scale\_size\_manual\_interactive *(*scale\_manual\_interactive*)*, [107](#page-106-1) scale\_size\_ordinal(), *[111](#page-110-1)* scale\_size\_ordinal\_interactive *(*scale\_size\_interactive*)*, [111](#page-110-1) scale\_viridis\_interactive, *[96](#page-95-1)*, *[98](#page-97-1)*, *[100,](#page-99-1) [101](#page-100-0)*, *[103](#page-102-0)*, *[106](#page-105-0)*, *[108](#page-107-0)*, *[111](#page-110-1)*, *[113](#page-112-1)*, [113](#page-112-1) segmentsGrob, *[80](#page-79-0)* set\_girafe\_defaults, *[57,](#page-56-1) [58](#page-57-1)*, *[71](#page-70-1)*, *[87](#page-86-0)*, *[89](#page-88-1)[–91](#page-90-0)*, *[93,](#page-92-1) [94](#page-93-0)*, [116](#page-115-0) textGrob, *[81](#page-80-0)* theme, *[8](#page-7-0)* theme(), *[81](#page-80-0)*

validated\_fonts, *[12](#page-11-0)*, *[86](#page-85-3)*, [118](#page-117-0) validated\_fonts(), *[54](#page-53-0)*